# Relatório de Projeto

José António Dias Proênça

Engenharia Topográfica

dez | 2023

# **GUARDA** POLI<br>TÉLNILO

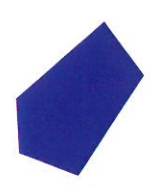

# POLI TÉLNILO GUARDA

# **Escola Superior de Tecnologia e Gestão**

# **PLANEAMENTO E PROJETO DOS ELEMENTOS BASE DE UM PARQUE DE GLAMPING**

PROJETO DE FIM DE CURSO PARA OBTENÇÃO DO GRAU DE LICENCIADO EM ENGENHARIA TOPOGRÁFICA

> **José António Dias Proênça Dezembro / 2023**

# POLI TÉLNILO GUARDA

# **Escola Superior de Tecnologia e Gestão**

# **PLANEAMENTO E PROJETO DOS ELEMENTOS BASE DE UM PARQUE DE GLAMPING**

#### PROJETO DE FIM DE CURSO PARA OBTENÇÃO DO GRAU DE LICENCIADO EM ENGENHARIA TOPOGRÁFICA

Professor(a) Orientador(a): Maria João Lino Silva Gomes Professor(a) Coorientador(a): Não Aplicável

### **José António Dias Proênça Dezembro / 2023**

#### Ficha de identificação

#### <span id="page-4-0"></span>**Aluno**

**Nome:** José António Dias Proênça **Número:** 1012119 **Instituição:** Escola Superior de Tecnologia e Gestão da Guarda **Curso:** Engenharia Topográfica

#### **Projeto**

**Instituição:** Instituto Politécnico da Guarda, Escola Superior de Tecnologia e Gestão.

**Designação do Projeto:** Planeamento e projeto dos elementos base de um parque de Glamping

**Localidade:** Quinta do Fontão, Vela - Guarda

#### **Professor Orientador**

**Nome:** Maria João Lino Silva Gomes

**Grau Académico:** Doutoramento

<span id="page-5-0"></span>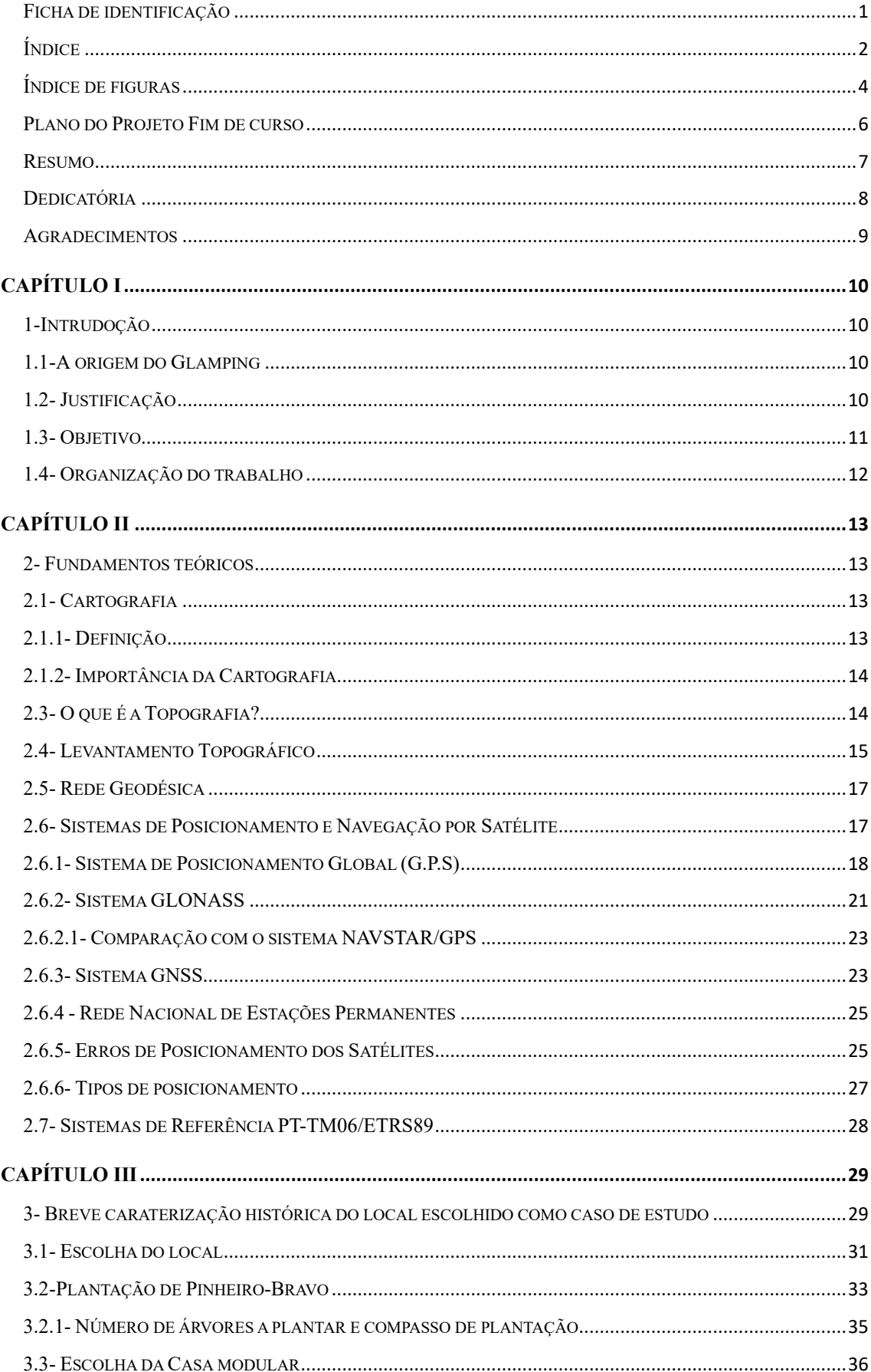

# Índice

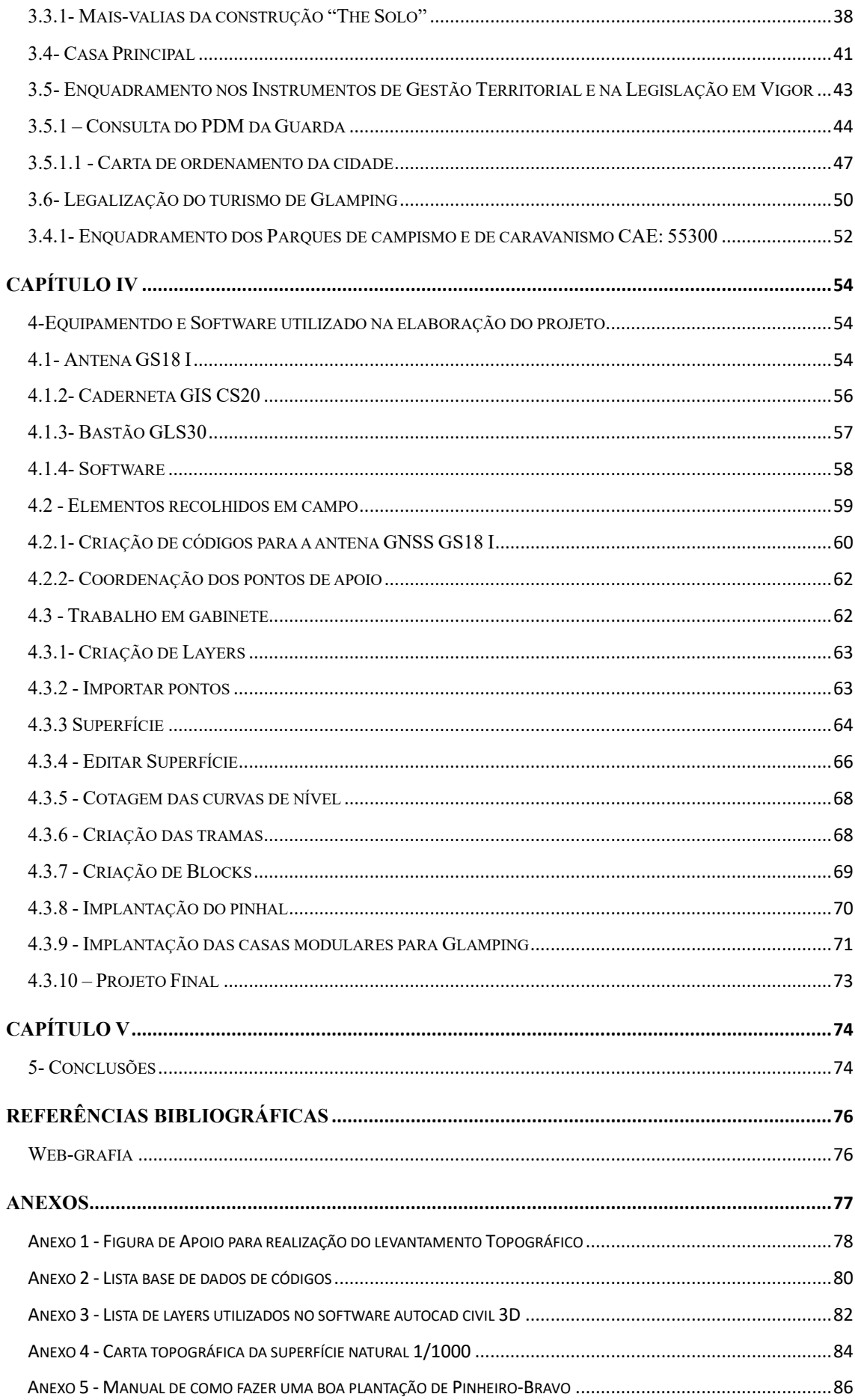

# Índice de figuras

<span id="page-7-0"></span>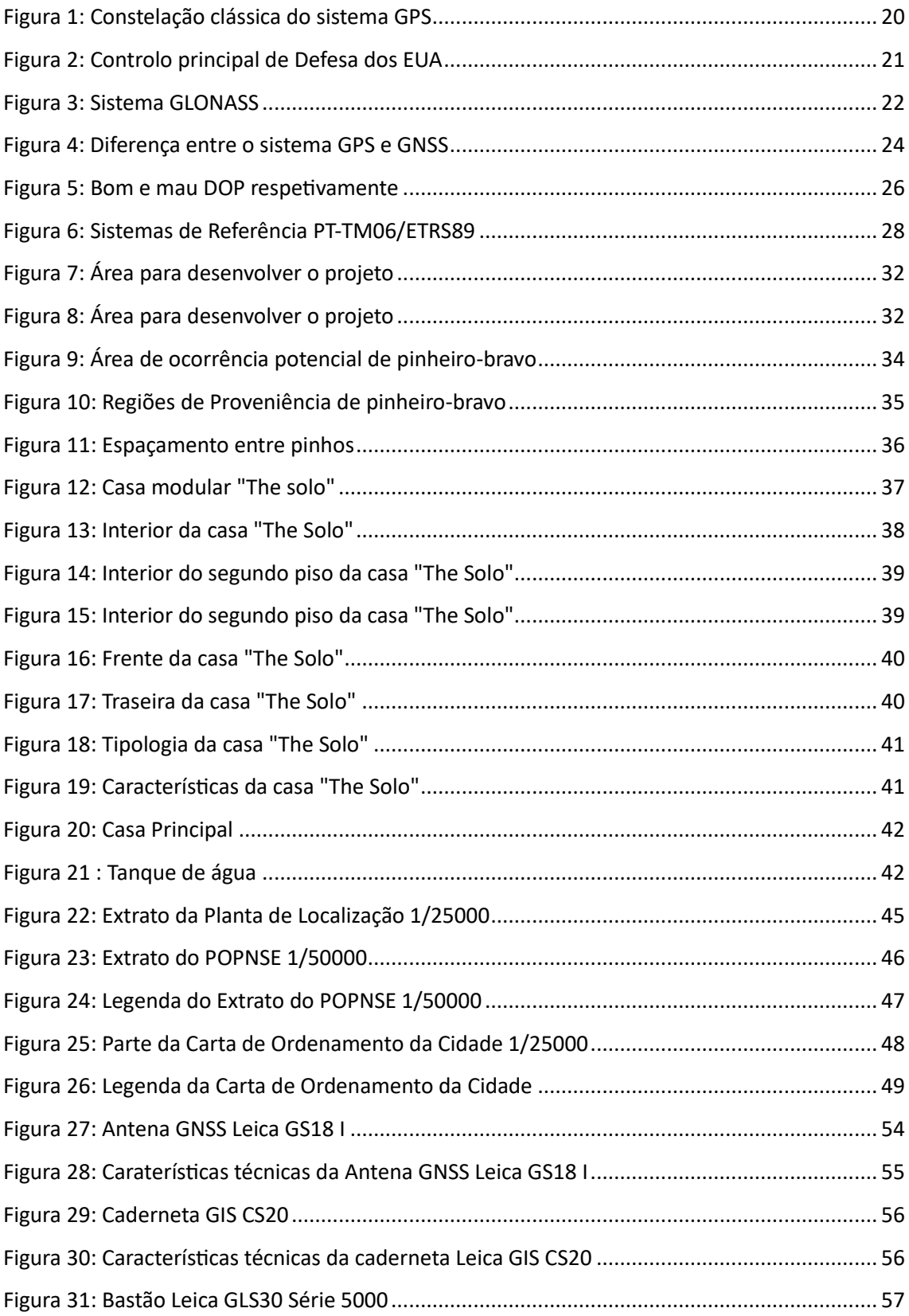

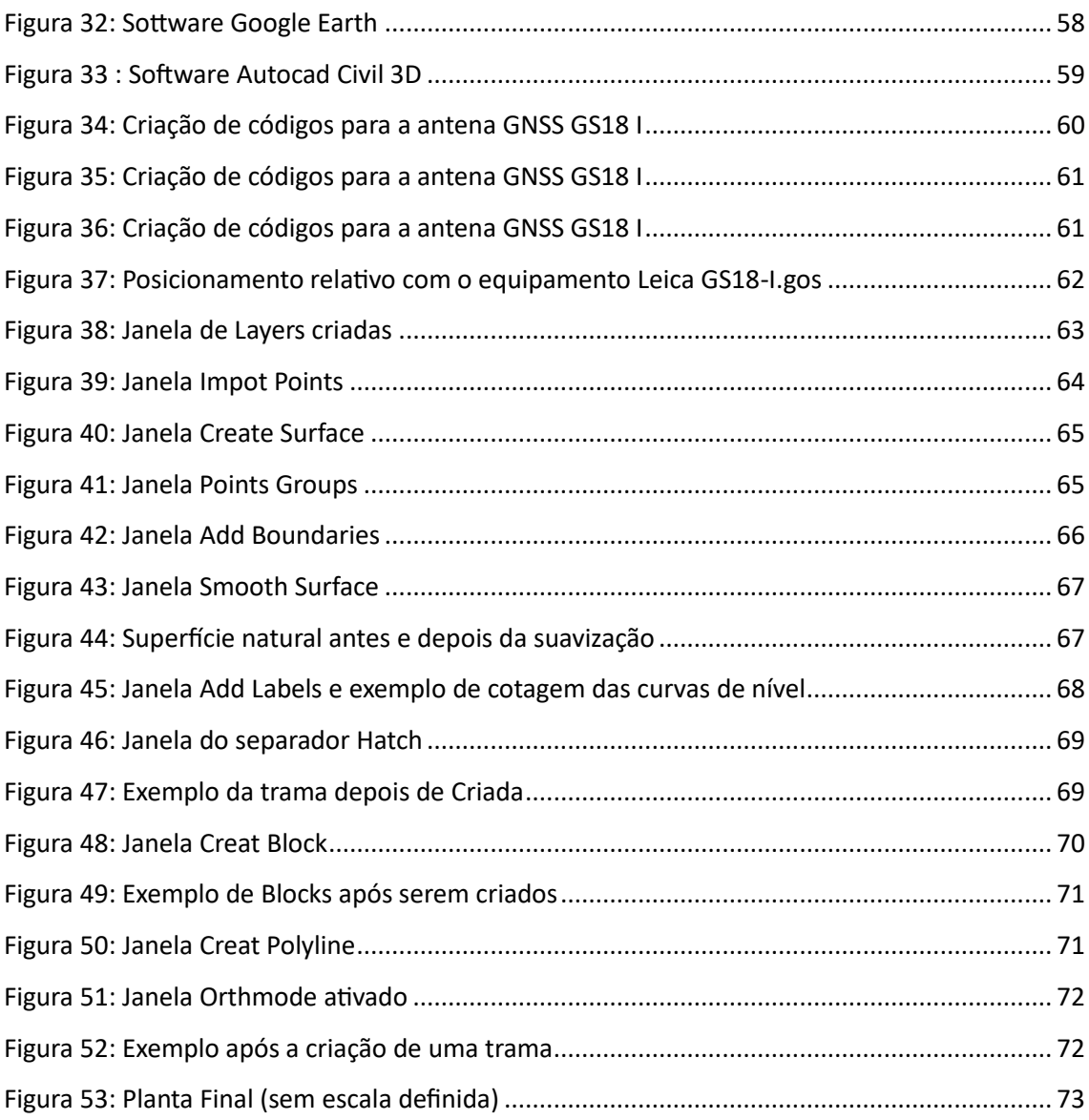

Plano do Projeto Fim de curso

#### <span id="page-9-0"></span>**Estudo Prévio**

- Reconhecimento da zona
- Levantamento da figura de apoio
- Estudo da legislação em vigor

#### **Trabalho de Campo**

Levantamento topográfico

#### **Trabalho de Gabinete**

Construção do modelo digital de terreno

#### Resumo

<span id="page-10-0"></span>O Projeto de Glamping: O desenvolvimento de um projeto Glamping, localizado em Quinta do Fontão, Freguesia de Vela, Concelho e Distrito da Guarda, num espaço rural com árvores, rico em costumes e tradições, tem como objetivo principal tirar partido das características endógenas do sítio e contribuir para criar riqueza local.

O Glamping é muito abrangente, ao nível nacional e internacional, em toda a sua magnitude, pelas várias formas que pode assumir, interlaça-se nas culturas locais de cada região e país. É um conceito recente que consiste na oferta de alojamento com qualidade, conforto e requinte, num espaço dito alternativo, mas em total harmonia com a natureza, respeito pelo meio ambiente, que associa valores de comunhão com serviços de elevada qualidade.

O presente projeto assenta numa análise do setor e procura avaliar a sua viabilidade de implementação no local selecionado para o efeito. Este tipo de empreendimento turístico destaca-se pela localização em ambiente rural e natural, pelo serviço personalizado com foco na hospitalidade e acolhimento ao cliente, pela gastronomia rural e típica e também pela vivência de experiências endógenas. Destaca-se ainda pela sustentabilidade da construção com recurso a energias limpas e pelo aproveitamento das águas residuais.

Palavras-chave: Turismo na natureza, Glamping.

#### Dedicatória

<span id="page-11-0"></span>Dedico este trabalho de projeto á minha esposa e á minha filha porque são o meu mundo, a minha vida, a minha razão de ser e de existir, e cada abraço, cada sorriso, cada palavra, são uma inspiração e uma fonte de certeza e de segurança.

Aos meus pais, porque me ensinaram os valores da superação dos obstáculos, e desta forma permitem-me lutar pelos sonhos que me proponho alcançar.

Aos meus colegas de curso que iniciaram este percurso em 2015, e em particular ao meu colega João Clara, pelo companheirismo, pela amizade e pela sua forma de ser.

#### Agradecimentos

<span id="page-12-0"></span>O meu primeiro agradecimento é para a minha orientadora Professora Arquiteta Maria João Lino Silva Gomes, que foi muito importante neste processo de desenvolvimento de projeto e na sua conclusão, através das suas orientações, indicações, para que pudesse superar este desafio. A minha gratidão á Professora Elisabete Monteiro, pela sua forma de estar, uma professora serena, inspiradora e motivadora. A todos os docentes desta Licenciatura, pelos conhecimentos transmitidos, pela exigência solicitada e pelos trabalhos académicos que nos foram propostos no 1º ano, o que nos permitiu adquirir as bases necessárias e incrementar o nosso conhecimento.

### Capítulo I

#### <span id="page-13-1"></span><span id="page-13-0"></span>1-Intrudoção

O presente Relatório de Projeto surge no âmbito da Unidade Curricular de Projeto do 3º ano do curso de Licenciatura em Engenharia Topográfica, do Instituto Politécnico da Guarda, e tem como objetivo melhorar as competências e conhecimentos adquiridos pelo estudante. Este projeto tem como objetivo principal o planeamento e projeto dos elementos base de um parque de Glamping, que se pretende implantar uma área de terreno localizada na Quinta do Fontão pertencente à freguesia de Vela, no concelho e distrito da Guarda.

#### <span id="page-13-2"></span>1.1-A origem do Glamping

O Glamping é um tipo de turismo, económico e simples e tem como objetivo aumentar o contacto com a natureza, nunca esquecendo o conforto. Ainda que o conceito, em si, seja bastante recente a prática de Glamping é na realidade bastante antiga. Presume-se que poderá ter sido introduzido na Grã-Bretanha, uma vez que os pioneiros deste tipo de turismo eram membros da alta sociedade inglesa no século XIX, destacando-se destes Thomas Holding que em 1898 escreveu o livro "Ciclismo e Camping em Connemara (Irlanda)". A experiência de campismo confortável está presente há centenas de anos, contudo o termo "Glamping", apenas começou a ser utilizado em 2005. Após a pandemia do Covid-19 que decorreu no ano 2020, houve uma grande procura por este tipo de turismo, não só em Portugal, mas por todo o mundo. Fazendo com que o termo "Glamping" não fosse assim tão incomum nos temas de conversas entre a sociedade.

#### <span id="page-13-3"></span>1.2- Justificação

A Natureza desde criança acompanha o estudante e lhe desperta um enorme fascínio. Foi por essa razão que surgiu a ideia de desenvolver um projeto final de Licenciatura em Engenharia Topográfica que envolvesse a natureza, mas também que o identificasse. No entanto o projeto não podia restringir-se apenas ao levantamento topográfico de uma área com o objetivo de planificar a plantação de um conjunto de árvores, tinha de ser algo que conjugasse a natureza e o ser humano, mas que ao mesmo tempo a conseguisse respeitar o máximo possível.

Assim surgiu a ideia de desenvolver um projeto tendo por base o conceito do eco turismo voltado para o tema do Glamping, uma vez que o estudante possuía um local com características únicas com o qual se identificava e que era excelente para poder pôr em prática a sua ideia.

Esse local situa-se na Quinta do Fontão, numa encosta virada para a cidade da Covilhã com um clima de excelência. Localizado a nove quilómetros a sul da cidade da Guarda, na freguesia da Vela.

Na área de terreno escolhida, já havia existido uma vasta floresta de pinheiro-bravo, que com o passar dos tempos foi sendo dizimada pelos incêndios florestais, mas mesmo assim para uma área despida pelas mãos do ser humano, continua a ter uma essência única, com uma vista deslumbrante e desafogada sobre um vale da Covilhã e sobre o irreverente rio Zêzere. Nessa mesma área existe também um edifício de habitação em ruínas que serve de serventia ao terreno e que irá ser uma peça importante na proposta de projeto, porque se pretende reabilitá-lo de forma a poder assumir a função de edifício principal do parque a criar, onde será feita a receção das pessoas que procuram a união com a Natureza.

Este projeto de Glamping para ser viável, será desenvolvido de acordo com as regras definidas pelo turismo de Portugal e com legislação especifica que enquadra o campismo e caravanismo. Deverá também respeitar as normas legais e regulamentares em vigor, pelo que será necessário analisar os Instrumentos de Gestão Territorial que incidem sobre o território, de forma a aferir se existem condicionantes que terão de ser respeitadas no âmbito da elaboração do projeto.

Antes da realização do levantamento Topográfico, que será a base do trabalho a realizar, e apesar do estudante conhecer muito bem o local em estudo, foi necessário percorrer o terreno para uma recolha de pormenores que fossem importantes para a realização do levantamento Topográfico.

#### <span id="page-14-0"></span>1.3- Objetivo

O objetivo deste trabalho é o planeamento e projeto dos elementos base de um parque de Glamping, que permita criar uma ligação entre o ser humano e a natureza, sem ferir sua pureza, onde se possa absorver o máximo de tranquilidade que a natureza tem para dar. Pretende-se ainda dar a conhecer a importância da Topografia e o que a esta representa para a vida.

Porque todos respiramos natureza, a Topografia está na natureza, logo todos respiramos Topografia!

#### <span id="page-15-0"></span>1.4- Organização do trabalho

O relatório está organizado em cinco capítulos:

O capítulo I apresenta uma pequena introdução á origem do tema Glamping, assim como a justificação da escolha do tema e do local selecionado como caso de estudo.

O capítulo II apresenta um resumo sucinto dos fundamentos teóricos, essenciais para a estrutura e elaboração do projeto. Tem como objetivo transmitir conteúdos relevantes para permitir um melhor enquadramento no que diz respeito às várias matérias tratadas no projeto.

O capítulo III apresenta um resumo da história do local escolhido, que assenta na base de toda a estrutura e elaboração do projeto. Tem como objetivo transmitir conteúdos relevantes para permitir um melhor enquadramento.

O capítulo IV apresenta os pontos principais que definem a base da projeção do parque de Glamping, tendo em consideração a legislação em vigor. Faz referência aos equipamentos utilizados em campo, bem como os softwares utilizados para a elaboração do projeto. Neste âmbito é feita uma breve caracterização dos mesmos tendo como objetivo permitir uma melhor compreensão das suas funcionalidades. Refere, ainda, os procedimentos realizados em campo, tais como o reconhecimento do terreno e o seu levantamento topográfico através de um recetor GNSS.É neste capítulo que o projeto começa a ganhar forma através da criação de várias superfícies (plataformas).

O capítulo V apresenta a principais conclusões do trabalho realizado.

#### Capítulo II

#### <span id="page-16-1"></span><span id="page-16-0"></span>2- Fundamentos teóricos

Os fundamentos teóricos sobre qualquer tema são muito importantes para se obter uma base sólida de conhecimento e para que se consiga fazer uma análise construtiva, sempre com o objetivo de poder aprender cada vez mais sobre qualquer leitura que se faça.

#### <span id="page-16-2"></span>2.1- Cartografia

Desde a pré-história que os homens procuram conhecer e representar o espaço em que se encontram situados. Pode-se dizer que a cartografia surgiu anterior a 2.500 a.c. quando foi elaborado pelos Sumérios, o que é considerado o primeiro mapa da história, uma placa de barro cozido com inscrições em caracteres cuneiformes "escrita suméria" onde foi representado o lado setentrional da região da mesopotâmica. A maior evolução da cartografia notou-se na Grécia antiga. Os gregos foram responsáveis por construir um grande património cartográfico, graças à criação de conceitos como esfericidade da terra, noções de polos, equador e trópicos, e o conhecimento adquirido sobre sistemas de projeção, longitude e latitude e o traçado dos primeiros paralelos e meridianos. Desde então a cartografia vem evoluindo e desenvolvendo novas técnicas e, atualmente, é uma ferramenta de fundamental importância nas representações de áreas terrestres, podendo afirmar-se que todos os países possuem instituições dedicadas aos estudos cartográficos.

#### <span id="page-16-3"></span>2.1.1- Definição

As Nações Unidas definiram em 1949 cartografia como sendo: "A ciência que se ocupa da elaboração de mapas. Abrange todas as fases dos trabalhos, desde os primeiros levantamentos até a impressão final dos mapas". No ano de 1964, em Londres, a Associação Cartográfica Internacional definiu a cartografia como: "Cartografia é o conjunto de estudos e operações científicas, artísticas e técnicas, baseado nos resultados de observações diretas ou de análise de documentação, com vista à elaboração e preparação de cartas, projetos e outras formas de expressão, assim como a sua utilização". Em 2003 a Associação Cartográfica Internacional definiu novamente a cartografia como: "Habilidade singular para a criação e manipulação de representações, visuais ou virtuais,

do espaço geográfico, permitindo a exploração, análise, compreensão e comunicação de informação acerca desse espaço"

#### <span id="page-17-0"></span>2.1.2- Importância da Cartografia

Os avanços técnicos nos processos cartográficos, a necessidade crescente de informação georreferenciada, tanto para a educação, pesquisa, como apoio para a tomada de decisão, a nível governamental ou outra, caracteriza a cartografia como uma ferramenta importante, tanto para análise de informação, como para a sua divulgação, em quaisquer áreas que trabalhem com a informação distribuída sobre a superfície terrestre. A Cartografia foi sem dúvida uma das áreas do conhecimento que mais foi impactada com o desenvolvimento científico e tecnológico, principalmente em relação à eletrônica e à computação. Este desenvolvimento foi particularmente sentido nas duas últimas décadas, quando do desenvolvimento e aperfeiçoamento dos equipamentos que viriam a permitir a medição eletrônica de distâncias, visualização gráfica de informações, bem como os sistemas de base de dados. Carl Sauer em 1956 descreve a importância da Cartografia, através da seguinte citação: "Mostre-me um geógrafo que não necessite deles (mapas) constantemente e os queira ao seu redor e eu terei minhas dúvidas se ele fez a correta escolha em sua vida".

#### <span id="page-17-1"></span>2.3- O que é a Topografia?

Topografia é a ciência que estuda todas as características presentes na superfície de um território, como o relevo e outros fatores próprios de determinada região.

A topografia nasceu com a cartografia (estudo dos mapas), com a necessidade que as pessoas tinham de especificar as condições e estrutura dos caminhos descritos nas cartas geográficas da época.

No entanto, os estudos específicos acerca da topografia começaram a crescer apenas no século XVII, com a invenção de alguns instrumentos importantes para as medições topográficas, como o barômetro (Torricelli), o cronômetro (John Harrison) e a luneta astronômica (Kepler), por exemplo.

A palavra "topografia" teve origem a partir do grego *topographía*, sendo que *topos* significa "região" ou "lugar", e *graphen* quer dizer "descrição". Assim, topografia é a "descrição de um lugar", na tradução literal.

A topografia tem como objetivo analisar apenas pequenas ou médias regiões geográficas (aproximadamente 80 km de superfície), sendo os estudos feitos em grandes áreas (como planetas inteiros, por exemplo) nomeados de geodesia.

Os estudos topográficos são muito importantes para a elaboração de projetos relacionados com a engenharia e arquitetura. Antes de se construir edifícios, estradas, ferrovias, etc., é necessário fazer um estudo topográfico para determinar as condições do solo que vai absorver estas construções. Assim, acidentes geográficos naturais e artificias, as particularidades e formas do terreno são observadas detalhadamente, com o intuito de determinar se possuem condições seguras para determinada infraestrutura.

Atualmente, uma das ferramentas de maior importância para a topografia, assim como para outras áreas das ciências geografias, é o **GNSS** (Global Navigation Satellite System).

#### <span id="page-18-0"></span>2.4- Levantamento Topográfico

Uma das faces mais visíveis da Topografia são os levantamentos topográficos, que permitem efetuar a representação planimétrica e altimétrica, em carta ou em planta dos pontos notáveis, acidentes geográficos e outros pormenores de relevo de uma determinada área de terreno. O levantamento planimétrico considera características em 2D do terreno (delimitar, muros e edificações) e é empregado em processos de regularização cadastral e aferição de área. Já o levantamento planialtimétrico considera características 2D e 3D do terreno, incluindo árvores, vegetação em geral, relevo com curvas de nível, delimitações, muros e edificações. A aquisição de dados necessários á sua representação pode ser realizada por vários instrumentos topográficos, desde os Teodolitos, Estações Totais, recetor GNSS, etc.

#### **Os levantamentos topográficos podem ser executados por vários métodos:**

- ➢ **Método clássico -** consiste na recolha da informação diretamente no terreno a partir de instrumentos simples de medição, como é o caso dos níveis óticos, teodolitos e estações totais. Este método permite cartografar regiões de pequena dimensão, cuja sua representação tem uma escala elevada.
- ➢ **Método Fotogramétrico** recorrem a fotografias aéreas obtidas a partir de câmaras aéreas incorporadas em aviões que voam a já consideráveis altitudes.

Os VANTs a baixa altitude também permitem a recolha de informação, tratada por métodos fotogramétricos.

➢ **GNSS** - têm a mesma finalidade que o método clássico, mas neste caso utilizamse recetores que têm a capacidade de leitura dos sinais emitidos pelos satélites da rede GNSS, permitindo assim a determinação precisa de coordenadas dos locais onde as antenas dos recetores são colocadas.

#### **Fases de execução:**

#### ➢ **Reconhecimento**

O reconhecimento do terreno pode ser feito, consoante a dimensão da área, a pé ou em viatura apropriada ou mesmo veículo aéreo. Pode ainda ser realizada a partir de cartas topográficas já existentes e/ou fotografias aéreas. Esse reconhecimento é necessário para especificar diversos requisitos: métodos e equipamento a utilizar, número de estações necessárias, ligação à RGN e como será realizada, em função do equipamento a utilizar.

#### ➢ **Pontos de referência**

A construção de um esqueleto topográfico da zona a levantar, permitindo assim evitar a acumulação de erros ao longo do levantamento. Os vértices da rede de apoio devem ter um espaçamento e uma localização tal que permita a cobertura completa do terreno a levantar

#### ➢ **Ligação ou não á Rede Geográfica Nacional (RGN)**

Os levantamentos para execução de plantas topográficas, devem ser ligados á RGN para se inserirem no contexto do todo nacional. A ligação á RGN é conseguida através de coordenação dos vértices de apoio ao levantamento, através de vértices geodésicos de coordenadas conhecidas ou, neste caso, através das redes de estações permanentes GNSS.

#### ➢ **Levantamento do pormenor ou detalhe**

Após o estabelecimento da rede (ou esqueleto) de apoio, todos os pontos "notáveis" e importantes do terreno deverão ser referenciados pelas suas coordenadas (polares ou retangulares), recorrendo aos vértices que definem a referida rede de apoio. Estas coordenadas irão servir para representar num plano horizontal todos os pontos levantados e consequentemente definir os elementos que constituem o pormenor da área em questão.

- $\triangleright$  Os levantamentos podem ser de diferentes tipos:
- Levantamentos em grande escala: levantamentos e escalas iguais ou superiores a 1:1000 (levantamentos urbanos e cadastrais).
- Levantamento em escalas medias: os levantamentos em média escala são normalmente confinados á Fotogrametria (obras hídricas, traçados de redes de vias de comunicação, etc.).
- Levantamento em pequena escala: são levantamentos a escalas 1:50000, 1:100000 ou menores.
- Levantamento de reconhecimento: são feitos em qualquer escala em que a sua finalidade é proceder rapidamente, através de métodos expeditos de modo obterse um esboço da zona de interesse e de dúvidas que possam surgir na execução de cartas.

Além dos levantamentos topográficos, a Topografia, também engloba outras vertentes, tais como a implantação de obras, construção de obras, controlo e monitorização de obras, cadastro, etc…

#### <span id="page-20-0"></span>2.5- Rede Geodésica

Uma Rede Geodésica é uma rede de triângulos que são medidos com exatidão a partir de técnicas de levantamento terrestres ou por geodesia espacial.

Na "geodesia clássica" (até à década de 1960) esta era feita por triangulação, baseada na medição de ângulos e de algumas distâncias, sendo que a orientação precisa do Norte geográfico é efetuada por métodos de astronomia geodésica. Os instrumentos mais usados são os teodolitos e os taqueômetros, que hoje em dia estão equipados por distanciómetros de infravermelhos para medição de distâncias, bases de dados, sistemas de comunicação e parcialmente por ligações satélites.

#### <span id="page-20-1"></span>2.6- Sistemas de Posicionamento e Navegação por Satélite

Os sistemas de Posicionamento e Navegação por Satélite permitem a qualquer utilizador através de um recetor captar os sinais emitidos pelos vários satélites para determinar com grande precisão em cada instante, a sua posição, bem como a velocidade e o tempo relativamente a um referencial tridimensional geocêntrico. Os sistemas são caracterizados por quatro parâmetros:

- **Precisão**  diferença entre a posição estimada e a posição real.
- **Integridade** confiança sobre a informação total proporcionada, alertas de não utilização (probabilidade de o sistema falhar).
- **Continuidade** -funcionamento sem interrupções não programadas.
- **Disponibilidade** é a parte do tempo durante a qual o sistema apresenta simultaneamente precisão, integridade e continuidade.

#### <span id="page-21-0"></span>2.6.1- Sistema de Posicionamento Global (G.P.S)

O GPS é descrito como o sistema utilizado para navegação e aquisição de medidas precisas de localização geográfica e geodésica, originalmente denominado NAVSTAR.

O sistema NAVSTAR-GPS foi um sistema desenvolvido pela Força Aérea dos EUA nas décadas de 70 e 80 e colocado em execução na década de 90. Inicialmente este sistema era exclusivo para uso militar, sendo mais tarde aberto para uso civil. Atualmente este sistema é constituído por uma rede de trinta satélites.

Os principais objetivos do sistema NAVSTAR-GPS são:

a) Auxílio à navegação em três dimensões com elevada precisão nos cálculos de posição (10 a 30 metros), mesmo com utilizadores sujeitos a altas dinâmicas;

b) Navegação em tempo real;

c) Cobertura global, 24 horas por dia;

d) Rápida obtenção das informações transmitidas pelos satélites.

No GPS básico a posição e a velocidade do utilizador são obtidas através de triangulação (cálculo da posição 3-D a partir do conhecimento da posição de quatro satélites e da posição relativa entre o utilizador e cada satélite).

Ao considerar-se um satélite no centro de uma esfera, o recetor pode encontrar-se num ponto à superfície da esfera, sendo o raio dessa esfera a distância do satélite ao recetor. Com um segundo satélite no centro de outra esfera e essa segunda esfera intersectando a primeira, o recetor pode agora encontrar-se em qualquer ponto da linha de interseção das duas esferas, com o terceiro no centro de uma esfera também o recetor pode encontrar-se em dois pontos da linha de interceção anterior. Para decidir qual dos pontos é a posição do recetor, utiliza-se um quarto satélite, resolvendo um sistema de equações.

As equações não lineares 1), 2), 3) e 4) formam um sistema de 4 equações a 4 incógnitas, permitindo determinar o posicionamento tridimensional de um qualquer ponto à superfície da Terra e são apresentadas a seguir:

$$
d_1 = \sqrt{(X - x1)^2 + (Y - y1)^2 + (Z - z1)^2} + c.\Delta t \quad 1)
$$
  
\n
$$
d_2 = \sqrt{(X - x2)^2 + (Y - y2)^2 + (Z - z2)^2} + c.\Delta t \quad 2)
$$
  
\n
$$
d_3 = \sqrt{(X - x3)^2 + (Y - y3)^2 + (Z - z3)^2} + c.\Delta t \quad 3)
$$
  
\n
$$
d_4 = \sqrt{(X - x4)^2 + (Y - y4)^2 + (Z - z4)^2} + c.\Delta t \quad 4)
$$

Onde:

- xi, yi, zi Representam as coordenadas tridimensionais do satélite;
- X, Y, Z Representam as coordenadas tridimensionais do recetor (incógnitas);
- $di$  Representa a distância do satélite ao recetor (i=1,...,4);
- c Velocidade da luz (300 000 km/s);

∆ – Diferença de tempo entre o relógio do satélite e o relógio do recetor.

Para melhor identificar os parâmetros que afetam o funcionamento do sistema, este é dividido em três segmentos:

• **Segmento Espacial** - Constelação clássica do sistema GPS consiste em 24 satélites mais três satélites de reserva com período de revolução de 12h. Existem 6 planos orbitais espaçados de 60º com 4 satélites cada plano. A inclinação das órbitas é de 55º em relação ao plano do equador, sendo possível de Terra "avistar" 8 satélites simultaneamente (Figura 1). Mas com o avanço do sistema, atualmente consiste em 32 satélites.

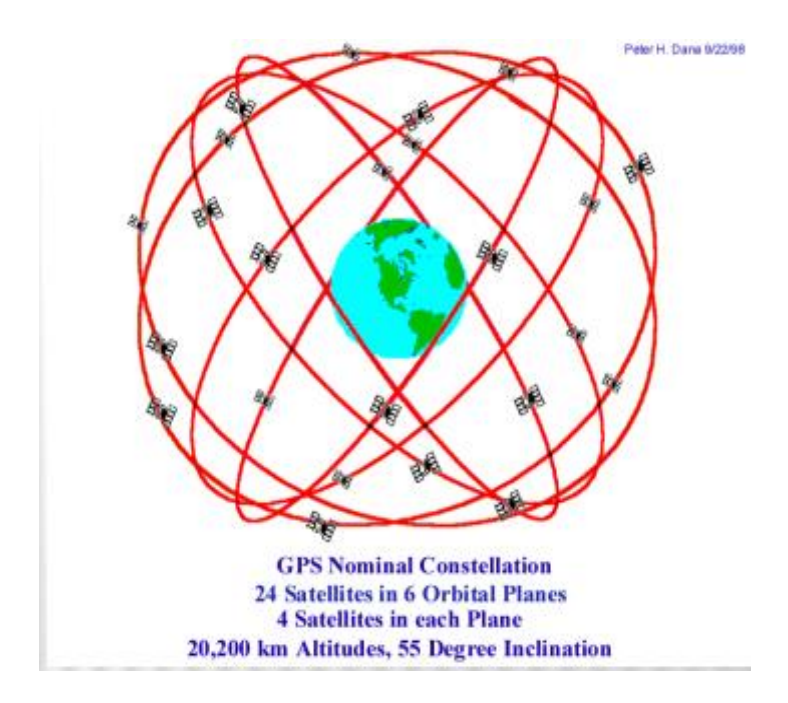

**Figura 1: Constelação clássica do sistema GPS**

(Fonte: Global Positioning System)

• **Segmento de Controlo** - Este segmento é constituído por 5 estações terrestres, sob controlo operacional do Departamento de Defesa dos Estados Unidos da América (América do Norte) (Figura 2). Das 5 estações, as monitoras são responsáveis pelo rastreio dos satélites e os dados recolhidos são enviados à estação de Controlo Principal (Master Control) a qual processa os dados obtidos, gerando de seguida informação relativa a parâmetros orbitais, correção dos relógios, correções ionosféricas, etc...

Atualmente existem muitas mais estações de calculo e controlo, como por exemplo o IGS (International GPS Service).

O IGS é constituído por cerca de 440 estações GPS permanentes, globalmente distribuídas, três centros de dados globais, cinco centros de dados regionais, sete centros de análise de dados, um centro coordenador de análise de dados e um Bureau Central. O IGS inclui também grupos de trabalho nas seguintes áreas: Troposfera, Ionosfera, transferência de Tempo (em conjunto com o Bureau International de Poids et Mesures), órbitas de baixa altitude, consolidação da rede do IGS e rastreio experimental do GLONASS.

Peter H. Dana 5/27/95

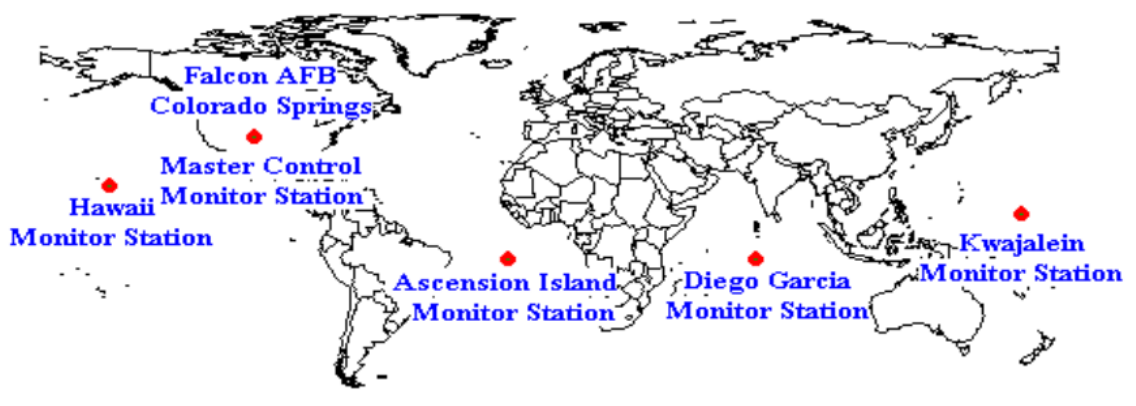

<span id="page-24-1"></span>**Global Positioning System (GPS) Master Control and Monitor Station Network** 

**Figura 2: Controlo principal de Defesa dos EUA**

(Fonte: Global Positioning System)

• **Segmento de Utilizador** – este segmento é constituído pelo equipamento do utilizador que capta os sinais enviados pelos satélites e o recetor que descodifica os sinais em diferentes canais, alem de identificarem os respetivos satélites que os enviaram, calcula e informa ao utilizador o seu posicionamento bem como a velocidade e direção do deslocamento.

#### <span id="page-24-0"></span>2.6.2- Sistema GLONASS

Assim como o sistema GPS/NAVSTAR, o sistema GLONASS foi desenvolvido inicialmente para fins militares. O sistema foi inicialmente desenvolvido pela [extinta](https://pt.wikipedia.org/wiki/Dissolu%C3%A7%C3%A3o_da_Uni%C3%A3o_Sovi%C3%A9tica) União [Soviética](https://pt.wikipedia.org/wiki/Dissolu%C3%A7%C3%A3o_da_Uni%C3%A3o_Sovi%C3%A9tica) a partir do ano de 1976. O primeiro satélite foi lançado em 1982, sendo o primeiro teste com quatro satélites realizado em 1984. O número de satélites foi gradualmente aumentado até obter-se uma constelação entre 10-12 satélites que permitiu definir o sistema como operacional (mas não com cobertura global) em 1993.

A partir de 2003 uma nova geração de satélites (GLONASS-M) foi lançada e em Outubro de 2011 o sistema tornou-se completamente operacional e, possuindo 24 satélites, passou a possibilitar cobertura global, e hoje o sistema já conta com cobertura global e precisão semelhante ao do GPS.

O sistema GLONASS é estruturado em três segmentos: espacial, utilizador e controle.

 **Segmento espacial:** é composto pela constelação de satélites dispostos distribuídos em três planos orbitais em Média Órbita Terrestre.

- Segmento de utilizador: define todos os recetores na superfície terrestre que permitem rastrear os satélites GLONASS. Considera-se que, para receber um posicionamento adequado, um recetor deve receber o sinal de quatro satélites: três para obter as coordenadas da posição e o quarto para determinar o tempo.
- Segmento de controle: define as estações terrestres que controlam e monitoriza os satélites GLONASS, corrigindo suas órbitas e relógios. O segmento de controle do GLONASS está diretamente subordinado à Força Espacial Russa.

O sistema de tempo no GLONASS é baseado em uma escala atômica, não contínua, orientada ao horário padrão da cidade de Moscovo, Rússia. As efemérides são transmitidas no sistema de referência PZ-90. Soluções que procurem a combinação de GLONASS com sistemas como GPS procuram que sejam realizadas transformações pertinentes entre PZ-90 e outros sistemas de referência, tais como o WGS84 (utilizado pelo GPS) (Figura 3).

<span id="page-25-0"></span>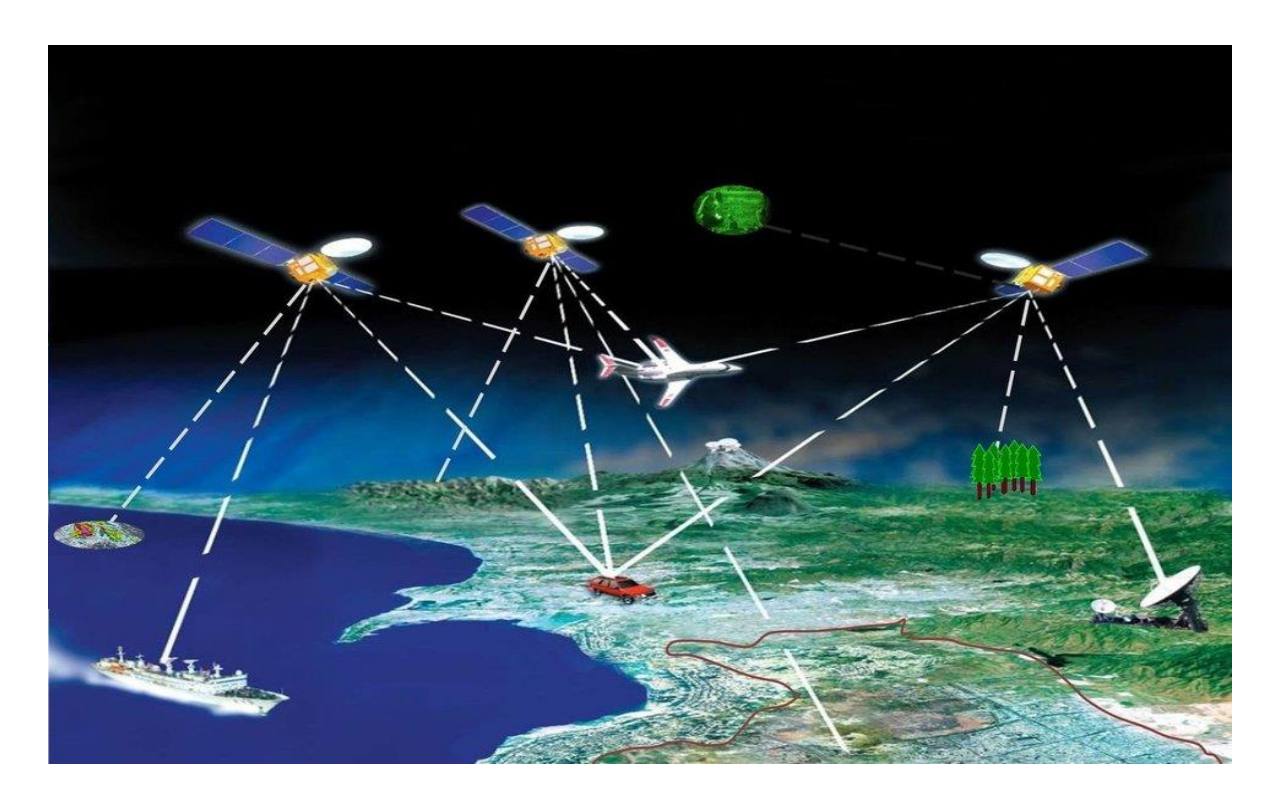

**Figura 3: Sistema GLONASS**

#### <span id="page-26-0"></span>2.6.2.1- Comparação com o sistema NAVSTAR/GPS

Diversos estudos científicos foram efetuados pela comunidade internacional para avaliar a eficácia do posicionamento GLONASS em comparação com o posicionamento obtido via GPS. Pelas características dos sistemas, considera-se que o NAVSTAR/GPS possui melhor alcance global do que o GLONASS, ainda que a diferença de precisão do posicionamento para ambos sistemas não seja relevante para a maior parte das necessidades em que não se requeira alto grau de precisão (como navegação de veículos). As principais vantagens, no entanto, apresentadas pela literatura englobam principalmente a utilização de posicionamento que combine os sistemas GLONASS e NAVSTAR/GPS com o intuito de melhorar a geometria (PDOP) da receção dos sinais, aumentar a oferta de satélites que possam ser rastreados e minimizar a possibilidade de bloqueio dos sinais dos satélites em cenários [urbanos.](https://pt.wikipedia.org/wiki/Desfiladeiro_urbano)

#### <span id="page-26-1"></span>2.6.3- Sistema GNSS

O termo GNSS foi utilizado pela primeira vez em 1991 pela Associação Internacional De Aviação Civil para designar os sistemas de posicionamento de satélites artificiais com cobertura mundial.

O "Global Navigation Satellite System (GNSS) refere-se a uma constelação de satélites que fornecem sinais do espaço que transmitem dados de posicionamento e temporização para recetores GNSS. Em seguida, os recetores usam esses dados para determinar a localização. Por definição, o GNSS fornece cobertura global (Figura 4).

Considera-se que para obter cobertura global, uma constelação de satélites deve possuir um mínimo de 24 satélites posicionados de forma que um determinado recetor sobre a superfície terrestre possa ter um mínimo de quatro satélites no horizonte para serem detetados. Quatro satélites são utilizados para determinar a posição do recetor: o primeiro satélite é utilizado para sincronizar o tempo entre sistema de tempo dos satélites e do recetor, enquanto outros três satélites são utilizados para calcular as coordenadas tridimensionais.

Até a presente data, apenas dois sistemas GNSS são considerados plenamente operacionais e com alcance global: o sistema estadunidense Navstar GPS e o sistema russo GLONASS com quatro satélites em 3D.

Desde dezembro de 2016, o sistema europeu Galileo, ainda que não de forma completa, tem fornecido também posicionamento com alcance global.

O desempenho do GNSS pode ser melhorado por sistemas regionais de aumento baseados em satélite (**SBAS**), como o Sistema Europeu (**EGNOS**). O EGNOS melhora a precisão e confiabilidade das informações do GPS corrigindo erros de medição de sinal e fornecendo informações sobre a integridade de seus sinais.

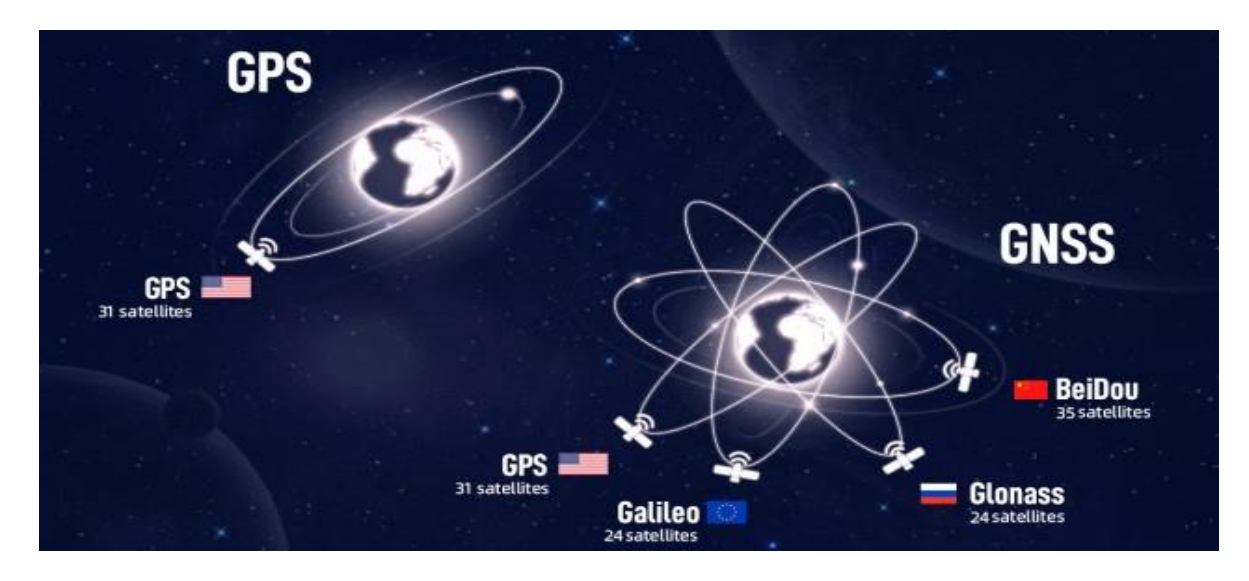

**Figura 4: Diferença entre o sistema GPS e GNSS**

(Fonte[: Dreamstime\)](https://www.google.com/url?sa=i&url=https%3A%2F%2Fpt.dreamstime.com%2Ftecnologia-de-comunica%25C3%25A7%25C3%25A3o-entre-o-sistema-gps-e-gnss-termo-gen%25C3%25A9rico-normalizado-para-os-sistemas-navega%25C3%25A7%25C3%25A3o-por-sat%25C3%25A9lite-image228773744&psig=AOvVaw1Amxr48CzIVOelO64sVN94&ust=1676909424259000&source=images&cd=vfe&ved=2ahUKEwi_otnF_KH9AhUBnCcCHWnVBK4Qr4kDegUIARDLAQ)

<span id="page-27-0"></span>Sendo assim, para que o Sistema Global de Navegação por Satélite funcione normalmente deve se dispor de um recetor e de 4 satélites para se determinar os variáveis x, y, z e o tempo. Conhecendo as coordenadas desses satélites, calcula-se as coordenadas da antena do recetor no mesmo sistema de referência dos satélites. Contudo, a precisão da coordenada calculada é definida de acordo com a técnica de posicionamento utilizada durante a recolha de dados.

Vantagens do GNSS em relação à topografia convencional.

- Dispensa a necessidade de intervisibilidade entre as estações;
- Permite realizar determinações em longas distâncias com maior precisão e menor tempo;
- Os trabalhos ocorrem a qualquer hora do dia e sob condições climáticas variadas;
- Maior produção com equipe menor.

Os sistemas de GNSS são considerados plenamente operacionais, visto que o sistema europeu Galileu, o Glonass e o sistema chinês Compass já se encontram em pleno funcionamento.

É importante salientar que os sistemas GPS, GLONASS e COMPASS não possuem garantias de operação e são utilizados "tal como está". Isto significa que o sinal dos sistemas pode ser bloqueado ou degradado conforme a necessidade político-militar dos países que os mantém. Este problema levou ao surgimento de técnicas de combinação de sinal entre múltiplos sistemas GNSS (de modo que se uma constelação possui ruído no sinal, outra constelação ainda garanta o posicionamento) e propostas de sistemas de navegação para uso civil (como Galileo) que possuam garantias de operação.

#### <span id="page-28-0"></span>2.6.4 - Rede Nacional de Estações Permanentes

A ReNEP é um serviço público de geoposicionamento prestado pela Direção-Geral do Território (DGT) que, no âmbito das suas atribuições de manutenção do Referencial Geodésico Nacional, disponibiliza aos utilizadores de equipamentos GPS dados que facultam a determinação de coordenadas geográficas com precisão superior a dez centímetros.

É constituída por Estações GPS/GNSS, de observação contínua, que difundem observações nos Sistemas de Referência ETRS89 (continente) e ITRF93 (regiões autónomas), para posicionamento em tempo-real, utilizando a técnica RTK, ou para pósprocessamento com ficheiros [RINEX.](ftp://ftp.dgterritorio.pt/)

Os ficheiros RINEX é uma forma de dados, que permite ler dados de navegação e observação de recetores de qualquer marca, sempre no mesmo formato.

#### <span id="page-28-1"></span>2.6.5- Erros de Posicionamento dos Satélites

Os Sistemas de Posicionamento e Navegação por Satélite estão sujeitos a erros: erros dos satélites, erros que dependem da antena-recetora e erros que dependem do meio de propagação.

Todos os erros referidos anteriormente, têm magnitude diferente no resultado final, dependendo do número e da geometria dos satélites. O efeito da geometria dos satélites é

expresso pelo fator de degradação da precisão (DOP), que é dado pela razão entre o desvio padrão (sigma) do posicionamento e o desvio padrão (sigma) da medição.

Se no horizonte se encontram quatro satélites próximos uns dos outros haverá um erro maior na medição da distância, que por sua vez irá afetar a posição.

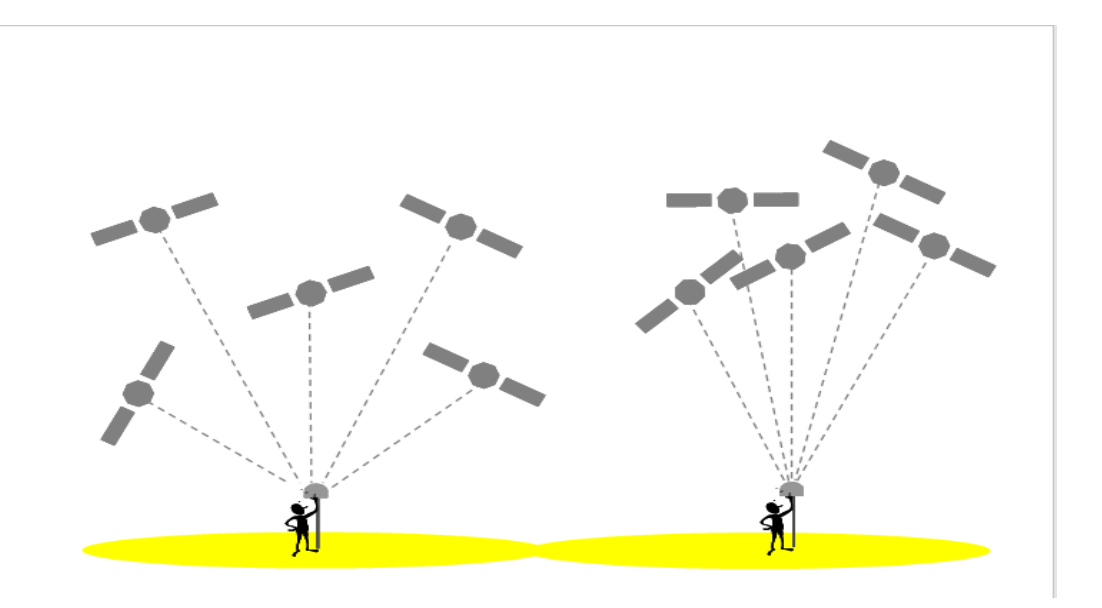

**Figura 5: Bom e mau DOP respetivamente** (Fonte: **Global Positioning System)**

<span id="page-29-0"></span>Quanto mais perto do horizonte eles estão, mais atmosfera e obstáculos os sinais enfrentam até chegar ao recetor. Além disso os satélites precisam estar relativamente espalhados no céu para haver uma melhor triangulação (tecnicamente [trilateração\)](https://marketinggeo.wordpress.com/2012/07/19/o-que-e-trilateracao/) de sinal, princípio fundamental dos sistemas GNSS (Figura 5).

A letra anterior ao "DOP" é que muda o significado da variável.

- **HDOP:** Diluição da Precisão Horizontal
- **VDOP:** Diluição da Precisão Vertical
- **PDOP:** Diluição da Precisão de Posição (3D). Geralmente VDOP e HDOP foram substituídas pelo PDOP que já dá a precisão das duas anteriores na mesma variável.
- **TDOP:** Diluição da Precisão Temporal

• **GDOP:** Diluição da Precisão Geométrica. Basicamente a combinação de todos acima. *GDOP=Raiz Quadrada (PDOP^2 + TDOP^2)*

Em campo não se devem fazer observações com um DOP superior a seis, e a configuração no recetor deverá ser um DOP menor que seis.

#### <span id="page-30-0"></span>2.6.6- Tipos de posicionamento

O posicionamento, que consiste na determinação da posição de objetos, parado ou em movimento, na superfície terrestre ou próximo a ela, pode ser realizado nas formas absoluta e relativa.

- **Posicionamento absoluto:** Este método de posicionamento é o mais simples, no posicionamento absoluto apenas é necessário um recetor para a determinação das coordenadas de um ponto sobre a superfície terrestre.
- **Posicionamento relativo:** Neste método é instalado um recetor em um ponto cujas coordenadas são conhecidas, que constitui a base do levantamento, e um recetor móvel percorre os pontos a serem posicionados, para recolha de dados. No posicionamento relativo, o utilizador deve dispor no mínimo de dois recetores, ou utilizar apenas um, e dispor de dados obtidos de uma ou mais estações de referência.

Dentro deste posicionamento existem vários métodos em pós processamento, como por exemplo:

- **Método Estático:** Tem sessenta minutos de observação (recomendado), uma estação por recolha de dados, onde os dados normalmente são gravados a cada 15 segundos.
- **Método Estático Rápido:** O tempo de observação varia entre 5-20 minutos, dependendo do número de satélites, a observação múltipla é possível numa recolha de dados, esses dados normalmente são gravados a uma taxa de sincronismo de 5 a 15 segundos.
- **Método Cinemático:** Várias estações numa recolha de dados, onde a taxa de sincronismo normalmente entre dois a cinco segundos (ou até quinze segundos, dependendo da velocidade da antena). Deve-se manter o sinal de quatro satélites o tempo todo, ou re-estacionar numa base (X, Y, Z) conhecida.

#### <span id="page-31-0"></span>2.7- Sistemas de Referência PT-TM06/ETRS89

O ETRS89 é um sistema global de referência recomendado pela EUREF (European Reference Frame, subcomissão da IAG - Associação Internacional de Geodesia) estabelecido através de técnicas espaciais de observação.

O estabelecimento do ETRS89 em Portugal Continental foi efetuado com base em campanhas internacionais (realizadas em 1989, 1995 e 1997), que tiveram como objetivo ligar convenientemente a rede portuguesa à rede europeia. Nos anos subsequentes, toda a Rede Geodésica de 1ª e 2ª ordens do Continente foi observada com GPS, tendo o seu ajustamento sido realizado fixando as coordenadas dos pontos estacionados nas anteriores campanhas internacionais (Figura 6).

A agência [EuroGeographics](http://www.eurogeographics.org/) recomenda a utilização das seguintes projeções cartográficas: Transversa de Mercator, para escalas superiores a 1/500 000; cónica conforme de Lambert, com dois paralelos de escala conservada, para escalas inferiores a 1/500 000. Desde 2006, para o Território Continental, os parâmetros da projeção Transversa de Mercator referida são os que no quadro abaixo se listam. Este sistema deverá substituir completamente os anteriormente usados, que se consideram obsoletos.

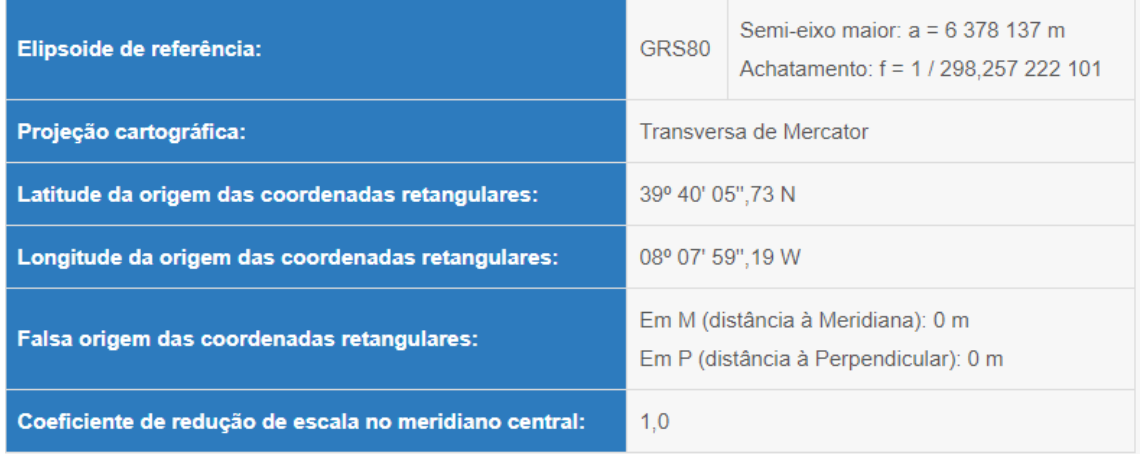

#### <span id="page-31-1"></span>**Figura 6: Sistemas de Referência PT-TM06/ETRS89**

(Fonte: Direção Geral do Território)

#### Capítulo III

#### <span id="page-32-1"></span><span id="page-32-0"></span>3- Breve caraterização histórica do local escolhido como caso de estudo

A Vela é uma das 43 freguesias que compõem o concelho da Guarda, com uma área total de 22,29 km2, 423 habitantes de acordo com censos de 2021 e uma densidade populacional de 20.1 habitantes por km2.

A Vela, marcada e esquecida pela história, está situada junto da ribeira com o mesmo nome, distando aproximadamente 15 km a sul da sede de concelho, no limite da Beira Alta com a Beira Baixa. Situa-se na encosta de um monte chamado Serra de São Gens, no ramo Norte da Serra da Estrela, mas já fora do Parque Natural. Importa destacar as ribeiras de Santo Amaro e Amezendinha que correm nos vales do mesmo nome. A freguesia é composta por mais cinco anexas e usufrui de um excelente microclima o que a distingue do resto da região.

A Vela e arredores só começam a ser descritos a partir do século XIII quando D. Sancho inicia o repovoamento da região. Tudo leva a crer que a Vela, após o repovoamento em finais do século XII início do século XIII, tinha alguma autonomia própria pois tinha alcaides ou oficiais privativos, embora subordinados aos da Guarda.

Por fim, muito provavelmente devido às suas potencialidades, os nobres residentes fizeram da Vela uma terra de excelência, e com isso deixou de obedecer à cabeça do julgado, alargando-se ainda para além dos seus limites.

Tal como Almendra (Castelo Rodrigo) e Alva (Freixo), a Vela (Guarda) têm em comum tratar-se de aldeias do respetivo termo, que tentaram tornar-se concelhos, mas não conseguiram, pois, o monarca não deferia as suas pretensões. No caso da Vela esta encontrava-se sob a jurisdição de um senhorio que não fazia parte da realeza.

Não existe informação, por falta de dados documentais, sobre quais teriam sido os primeiros senhores da Vela. O primeiro senhor da vasta região em que se engloba a Vela e Jarmelo de que existe documentação foi D. João Afonso Telo. Posteriormente esta região passou para a posse de um dos heróis da batalha de Aljubarrota que era o vassalo da coroa Egas Coelho, em carta régia de 29 de Agosto de 1385.

Egas Coelho manteve-se pouco tempo na posse dos lugares de Vela e Jarmelo devido a problemas com o rei, o que veio dar origem ao seu exílio em Castela. O rei D. João I doou todos os bens de Egas Coelho, exceto os bens de Leiria, ao filho primogénito do mestre da Ordem de Cristo, Diogo Lopes de Sousa. Durante o longo tempo de vida do senhor da Vela e devido à boa relação do mesmo com o infante D. Pedro, a Vela e os seus moradores conseguiram obter alguns benefícios.

Por morte de Diogo Lopes de Sousa, provavelmente ocorrida no ano de 1448, sucedeulhe o seu filho primogénito Álvaro de Sousa. Tal como o seu antecessor este fidalgo continuou a desempenhar as funções de mordomo-mor do rei.

Devido à continuação de relações amigáveis com a família real, D. Afonso V, por carta de 2 de Janeiro de 1459, outorgou a jurisdição civil e criminal ao lugar, fazendo com isso que a Vela se tornasse independente da jurisdição da Guarda.

A reação da Guarda à perda de jurisdição sobre a Vela não tardou a demonstrar-se sob a forma de contestação à deliberação real, o que provavelmente fez com que D. Afonso V tenha refletido acerca da atitude tomada e tenha, após bastantes exposições e solicitações feitas pelo concelho e homens-bons da Guarda, promulgado um diploma em 6 de Julho desse mesmo ano de 1459 a dar sem efeito a carta por ele outorgada em Janeiro.

A expressão demográfica da Vela que aparece claramente denunciada no numeramento de 1527 demonstra a importância do lugar. A cidade da Guarda tinha naquela altura 379 habitantes, enquanto a Vela tinha 152 habitantes e em terceiro lugar, com apenas 97 habitantes, o Seixo Amarelo, existindo lugares ainda menos povoados, como por exemplo a Benespera com apenas 56 habitantes.

Nesta freguesia houve e há algumas quintas que infelizmente estão completamente degradadas e desaparecidas, quintas notáveis de famílias que tiveram mais realce nos séculos XVIII e XIX, talvez oriundas da Vela, cuja estirpe não se determina, sendo dignas de especial menção, a dos Saraiva Refoios, destruída e espoliada de toda a sua origem durante a governação do estado novo, e transformada num edifício á sua imagem, que atualmente serve como lar de terceira idade. Nesta quinta existia um notável chafariz com armas, brasões pintados e esculpidos do século XVIII assente ao cimo de uma espaçosa escadaria e construído de finíssima pedra, chafariz esse que ornamenta hoje em dia a entrada Sul da cidade da Guarda, para onde foi levado aquando da destruição do espaço

por motivos nunca bem definidos e através de métodos fraudulentos sem que nunca tenha havido empenho na resolução deste caso.

Existem também algumas propriedades que pertencera à família Póvoas, que atualmente estão divididas entre vários proprietários, incluindo a sua quinta na Vela onde o cabo-deguerra miguelista, o general Póvoas, passou os últimos anos da sua vida e onde acabou por falecer.

No registo paroquial a origem da freguesia da Vela é posterior ao século XV e por ser uma pequena igreja rústica pertencia ao clero da Guarda. Existe na freguesia da Vela uma grande tradição relacionada com a extração do minério por ser uma região rica nessa área, ainda hoje existem registadas minas de estanho e urânio, titânio e lítio. O orago da Vela é Nossa Senhora da Graça.

#### <span id="page-34-0"></span>3.1- Escolha do local

O local escolhido para desenvolver o parque de Glamping, é uma zona situada na Quinta do Fontão no limite da Beira Alta com uma vista única para o extenso vale da freguesia de Vela que se prolonga pela Covilhã, e também tendo vista para a Serra da Estrela. Este local foi escolhido, não só pelas suas caraterísticas ambientais, mas também pela existência de uma vasta história que inclui os fundadores da cidade da Guarda.

O facto de outrora ter sido uma zona vasta em floresta e que deverá ser restabelecido o equilíbrio da Natureza com uma replantação de pinheiro manso, que era predominante neste local, é outra das razões que justificam a escolha do local.

Em termos de acessibilidade o acesso á quinta é feito por um caminho que faz ligação entre as localidades de Aldeia do Bispo e da Vela. Este caminho foi recentemente pavimentado para um melhorar o acesso entre as duas aldeias e as quintas que por este são abrangidas.

Salienta-se o facto de a Quinta do Fontão ter uma ligação á rede elétrica desde 1985, tendo sido objeto de renovação em 2021. Salienta-se também o facto de que embora não exista um acesso á rede de abastecimento publico de água, a área onde está localizada a quinta é uma zona que tem muita abundância de água natural, que imergem na superfície terrestre, e que se pretende aproveitar para o abastecimento de água do futuro parque de Glamping, recriando para tal o abastecimento por declive que já existiu no local. Desta forma não será necessário criar pontos artificiais de captação de água, através de furos em profundidade, e assim o projeto torna-se mais económico.

Quanto á rede de saneamento público, constata-se que esta também não existe no local, pelo que a solução, neste caso, passará pela construção de fossas sépticas destinadas à receção e tratamento primário de águas residuais domésticas ou similares em zonas não servidas pela rede municipal de esgotos, como é o caso dos parques de campismo entre outros.

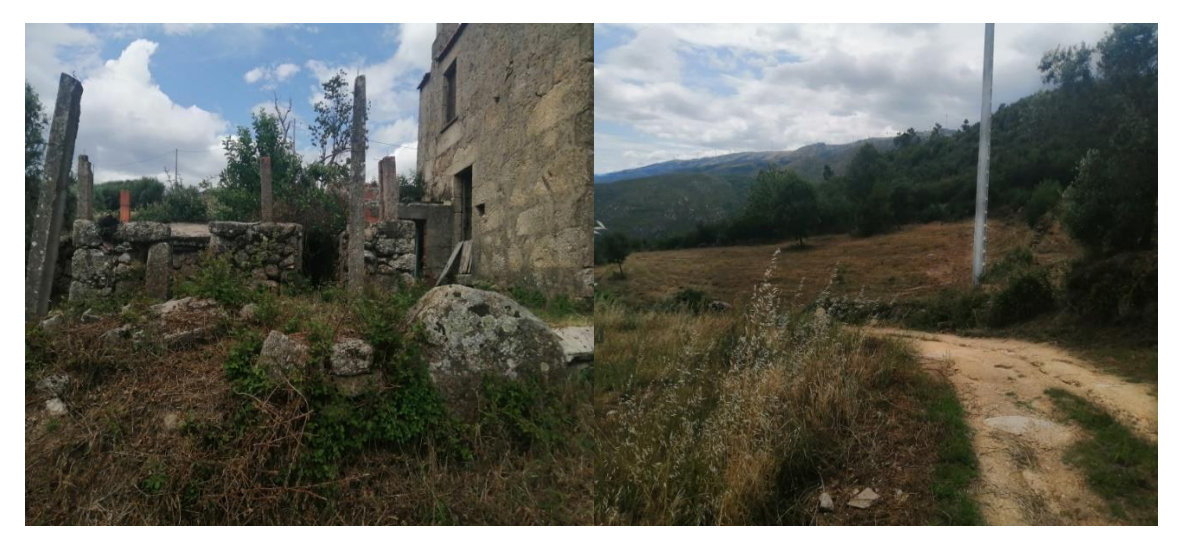

**Figura 7: Área para desenvolver o projeto**

Fonte: Própria

<span id="page-35-0"></span>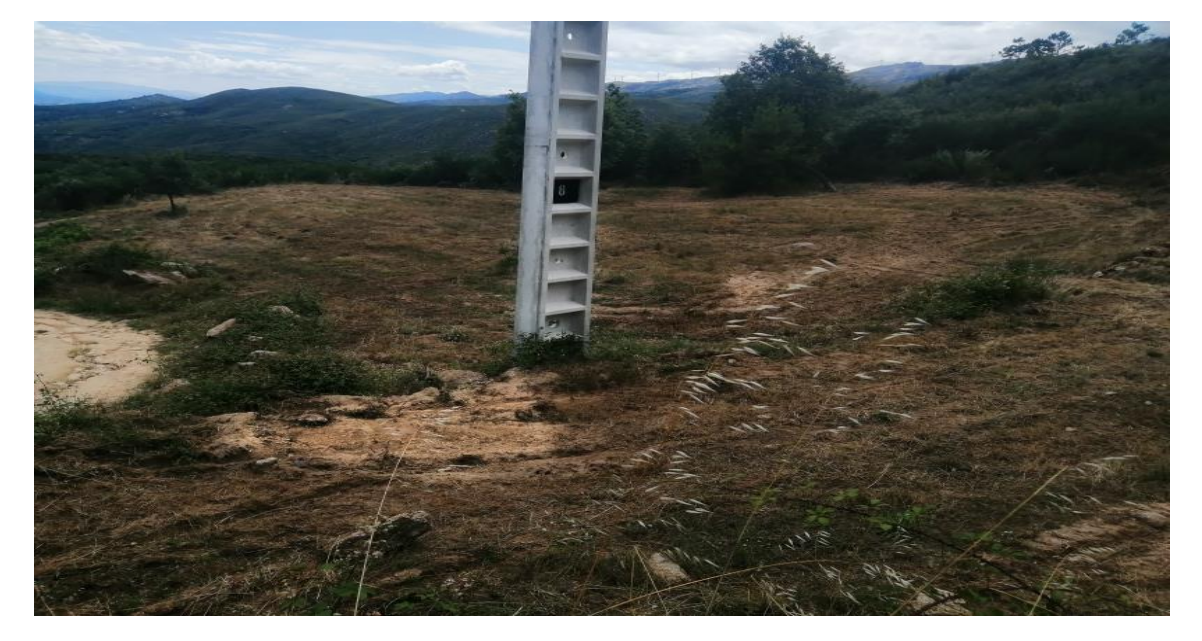

**Figura 8: Área para desenvolver o projeto**

<span id="page-35-1"></span>Fonte: Própria
A Quinta do Fontão, sendo um local situado na proximidade da cidade da Guarda, com uma paisagem típica da região montanhosa, com uma altitude de aproximadamente 800 metros, o local escolhido para implantação do parque de Glamping (Figuras 7 e 8) tem uma área de 31095 metros quadrados e poderá tornar-se um ex-libris para a cidade da Guarda.

### 3.2-Plantação de Pinheiro-Bravo

Tendo em conta as características do clima do local escolhido para a implantação do parque de Glamping, e o facto de já ter existido no local uma plantação de Pinheiro-Bravo justificam a escolha desta espécie arbórea para a nova plantação que se pretende levar a cabo no local.

O pinheiro-bravo – Pinus pinaster Ait. – é uma espécie resinosa, indígena de Portugal Continental. Na Península Ibérica reconhecem-se duas subespécies: a atlântica de distribuição litoral atlântica e a norma de distribuição mediterrânica, maioritariamente continental. É uma espécie heliófila, intolerante ao ensombramento, pioneira, com elevada rusticidade e folha persistente. As árvores adultas podem atingir, aos 60-70 anos, 20-25 m de altura e 55-60 m de diâmetro. A casca (carrasca) é muito espessa e fendilhada, de cor castanha-avermelhada, tornando-se mais escura à medida que as árvores envelhecem. As agulhas são longas e rígidas, agrupadas duas a duas, medindo entre 10 e 20 cm e duram 2 a 3 anos, dependendo das condições locais. As copas das árvores jovens são piramidais, mas vão arredondando com a idade. As árvores velhas apresentam copas largas e rasas no topo. Cada ano formam-se um ou dois andares de copa (policiclismo) constituídos por 5-7 ramos cada. Quando ocorre mais do que um lançamento anual, a soma dos lançamentos é maior do que o lançamento monocíclico, embora com a desvantagem de dar origem a mais do que um andar de ramos.

O pinheiro-bravo distribui-se desde as bacias dos rios Tejo e Sado até ao rio Minho e no interior das regiões norte e centro (figura 9). É uma espécie de clima predominantemente atlântico, pouco resistente aos frios continentais, com ótimos de temperatura média anual entre 11º a 15º C e de precipitação média anual entre 550-1200 mm. Resiste bem aos défices hídricos estivais. Em altitudes superiores a 900 m apresenta algumas limitações, sendo as altitudes mais favoráveis entre os 400 m, e os 700 m. O pinheiro-bravo prefere solos permeáveis de textura ligeira, demonstrando grande suscetibilidade à compactação

do solo e ao encharcamento. Tolera solos pouco profundos bem como níveis baixos de salinidade e de calcário. O local escolhido tendo uma altitude mínima de 748 m e máxima de 800 m, não se enquadra nas altitudes mais favoráveis, mas mesmo com algumas limitações a plantação pode ser efetuada porque já existiu no local, e existem na zona pinheiros bravos que renasceram das cinzas após os incêndios, a altitudes ainda mais desfavoráveis.

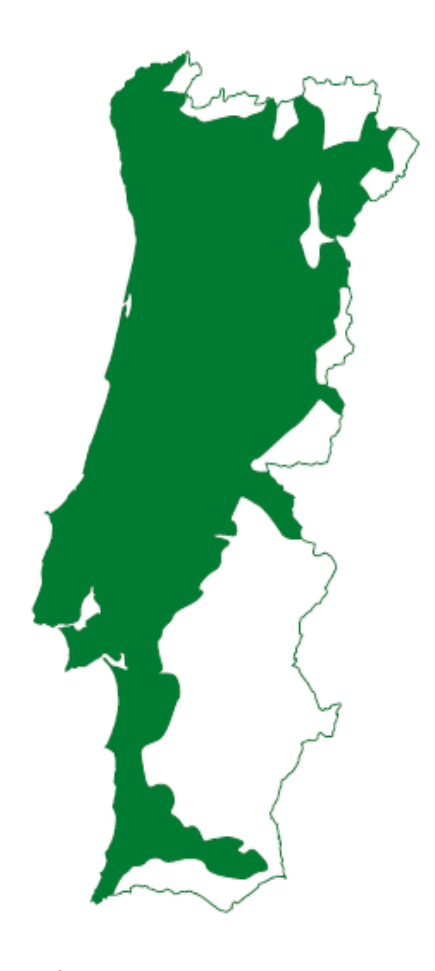

**Figura 9: Área de ocorrência potencial de pinheiro-bravo** (Fonte: Associação para a Valorização da Floresta de Pinho)

Em Portugal Continental, com base nas caraterísticas climáticas, na altitude e ajustando os limites à divisão administrativa de concelho, definiram-se Regiões de Proveniência para o pinheiro-bravo, cujos mapas estão publicados no Despacho n.º 21419/2003, DR n.º 257, Série II, de 6 de novembro. A Região de Proveniência corresponde a uma área ou grupo de áreas delimitadas, com caraterísticas ecológicas homogéneas, onde as árvores tendem a manifestar caraterísticas fenotípicas ou genéticas semelhantes. A semente colhida numa determinada Região de Proveniência deve destinar-se apenas a essa região

ou a regiões de condições ecológicas semelhantes, sendo desaconselhável a utilização de semente de proveniência desconhecida (figura: 10).

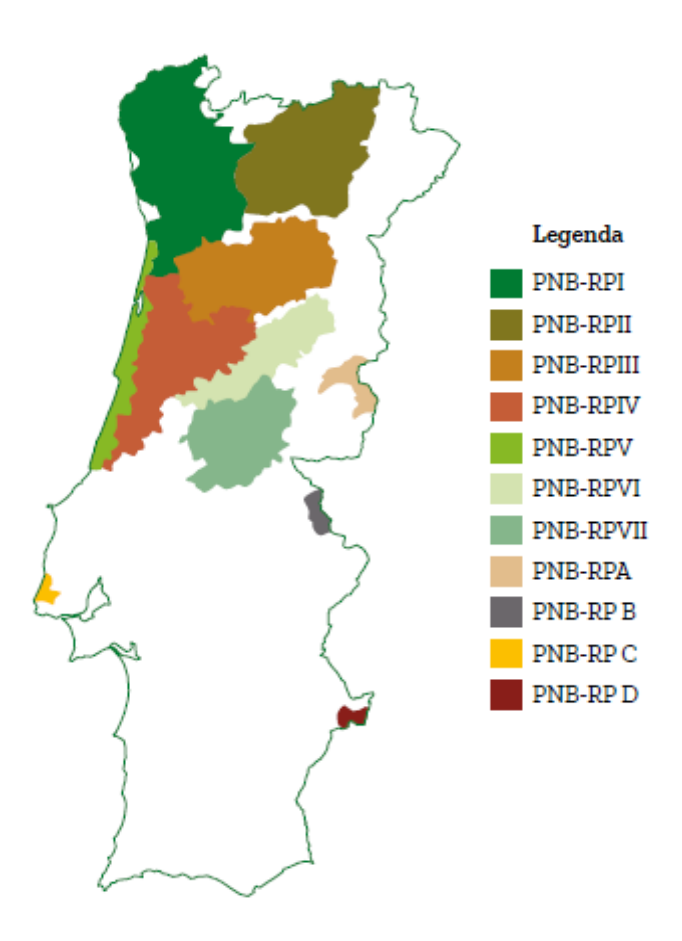

**Figura 10: Regiões de Proveniência de pinheiro-bravo** (Fonte: Associação para a Valorização da Floresta de Pinho)

# 3.2.1- Número de árvores a plantar e compasso de plantação

As árvores competem pela água, luz e pelos nutrientes presentes solo. Tendo em conta que os recursos disponíveis podem ser "mais limitantes" em função das condições climáticas do local, da fase de desenvolvimento do povoamento e, consequentemente, da idade das árvores o compasso de plantação utilizado vai ter impacto nas variáveis da árvore e do povoamento. Assim, de um modo geral, em povoamentos de pinheiro-bravo plantados com um compasso mais apertado, observa-se:

- maior volume total por hectare;
- menor volume da árvore média;
- menor diâmetro da árvore média.

Nos locais mais produtivos pode-se plantar um maior número de árvores por hectare, mantendo, no entanto, 3 a 4 m para a entrelinha para permitir a mecanização das futuras operações de gestão do povoamento. Nos locais menos produtivos planta-se um menor número de árvores por hectare, mantendo-se entrelinhas de 3 a 4 m (figura 11).

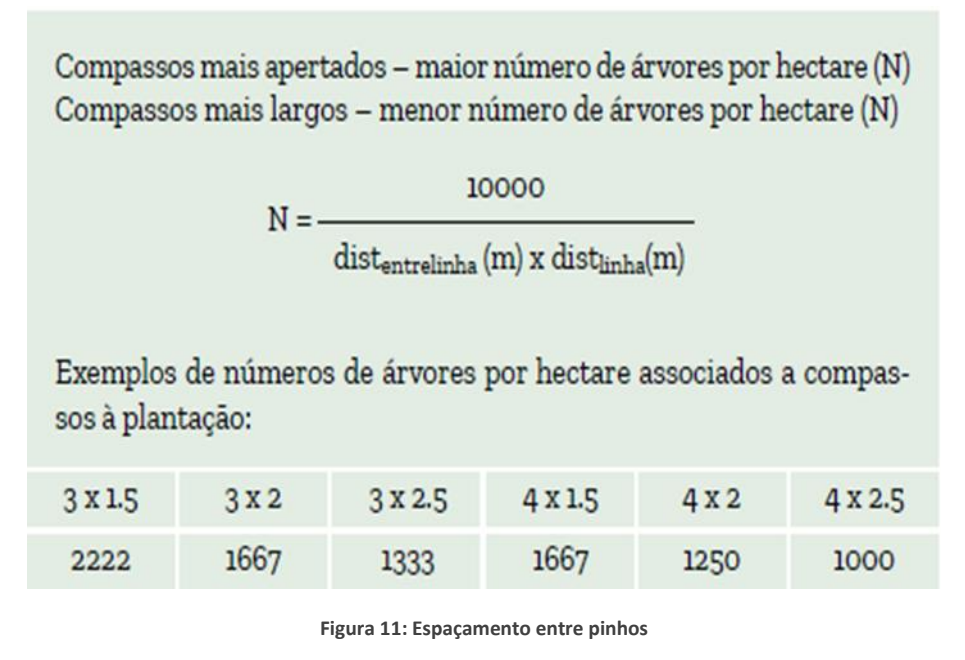

(Fonte: Associação para a Valorização da Floresta de Pinho)

Assim no projeto a levar a efeito na Quinta do Fontão será definido um espaçamento de 10 metros para um melhor enquadramento das casas modulares.

### 3.3- Escolha da Casa modular

Tendo em conta o local e o clima do local escolhido, escolheu-se para este projeto de Glamping, a implantação de um tipo de casa pré-fabricada que se designa pelo nome "The solo".

Esta pequena casa de madeira carateriza-se pelo pormenor de um telhado inclinado que toca o chão, eliminando assim as paredes retas que costumam ter as casas típicas. As fachadas principal e posterior apresentam uma forma triangular onde se localizam as janelas e uma porta de vidro (Figura 12).

Este tipo de habitação tem uma grande popularidade por vários motivos, nomeadamente: são projetos ecológicos, com baixo impacto ambiental, e devido à sua dimensão e

estrutura leve, são fáceis de instalar em qualquer lugar sem perturbar a paisagem. Mas, sem dúvida, a principal vantagem destas mini casas pré-fabricadas, é o facto de em cada detalhe e cada centímetro são pensados para otimizar o aproveitamento do espaço. A casa "The Solo" é surpreendentemente iluminada com longas portas de vidro e preserva bem a temperatura no interior, sendo quente no inverno e fresca no verão, por ser construída com base numa estrutura de aço revestida por isolamento e paredes de madeira (figura12). A sua originalidade torna-a numa opção atraente para quem procura uma casa de férias de verão, até mesmo para um fim-de-semana, em ambiente rural em contato com a natureza.

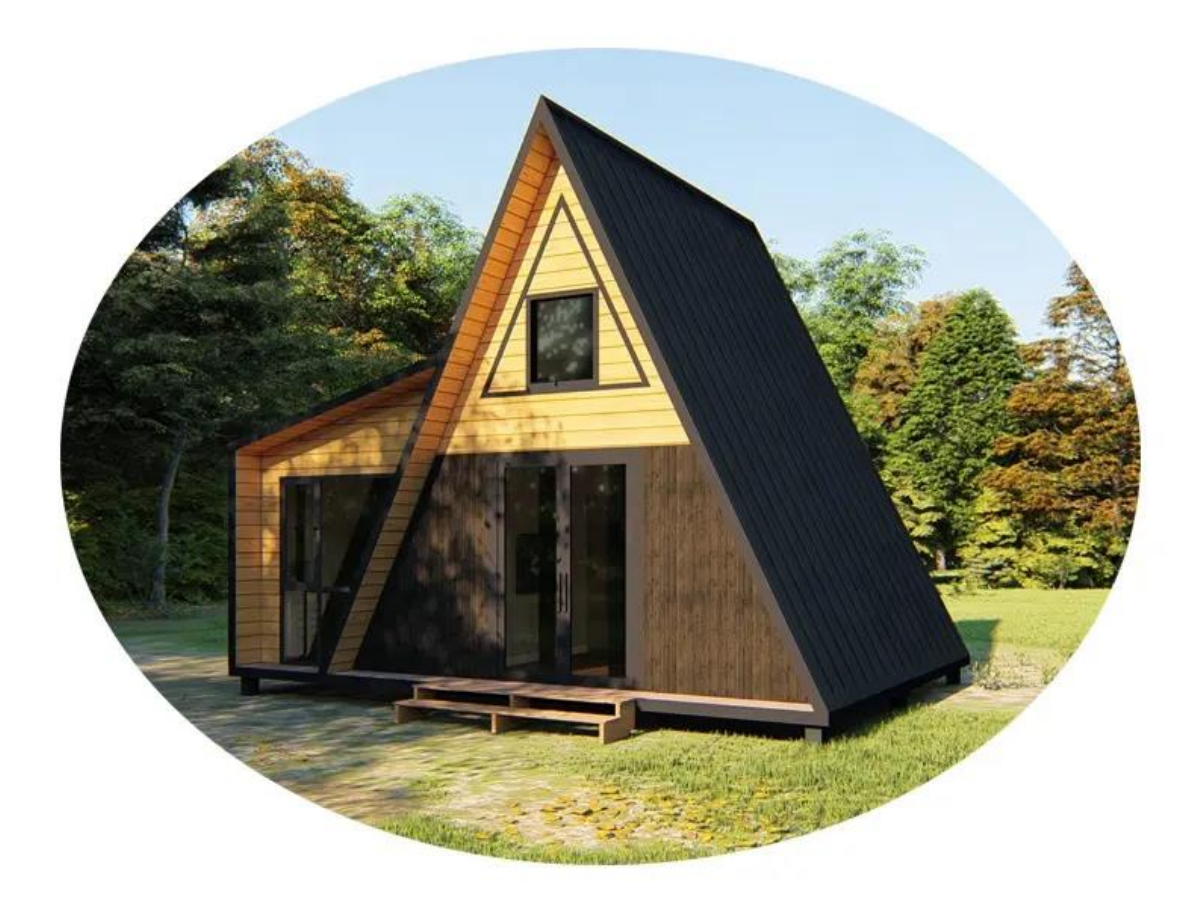

**Figura 12: Casa modular "The solo"**

### 3.3.1- Mais-valias da construção "The Solo"

De acordo com a informação disponibilizada no website da empresa Geohouse a casa "The Solo" é projetada para os climas frio e quente, podendo contribuir para reduzir 40% no impacto ambiental da construção e até menos 90% no final do seu ciclo de vida. Com um consumo de energia baixo, quando comparada com a construção convencional, que é pesada e tem custos elevados. A construção tradicional usa cinco vezes mais materiais que uma construção pré-fabricada. Além disso, no final de vida, os resíduos da construção pré-fabricada são mais facilmente recicláveis e reutilizáveis.

Em termos de impactos ambientais uma casa pré-fabricada pode diminuir as emissões de carbono proveniente do edifício em 6% e uma redução de10% nos custos da sua construção.

Esta casa modular tem uma área de implantação de 40.78 m2 e uma altura máxima de 3,350 metros. É constituída por dois quartos, uma casa de banho e por uma sala que se divide em: sala de estar e sala de jantar e cozinha (Figuras 13, 14, 15, 16 e 17).

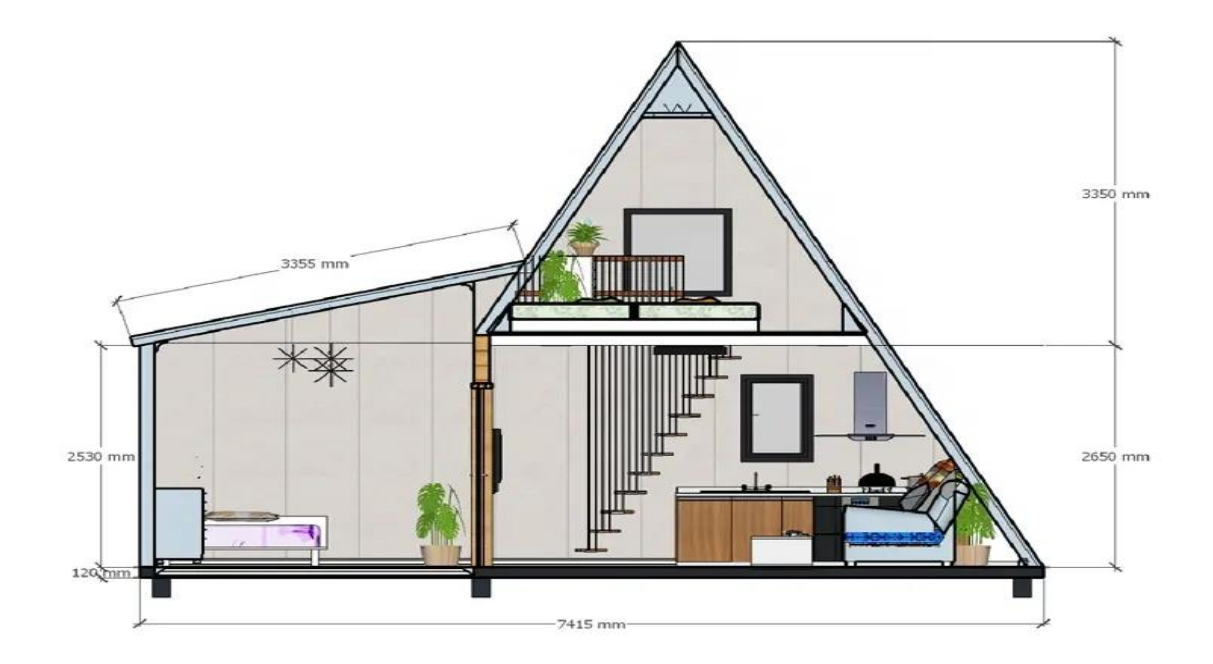

**Figura 13: Interior da casa "The Solo"**

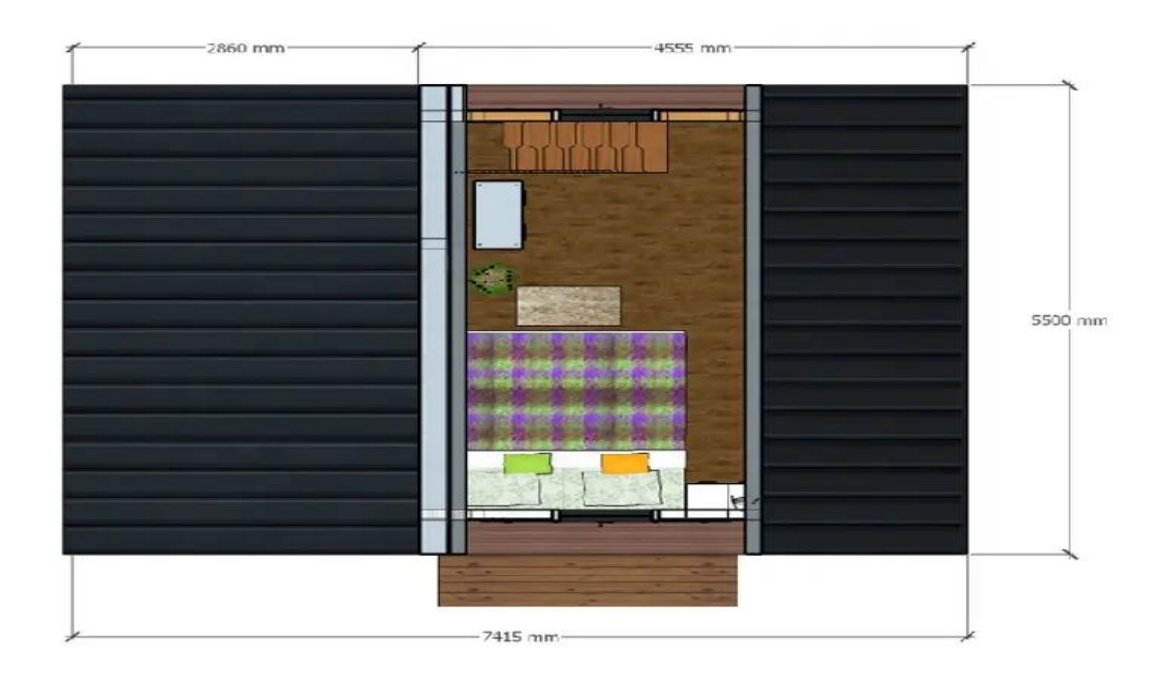

#### **Figura 14: Interior do segundo piso da casa "The Solo"**

(Fonte: Geohouse)

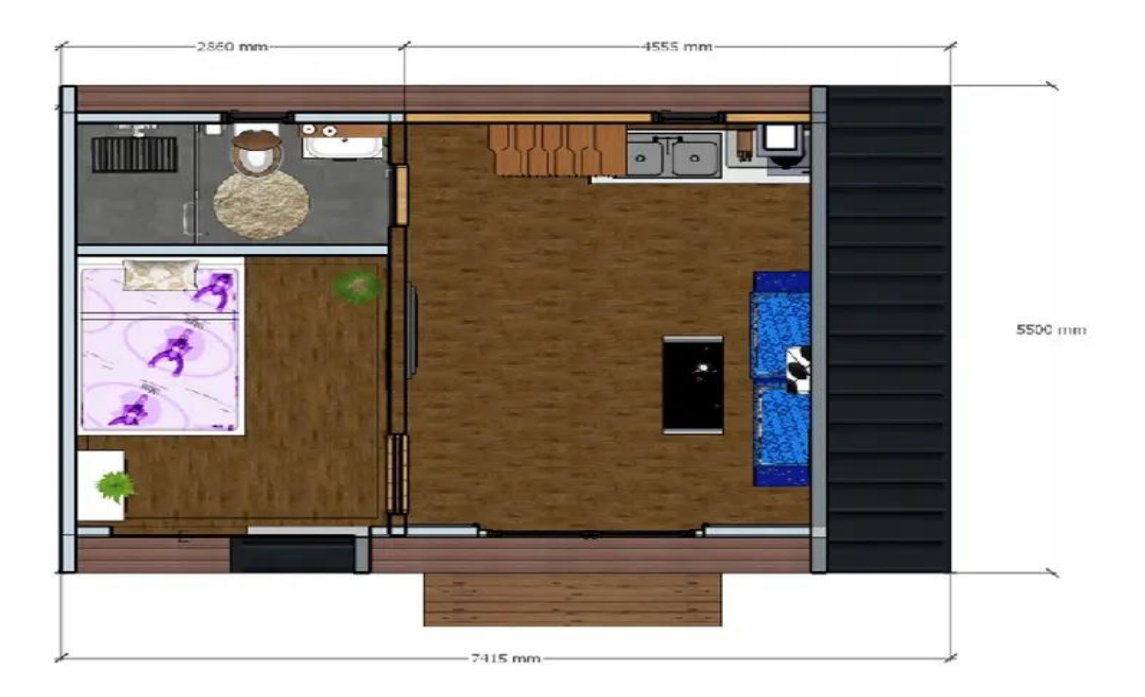

**Figura 15: Interior do primeiro piso da casa "The Solo"**

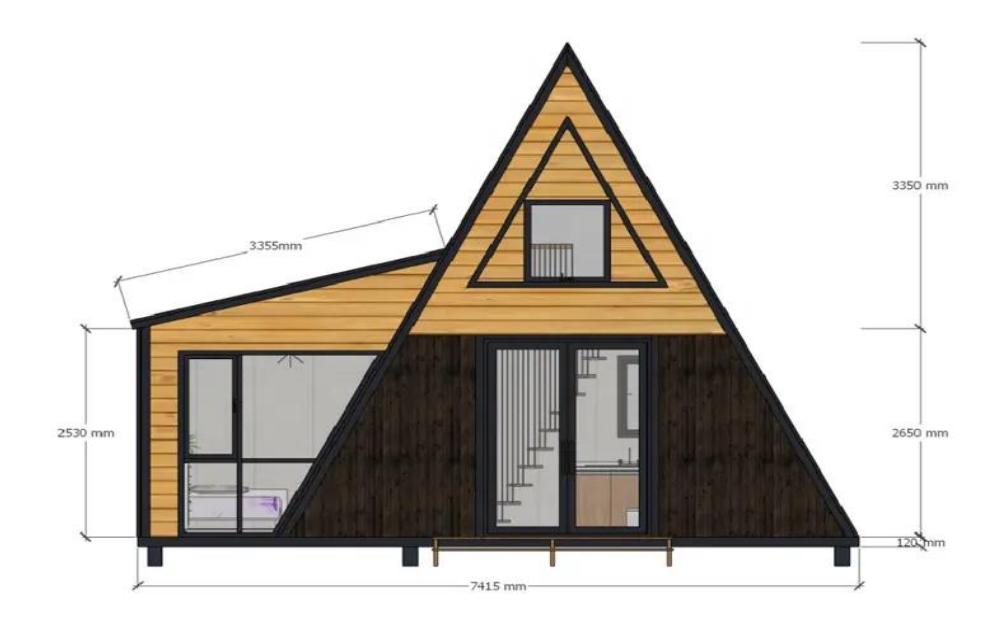

#### **Figura 16: Frente da casa "The Solo"**

(Fonte: Geohouse)

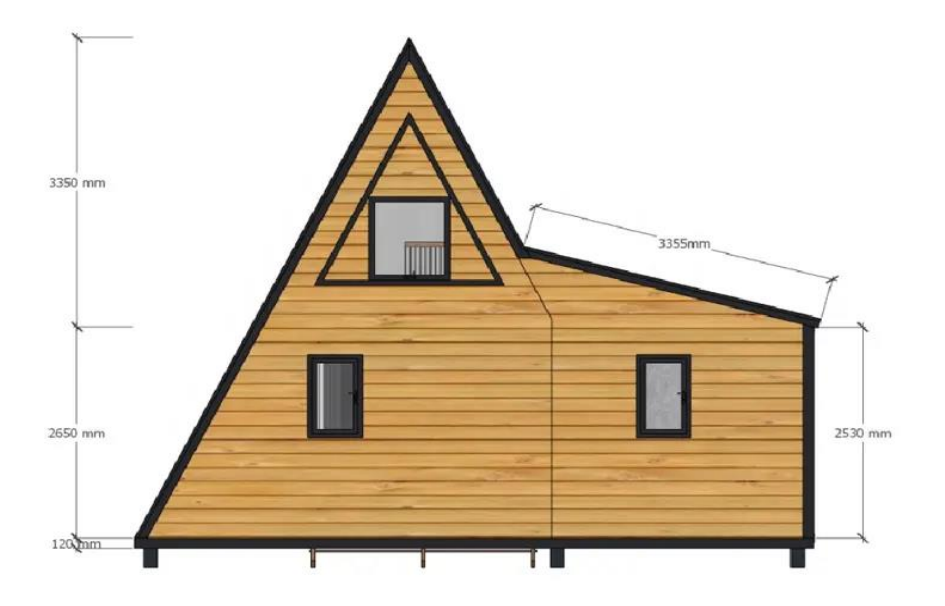

**Figura 17: Traseira da casa "The Solo"**

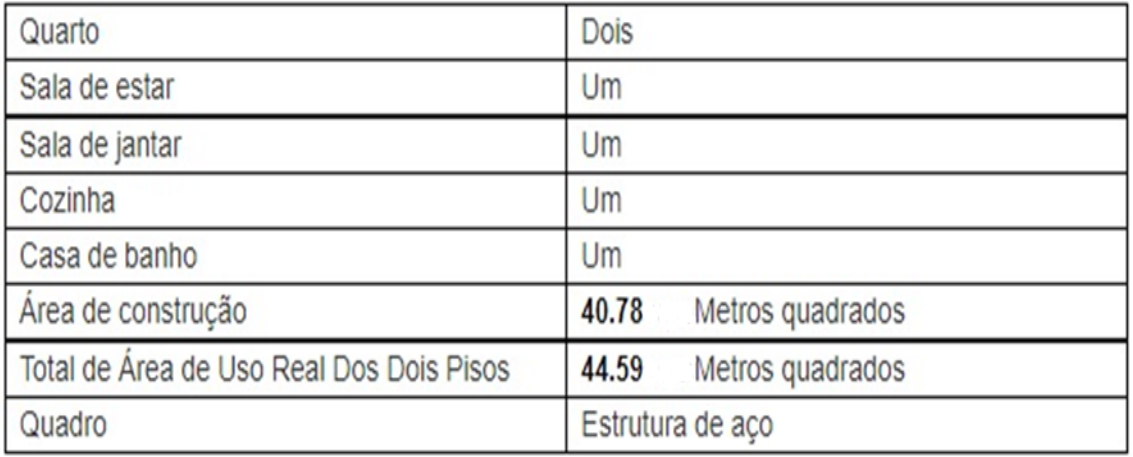

**Figura 18: Tipologia da casa "The Solo"**

(Fonte: Geohouse)

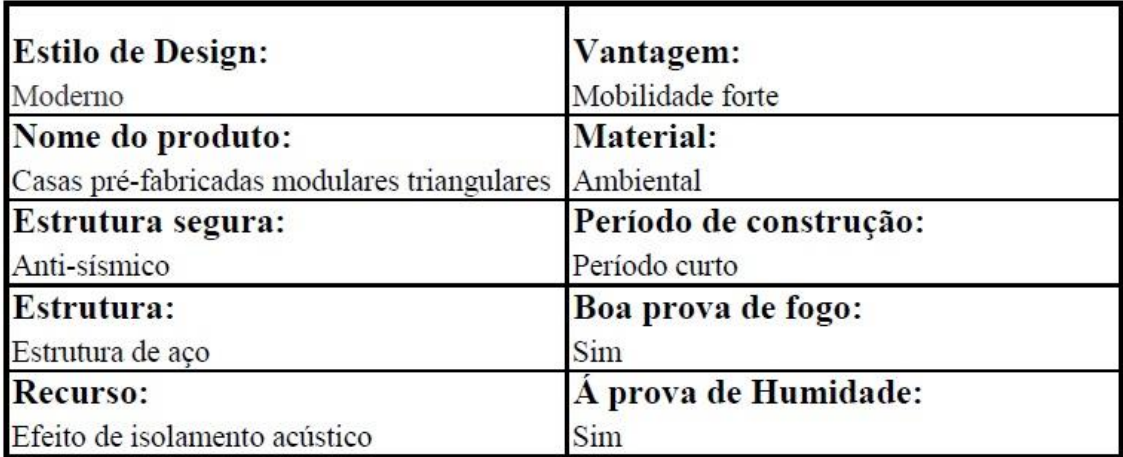

**Figura 19: Características da casa "The Solo"**

(Fonte: Geohouse)

# 3.4- Casa Principal

A casa principal será uma casa típica da região da Guarda, com uma construção rústica em pedra proveniente da região da Vela. Esta casa terá como função servir de receção e de apoio aos turistas. Será também o local escolhido para a organização de várias atividades complementares ao alojamento. Esta casa irá aproveitar o edifício existente no terreno que se encontra em ruínas, mas que ainda apresenta uma estrutura bastante sólida, derivada á construção em pedra robusta e trabalhada, como se pode verificar na figura 20, que no âmbito do projeto será objeto de reabitação / reconstrução tendo como objetivo responder às novas exigências funcionais a que se destina.

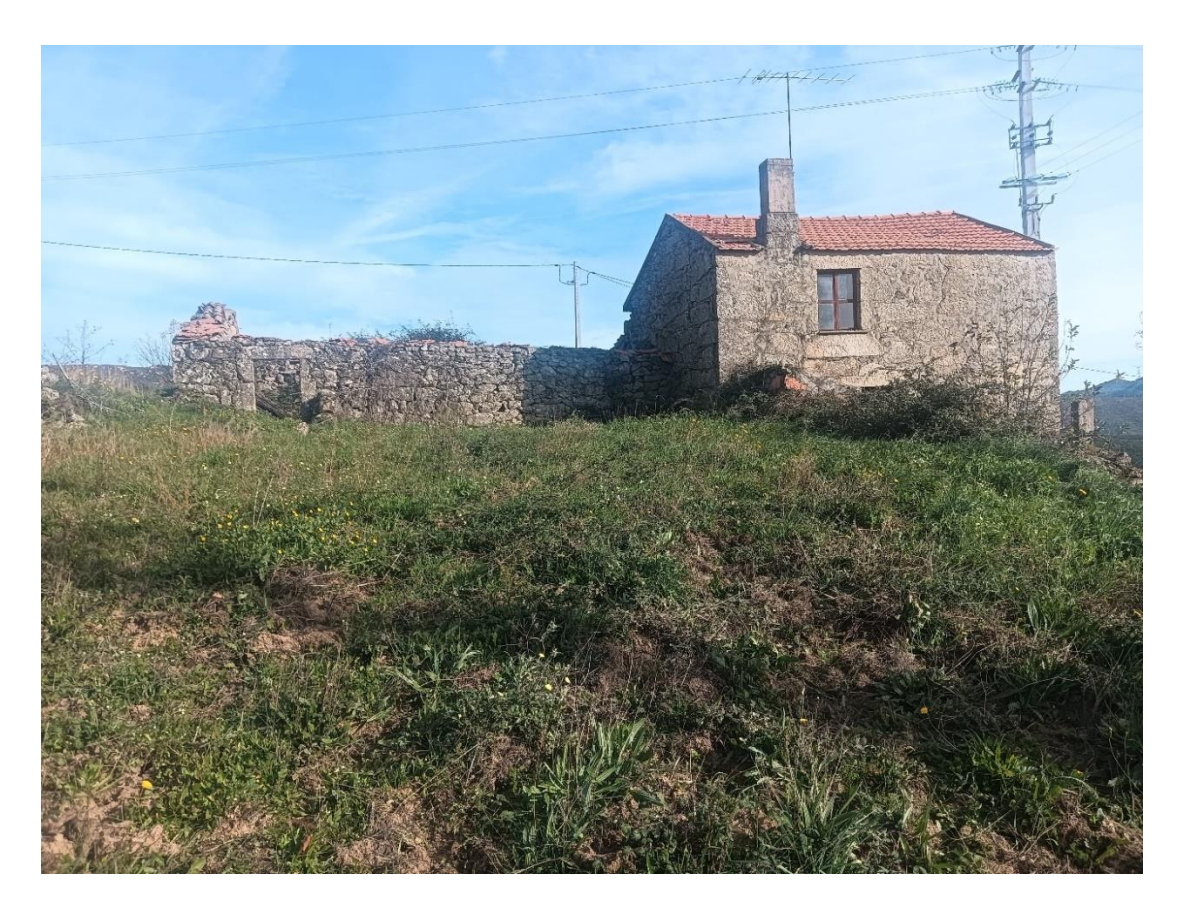

**Figura 20: Casa Principal** (Fonte: Própria)

Próximo da casa principal, existiu um tanque que servia para rega dos terrenos na sua proximidade. Este tanque é construído em alvenaria de pedra e que por falta de utilização, ao logo dos anos, foi sendo soterrado pelas terras arrastadas pela chuva, deixando-o assim num estado irreconhecível (Figura 21).

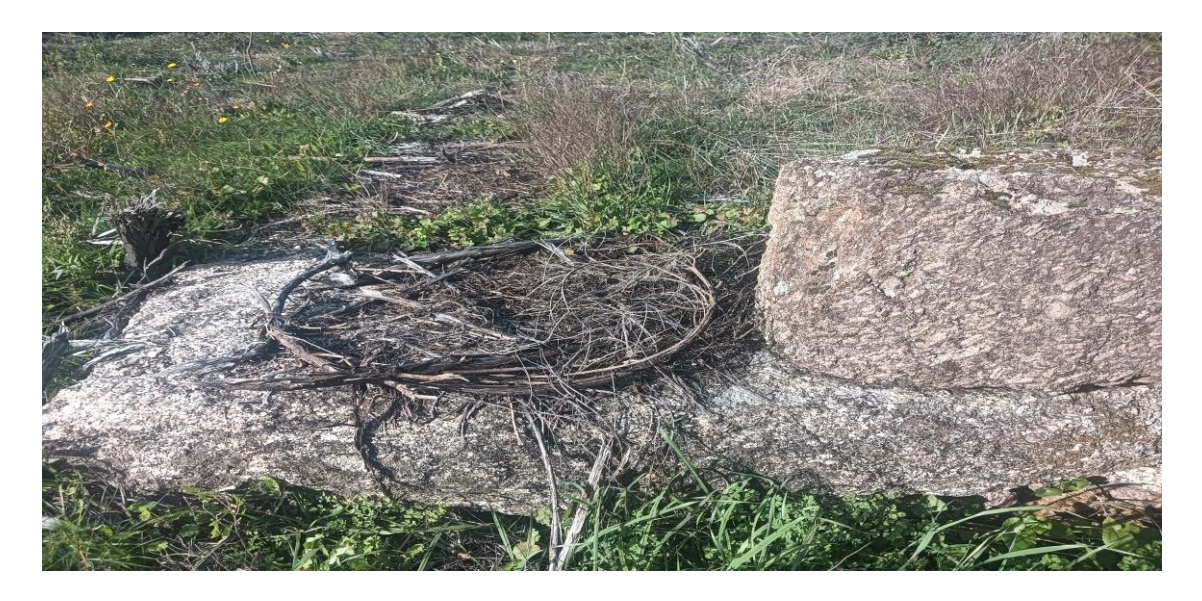

**Figura 21 : Tanque de água**

(Fonte: Própria)

# 3.5- Enquadramento nos Instrumentos de Gestão Territorial e na Legislação em Vigor

No âmbito do sistema de planeamento previsto na legislação portuguesa destacam-se atualmente a Lei n.º 31/2014, de 30 de maio, Lei de bases gerais da política pública de solos, de ordenamento do território e de urbanismo que estabelece as bases gerais da política pública de solos, de ordenamento do território e de urbanismo, bem como os instrumentos de gestão territorial que a concretizam.

O desenvolvimento bases gerais da política pública de solos, de ordenamento do território e de urbanismo é efetuado pelo regime jurídico instituído pelo Decreto-Lei n.º 80/2015 de 14 de maio, que define o regime jurídico dos instrumentos de gestão territorial (RJIGT) e situa o planeamento a quatro níveis: nacional, regional, intermunicipal e municipal. Ao nível municipal este concretiza-se num conjunto de instrumentos (planos) com hierarquias e objetivos complementares que visam o seu correto ordenamento.

Os instrumentos que concretizam o âmbito municipal são os Planos Intermunicipais de Ordenamento do Território (PIOT) e os Planos Municipais de Ordenamento do Território (PMOT) que compreendem:

- Os Planos Diretores Municipais (PDM);
- Os Planos de Urbanização (PU);
- Os Planos de Pormenor (PP).

Os PMOT são elaborados pelas câmaras municipais e aprovados pelas assembleias municipais. Estes planos estabelecem o regime de uso do solo, definindo modelos de evolução previsível da ocupação humana e da organização de redes e sistemas urbanos e, na escala adequada, parâmetros de aproveitamento do solo. Assim, o PDM é o instrumento que estabelece a estratégia de desenvolvimento territorial municipal, a política municipal de solos, de ordenamento do território e de urbanismo, o modelo territorial municipal, as opções de localização e de gestão de equipamentos de utilização coletiva e as relações de interdependência com os municípios vizinhos, integrando e articulando as orientações estabelecidas pelos programas de âmbito nacional, regional e intermunicipal e é de elaboração obrigatória, cobrindo a globalidade do território nacional.

O PDM é composto por:

- Regulamento, onde estão definidas as condições legais relacionadas com a ocupação do solo.
- Planta de ordenamento, que classifica e qualifica os tipos de solos.
- Plantas de Condicionantes, que determinam e delimitam as condicionantes relativas a cada zona do plano.

Das condicionantes com incidência territorial destacam-se a Reserva Agrícola Nacional (RAN) e Reserva Ecológica Nacional (REN).

A RAN define-se como o conjunto de terras que, em virtude das suas características, em termos agroclimáticos, geomorfológicos e pedológicos, apresentam maior aptidão para a atividade agrícola. É um instrumento de gestão territorial, que se consubstancia numa restrição de utilidade pública, pelo estabelecimento de um conjunto de condicionamentos à utilização não agrícola do solo, e que desempenha um papel fundamental na preservação do recurso solo e a sua afetação à agricultura.

A REN é uma estrutura biofísica que integra o conjunto das áreas que pela sensibilidade, função e valor ecológicos ou pela exposição e suscetibilidade perante riscos naturais, são objeto de proteção especial. Tem por objetivo prevenir e reduzir os efeitos da degradação das áreas estratégicas de infiltração e de recarga de aquíferos, dos riscos de inundação marítima, de cheias, de erosão hídrica do solo e de movimentos de massa em vertentes, contribuindo para a adaptação aos efeitos das alterações climáticas e acautelando a sustentabilidade ambiental e a segurança de pessoas e bens.

Antes de se iniciar o projeto é necessário averiguar quais os instrumentos de gestão territorial em vigor no Município da Guarda que incidem sobre a o terreno selecionado para o projeto, tendo-se constatado que o único instrumento a considerar para o efeito é o PDM da Guarda em vigor desde julho de 1994 e que se encontra em revisão.

A consulta deste instrumento tem como objetivo aferir as condições inerentes ao local selecionado, nomeadamente qual a classificação e qualificação do solo onde se pretende implantar o Parque de Glamping, assim como averiguar se existem condicionantes à ocupação do solo.

### 3.5.1 – Consulta do PDM da Guarda

Da consulta efetuada ao PDM e após obter a planta de localização à escala 1/25000 (Figura 22), assim como um extrato da Carta de ordenamento à Escala 1/5000 e ainda o

extrato da carta com os limites do Parque Natural da Serra da Estrela à escala 1/50000 (Figuras 23 e 24) fornecidas pelos Serviços da Camara Municipal da Guarda, constata-se que o terreno está classificado como solo rustico, não se encontra abrangido pelo Parque Natural da Serra da Estrela, e que está parcialmente inserido na REN.

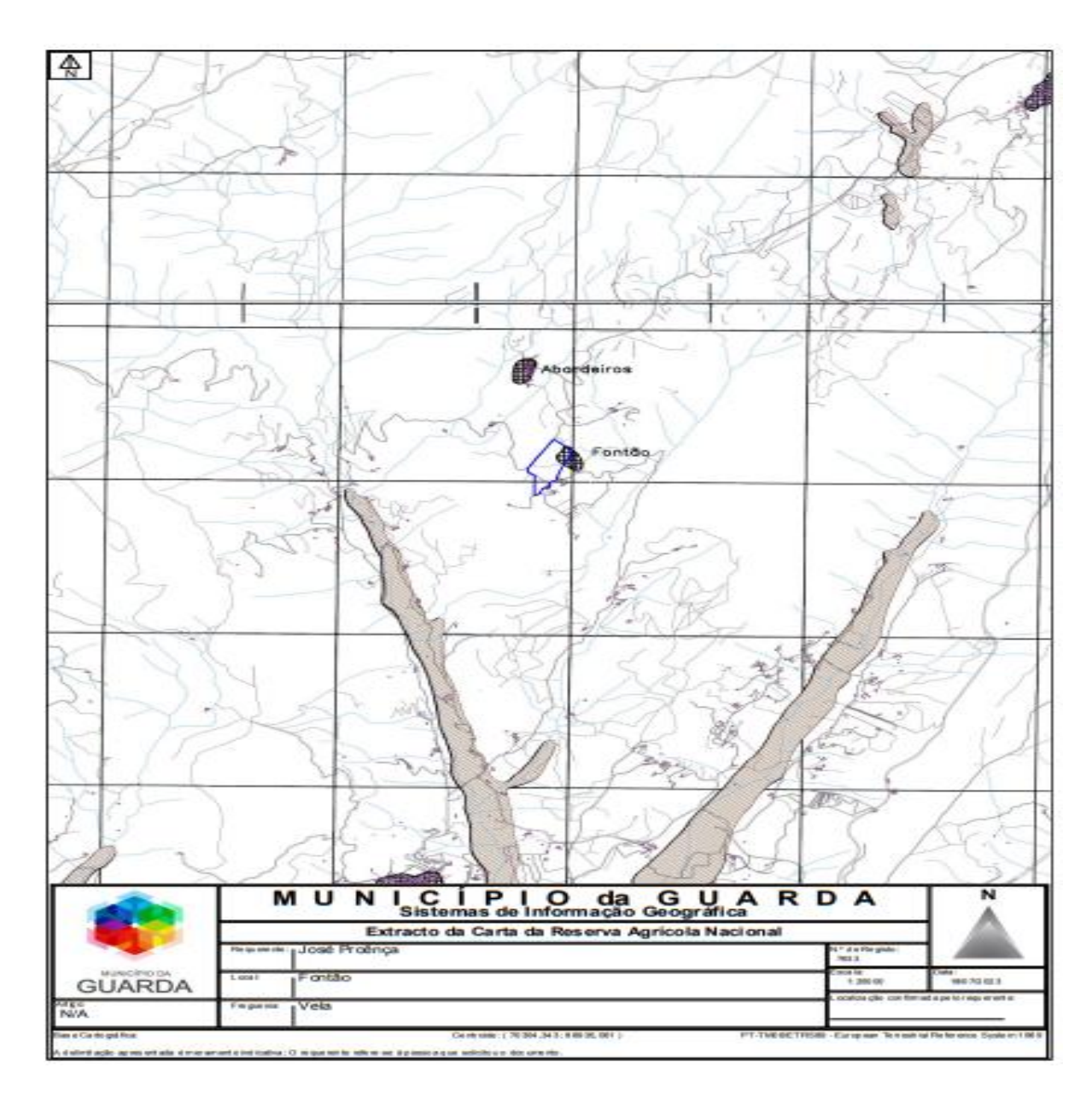

**Figura 22: Extrato da Planta de Localização 1/25000**

(Fonte: Plano Diretor Municipal da Guarda

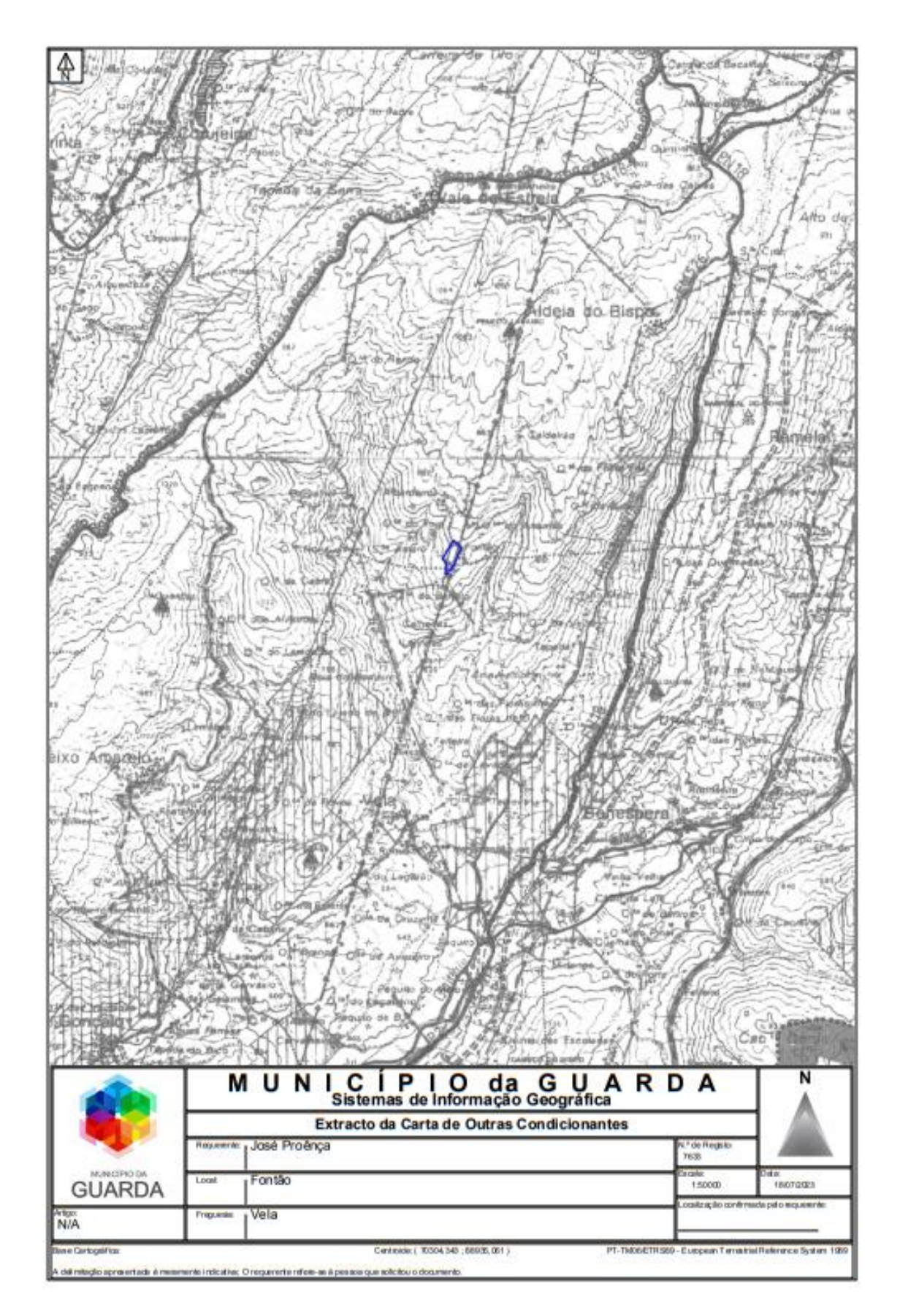

**Figura 23: Extrato do POPNSE 1/50000**

(Fonte: Plano Diretor Municipal da Guarda

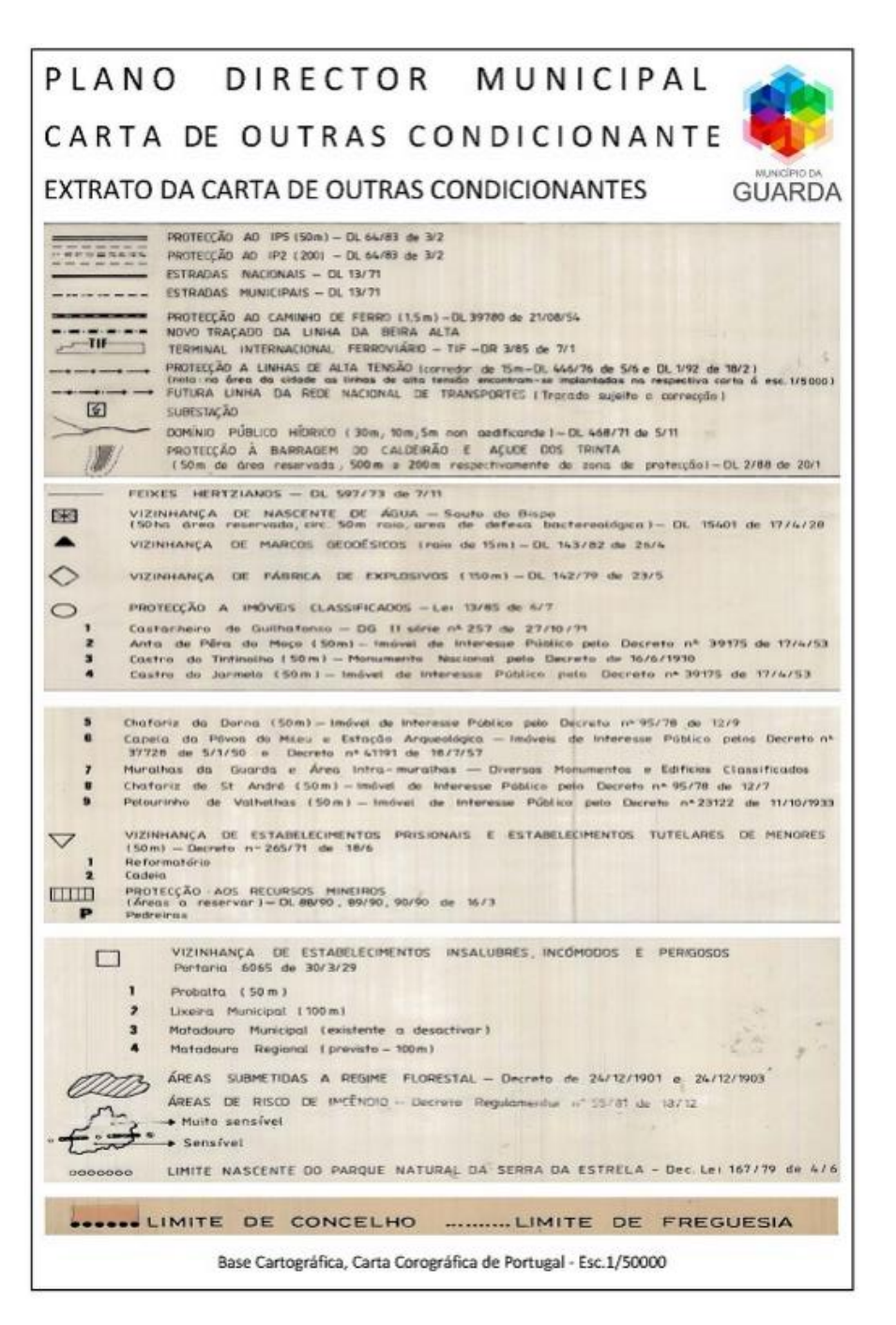

**Figura 24: Legenda do Extrato do POPNSE 1/50000**

(Fonte: Plano Diretor Municipal da Guarda)

### 3.5.1.1 - Carta de ordenamento da cidade

A última análise a fazer é a leitura da Carta de ordenamento do local, á escala 1/25000, que nos indica a classe do espaço bem como o tipo de ocupação do solo. Apesar de esta carta ser mais específica em termos de ocupação do solo é necessário recorrer á demarcação de pontos estratégicos para uma melhor definição da zona pretendida, e para

uma análise mais detalhada, onde podemos verificar que a área abrangente da zona de estudo contém ocupações de solo distintas (Figura: 25).

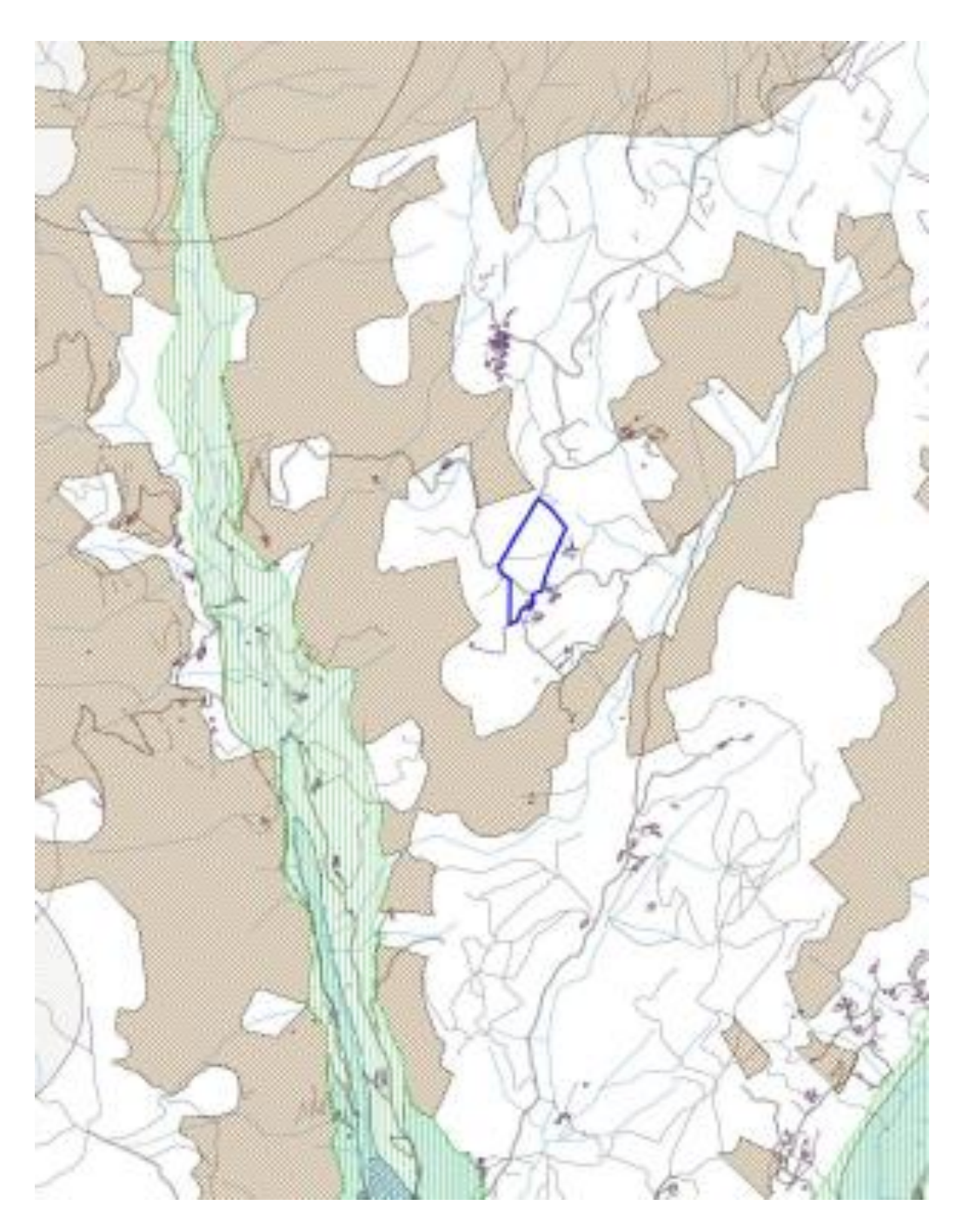

**Figura 25: Parte da Carta de Ordenamento da Cidade 1/25000**

(Fonte: Plano Diretor Municipal da Guarda)

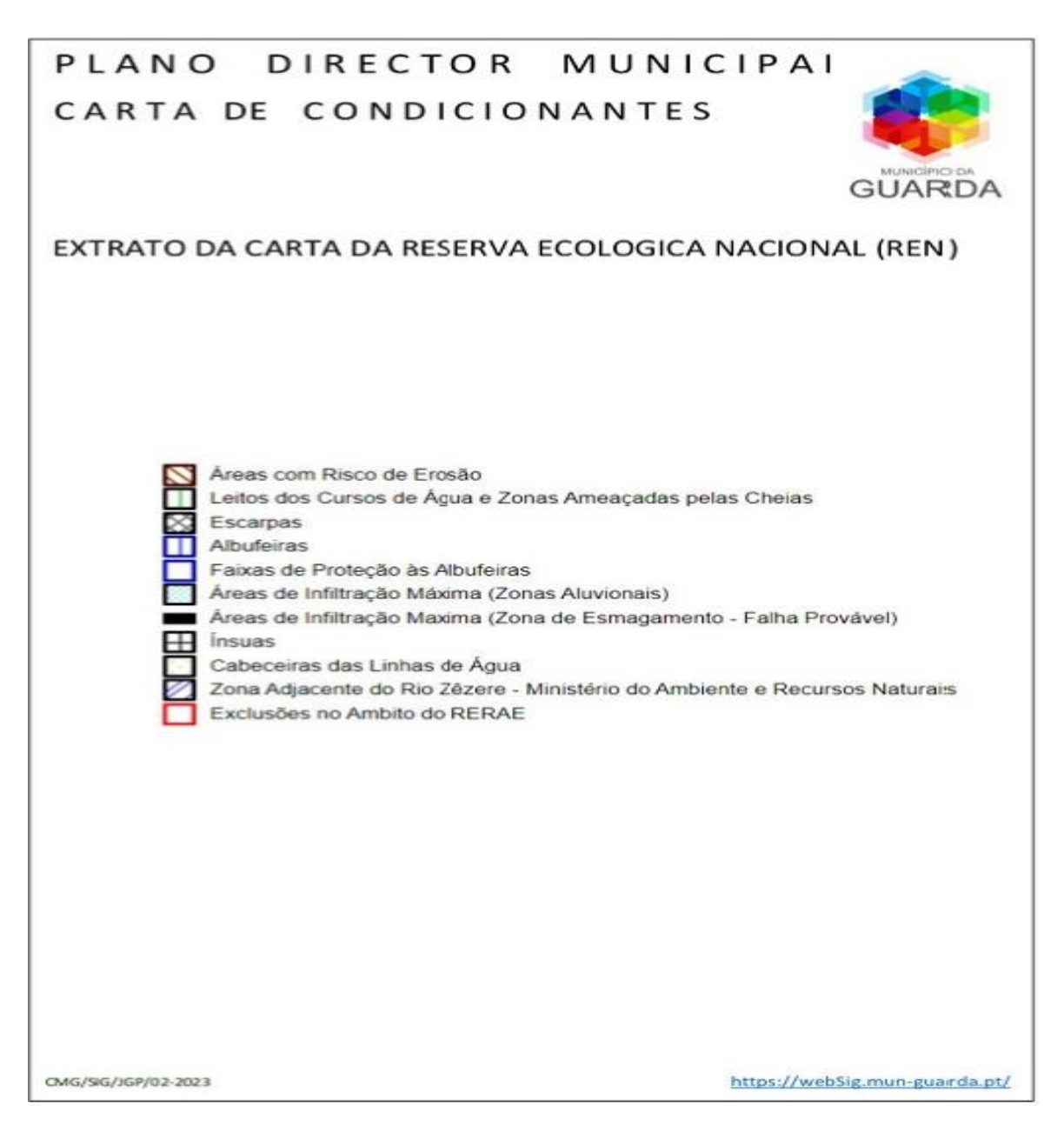

#### **Figura 26: Legenda da Carta de Ordenamento da Cidade**

(Fonte: Plano Diretor Municipal da Guarda)

Tal como referido anteriormente a REN é uma estrutura biofísica que integra áreas com valor e sensibilidade ecológicos ou expostas e com suscetibilidade a riscos naturais e que, portanto, são objeto de proteção especial. É uma restrição de utilidade pública que condiciona a ocupação, o uso e a transformação do solo a usos e ações compatíveis com os seus objetivos, visando contribuir para a ocupação e o uso sustentáveis do território (Figura: 26). Assim, nos solos da REN são interditos os usos e ações de iniciativa pública ou privada que se traduzam em:

- Operações de loteamento;
- Obras de urbanização, construção e ampliação;
- Vias de comunicação;
- Escavações e aterros;
- Destruição do revestimento vegetal, não incluindo as ações necessárias ao normal e regular desenvolvimento das operações culturais de aproveitamento agrícola do solo e das operações correntes de condução e exploração dos espaços florestais.

Sem perder de vista os princípios de ocupação e uso sustentáveis do território que regulam esta restrição de utilidade pública, o regime jurídico da REN estabelece alguns procedimentos suscetíveis de, em determinadas condições e desde que cumpridos determinados requisitos, permitirem a instalação de projetos públicos ou privados, designadamente de índole turística desde que considerados compatíveis com os objetivos das áreas integradas em REN.

# 3.6- Legalização do turismo de Glamping

No que diz respeito aos aspetos relacionados com a regulamentação do Turismo em Portugal onde se inserem os parques de campismo e caravanismo há normas e regulamentos relativos à implementação de empreendimentos turísticos, estabelecidos no Decreto-Lei n.º 80/2017 de 30 de junho, do Artigo 19.º

*1 — São parques de campismo e de caravanismo os empreendimentos instalados em terrenos devidamente delimitados e dotados de estruturas destinadas a permitir a instalação de tendas, reboques, caravanas, autocaravanas ou outras instalações de alojamento amovível e demais material e equipamento necessários à prática do campismo e do caravanismo.*

*4 — Nos parques de campismo e de caravanismo podem existir instalações destinadas a alojamento, nomeadamente bungalows, mobile homes, glamping, e realidades afins, na proporção e nos termos a regulamentar na portaria (Assembleia da República, 2017) O Regime Jurídico dos Empreendimentos Turísticos (RJET), na sua versão atual (5.ª alteração), está republicado no Decreto-Lei n.º 80/2017, de 30 de Junho, constituindo o diploma base comum a todos os empreendimentos turísticos (Fichas Técnicas de Fiscalização - Empreendimentos turísticos, 2021).* 

Quanto à regulamentação de Parques e Campismo e de Caravanismo aplica-se a portaria n.º 1320/2008, de 17 novembro. Os Parques de campismo e caravanismo podem optar por não ter estrelas ou, com mais requisitos acrescidos, ser classificados entre 3 a 5 estrelas (Turismo de Portugal, 2021a). Mas, por outro lado, após a publicação no Decreto-Lei n.º 80/2017 de 30 de junho, e por forma a enquadrar legalmente o glamping deveria ter sido publicada uma portaria que consagraria os requisitos do glamping, dentro do âmbito do parque de campismo e caravanismo, o que até à data ainda não se verificou, continuando em vigor a Portaria nº 1320/2008 de 17 de Novembro que não reflete as novas realidades e tipologias de Glamping.

Ao nível do turismo, está em vigor a Estratégia Turismo 2027 que segundo, Luís Araújo Presidente do Turismo de Portugal, I.P pretende "afirmar o turismo como um desenvolvimento económico, social e ambiental em todo o território, posicionando Portugal como um dos destinos turísticos mais competitivos e sustentáveis do mundo" (Estratégia Turismo 2027, 2017). A Região de Turismo Centro de Portugal surgiu em 2013, em consequência da Lei nº33/2013 de 16 de maio, é a maior região turística nacional, constituída por cem municípios. O plano de Marketing 2020-2030 do Turismo do Centro de Portugal defende uma "oferta combinada e complementar entre recursos e produtos turísticos da Região, que fomente o cross-selling e a articulação entre submarcas" (Turismo Centro de Portugal - Plano de Marketing 20-30, 2019), nomeadamente: Reforço da atratividade e da integração turística regional, Maior visibilidade dos recursos endógenos do território, Criação de produtos turísticos diferenciadores, Redução das assimetrias regionais, possibilitando maior coesão territorial e Crescimento turístico sustentado. Como desafio de preparar uma estratégia alinhada com os objetivos e as metas de sustentabilidade económica, ambiental e social definidas na Estratégia 2027, o Turismo de Portugal lançou o Plano de Ação: Reativar o Turismo e Construir o Futuro que visa estimular a economia e a atividade turística, tendo como pilares de atuação apoiar as empresas, fomentar a segurança, gerar negócio e construir o futuro (Turismo de Portugal, 2021b). Alguns dos eixos de atuação serão a preservação do potencial produtivo e emprego, estratégia operacional, competitividade do destino, financiamento das empresas, conhecimento e qualificações, estimular a procura, sustentabilidade nas empresas e nos destinos, entre outros (Turismo de Portugal, 2021b).

Compete à Câmara Municipal classificar os parques de campismo e de caravanismo, mas a sua autorização de utilização para fins turísticos só é definitiva quando tenha sido realizada a vistoria nos termos do artigo 65.º do Regime Jurídico da Urbanização e Edificação.

Nos restantes casos a auditoria de classificação é realizada pela Câmara Municipal, com a taxa prevista em regulamento municipal no prazo de 60 dias a contar da data em que é disponibilizada a informação relativa ao título válido de abertura do empreendimento. Após a realização da auditoria, a câmara municipal fixa a classificação do empreendimento turístico.

Em todos os empreendimentos turísticos é obrigatória a afixação no exterior, junto à entrada principal, da placa identificativa da classificação, no prazo máximo de 10 dias úteis após a notificação ao interessado da classificação atribuída, sendo a aquisição das placas de classificação da responsabilidade do interessado (Turismo de Portugal, 2021a).

A classificação dos empreendimentos turísticos deve ser oficiosamente revista de cinco em cinco anos, sendo precedida de uma auditoria de classificação efetuada pela câmara municipal. Do resultado das auditorias de classificação da competência das câmaras municipais é dado conhecimento ao Turismo de Portugal no prazo de 10 dias úteis (Turismo de Portugal, 2021a).

# 3.4.1- Enquadramento dos Parques de campismo e de caravanismo CAE: 55300

O CAE é o acrónimo de Código de Atividade Económica. Cada código está definido na Classificação Portuguesa das Atividades Económicas, uma compilação das várias áreas de atividade, que permite agrupar e classificar cada ramo profissional e as respetivas tributações a que está sujeito.

Para o início da atividade de Glamping, o terreno terá de ser devidamente delimitado e com estruturas que permitam a instalação de casas modulares. Pode ser um empreendimento público ou privado, conforme se destinem ao público em geral ou apenas aos associados ou beneficiários das respetivas entidades proprietárias ou exploradoras. Trata-se de uma atividade a exercer por tempo indeterminado através de uma empresa estabelecida em território nacional.

De acordo com a legislação em vigor aplicada ao Turismo de Portugal, é sempre necessário obter uma autorização de utilização para fins turísticos que permite comprovar que a obra de um edifício/fração foi executada de acordo com o projeto aprovado e com as condições da licença ou da comunicação prévia; a conformidade do uso previsto com as normas legais e regulamentares aplicáveis e a idoneidade do edifício ou sua fração autónoma para fins turísticos.

De acordo com a Informação disponível no Balcão do Empreendedor para que um parque de campismo e caravanismo possa exercer funções é necessário a inscrição no Registo Nacional de Empreendimentos Turísticos (RNET). Esta inscrição deve ser efetuada, pelo respetivo proprietário ou entidade exploradora, no prazo de 30 dias a contar da data do título válido de abertura ao público, emitido pela Câmara Municipal.

# Capítulo IV

# 4-Equipamentdo e Software utilizado na elaboração do projeto

No desenvolvimento do projeto foram utilizados um conjunto de equipamentos e softwares que são descritos nos pontos seguintes.

### 4.1- Antena GS18 I

A GS18 I é uma antena GNSS RTK precisa e fácil de usar, representada na figura 27. Utiliza tecnologia de posicionamento visual altamente inovadora baseada na integração perfeita de GNSS, IMU e uma câmara. Permite medir pontos com precisão de nível topográfico a partir de imagens no local ou no escritório. Como alternativa, cria nuvens de pontos a partir de imagens capturadas com Leica Infinity para ampliar mais as possibilidades.

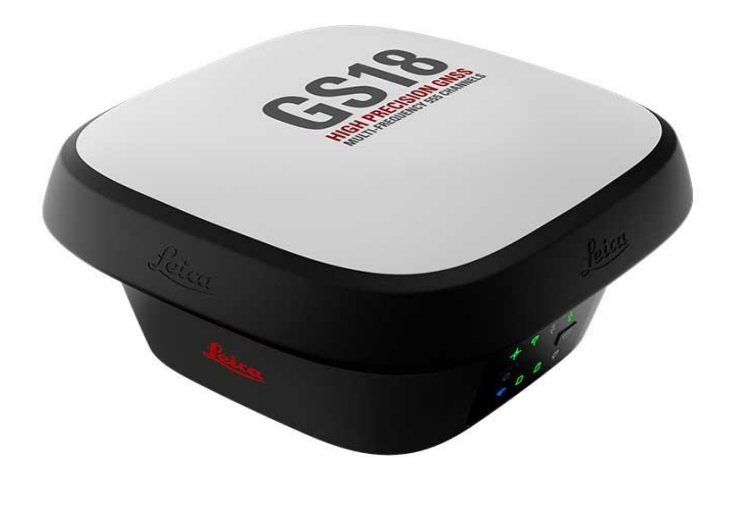

(Fonte: Leica Geosystems) **Figura 27: Antena GNSS Leica GS18 I**

Desenhada para medir uma grande quantidade de pontos de forma eficiente. A GS18 I permite capturar imagens e medir centenas de pontos em minutos sem necessidade de chegar fisicamente ao ponto. O tempo de permanência no local é reduzido e as visitas ao local minimizadas; uma vez que se capturado no local, poderá medir todos os detalhes quando desejar.

A fusão de sensores GNSS, IMU e uma câmara, unem-se para criar a tecnologia de posicionamento visual, o que dá como resultado um posicionamento com [GNSS no modo](https://grupoacre.com.pt/catalogo-categoria/gnss/)  [RN](https://grupoacre.com.pt/catalogo-categoria/gnss/)EP mais próximo que permite medir o que vê. GS18 I além do posicionamento visual, os utilizadores podem, por exemplo: mapear pontos inclinados ou nivelados.

- Coordenar pontos de forma mais eficiente e simples.
- Captar de pontos que antes não podia alcançar com uma antena [GNSS.](https://grupoacre.com.pt/catalogo-categoria/gnss/)
- Obter mais flexibilidade e controlo, sem necessidade de utilizar equipamentos adicionais que consomem muito tempo.
- Mapear centenas de pontos com precisão de nível de pesquisa em minutos.
- Captar uma imagem rapidamente e decidir mais tarde o que medir, inclusivamente se imagem desaparece posteriormente.
- Tocar numa imagem para medir um ponto no local ou no escritório.
- Rápido e completo para captar cada detalhe.

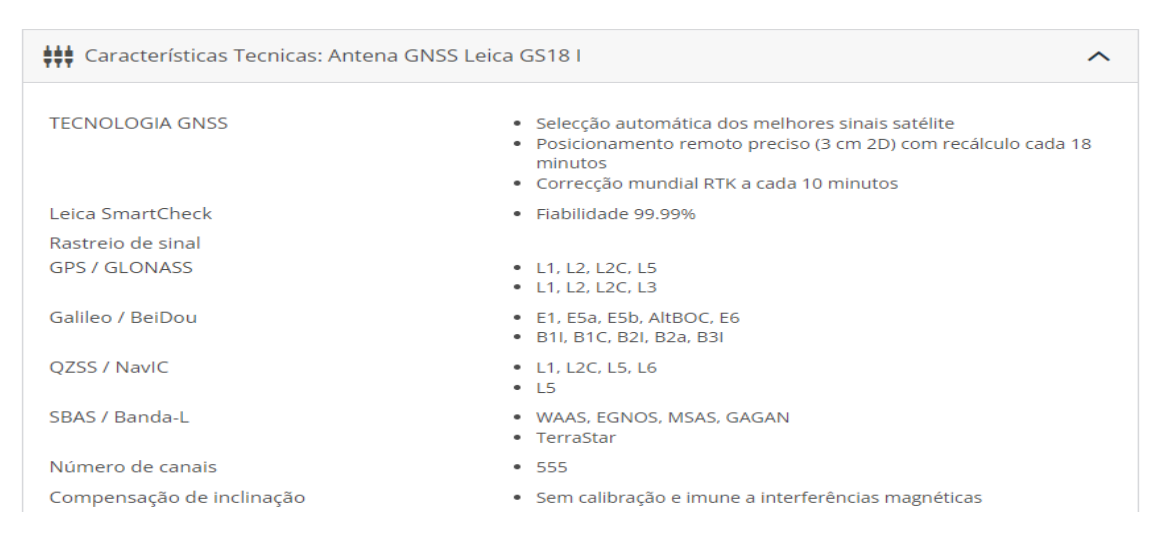

#### **Figura 28: Caraterísticas técnicas da Antena GNSS Leica GS18 I**

(Fonte: Leica Geosystems)

### 4.1.2- Caderneta GIS CS20

Caderneta GIS CS20 com Leica Captivate, com um grande processador e acelerador gráfico. Rádio e antena de grande alcance completamente integrada para estação total robótica. Modem 3.75 G, WLAN e Bluetooth® Câmara 5MP e flash. Bússola, inclinómetro e acelerómetro, incorporando o Software Leica [Captivate](https://grupoacre.com.pt/catalogo-productos/software-creacion-modelos-3d-leica-captivate/) capaz de criar modelos 3D mais reais, a partir de aplicações familiares e tecnologia táctil extremadamente fácil de usar.

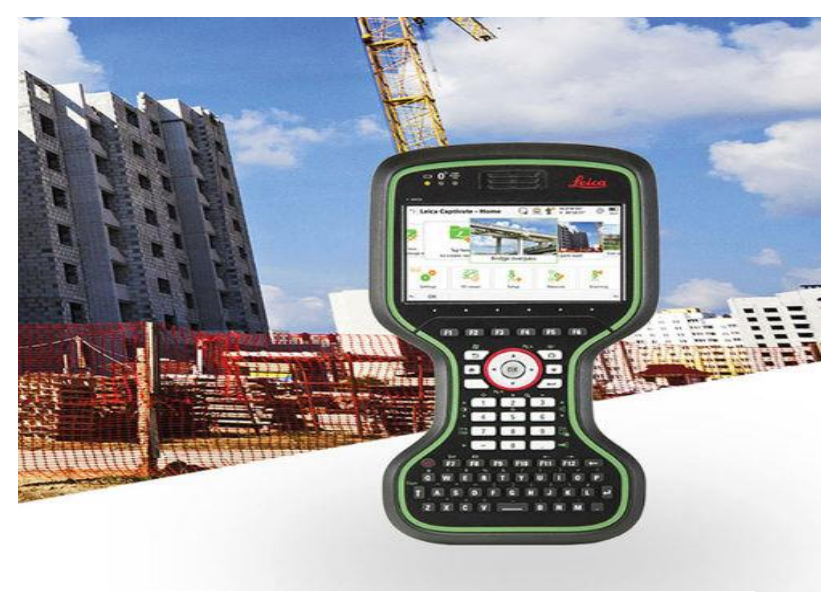

**Figura 29: Caderneta GIS CS20**

(Fonte: Leica Geosystems)

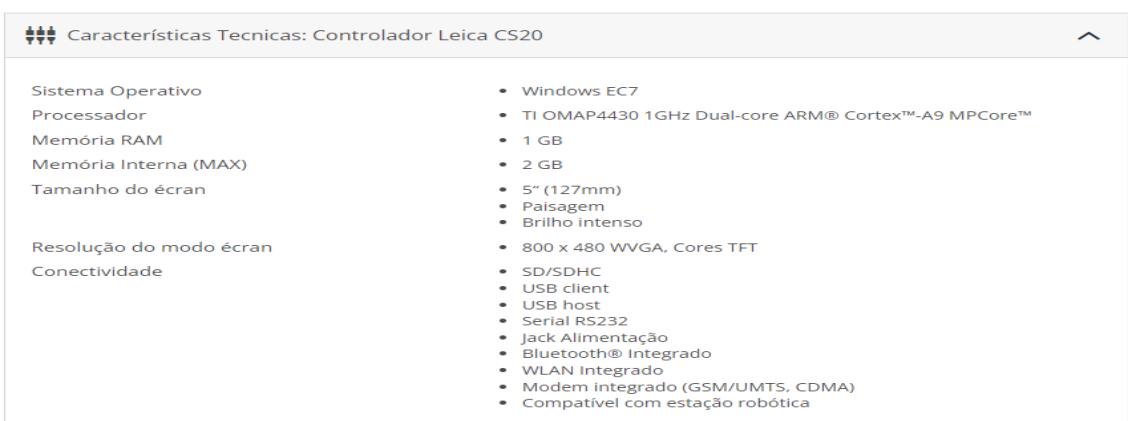

#### **Figura 30: Características técnicas da caderneta Leica GIS CS20**

(Fonte: Leica Geosystems)

### 4.1.3- Bastão GLS30

O GLS30 série 5000 é um bastão em fibra de carbono feito para uma utilização leve e fácil, com uma altura mínima de 1.36 metros e máxima de 2.05 metros, tendo um peso de 700 gramas, representado na figura 31.

De acordo com a série e o modelo, eles são construídos com uma ponta feita de um material de carboneto extremamente duro. Sua construção permite um manuseamento simples com alta estabilidade.

A série profissional 5000 responde às mais altas exigências de precisão, fiabilidade e durabilidade, ajudando atingir a melhor precisão possível de levantamento. Possui encaixe para adaptação da antena GPS ou prisma, e pode-se usar mesmo em condições extremas de  $-20$  a + 50 °C.

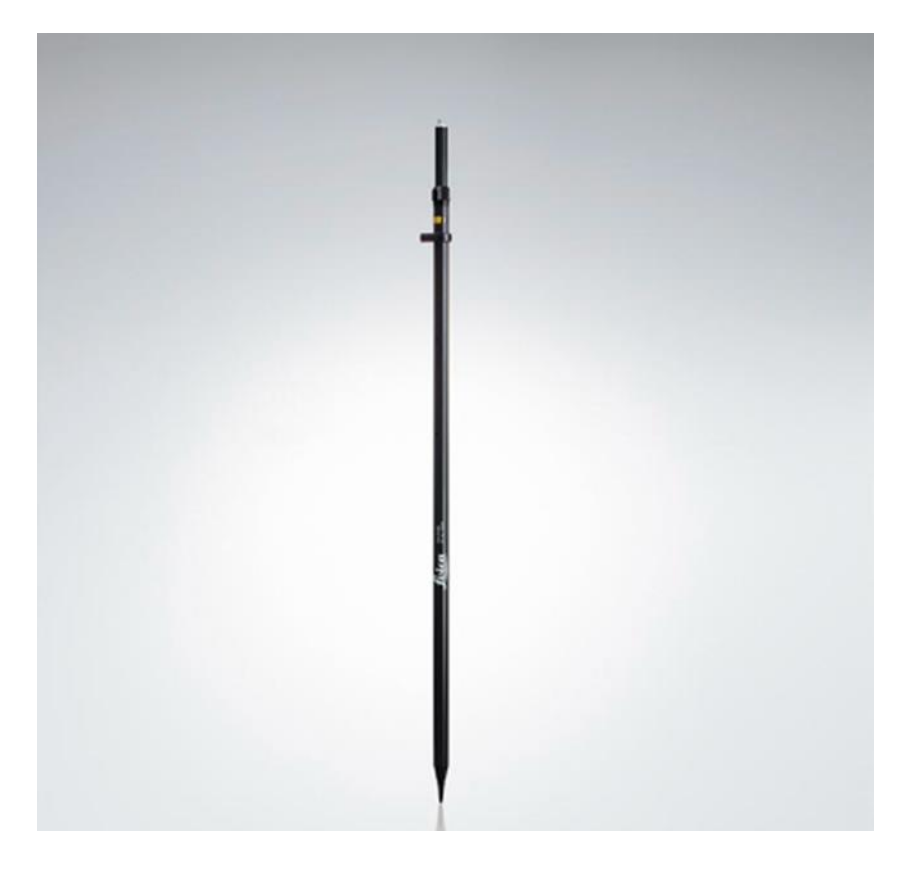

**Figura 31: Bastão Leica GLS30 Série 5000**

(Fonte: Leica Geosystems)

# 4.1.4- Software

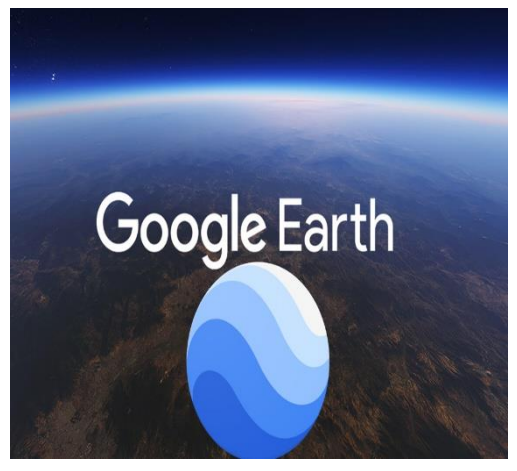

(Fonte: Google) **Figura 32: Sottware Google Earth**

**Google Earth** - É um Software cuja função é apresentar um modelo tridimensional da superfície terrestre, construído a partir de um mosaico de imagens de satélite obtidas de fontes diversas, imagens aéreas (fotografadas de aeronaves) e ArcGIS 3D. Desta forma, o programa pode ser usado simplesmente como um criador de mapas bidimensionais e imagens de satélite ou como um simulador das diversas paisagens presentes no Planeta Terra. Com isso, é possível identificar lugares, construções,

cidades, paisagens, entre outros elementos. O programa é similar, embora mais complexo, ao serviço dos utilizadores, também oferecido pela Google conhecido como Google Maps.

Anteriormente conhecido como Earth Viewer, o Google Earth foi desenvolvido pela empresa Keyhole, Inc, uma companhia que a Google adquiriu em 2004. O nome do produto foi alterado para Google Earth em 2005 e está atualmente disponível para uso em computadores pessoais com Mac OS X 10.3.9 ou superior, Microsoft Windows 2000 ou XP e no dia 12 de Junho de 2006 foi lançada uma versão beta para Linux. A Google fez melhorias ao cliente Keyhole e adicionou as imagens de satélite da base de dados para o seu software de mapeamento baseado na Internet. A maioria das grandes cidades do planeta já estão disponíveis em imagens com resolução suficiente para visualizar edificações ou mesmo detalhes mais próximos como automóveis. Todo o globo terrestre já está coberto com aproximação de pelo menos 15 quilômetros.

### • **Recursos**

Atualmente, o programa permite rodar uma imagem, marcar os lugares que conseguimos identificar para podermos visitá-los posteriormente, medir a distância entre dois pontos e até mesmo ter uma visão tridimensional de um determinado local. No mês de maio de 2006 as imagens de satélite foram objeto de uma atualização e uma parte de Portugal já está em alta resolução. Mesmo pequenas cidades encontram-se disponíveis em detalhes.

O Google Earth mostra a cartografia do planeta, agregando imagens obtidas de várias fontes, incluindo imagens de satélite, fotografia aérea, e sistemas de informação geográfica sobre o Planeta em 3D.

Também é possível ver mapas antigos de todo o planeta, com o recurso Featured Content, nas layers (camadas).

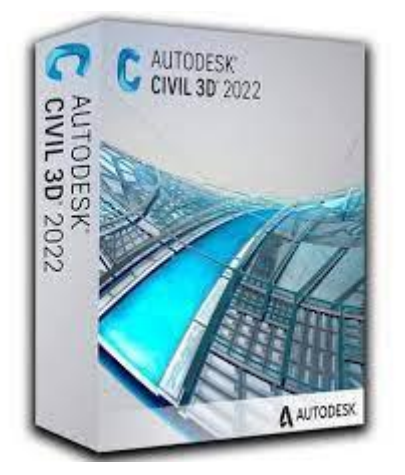

(Fonte: AutoDesk) **Figura 33 : Software Autocad Civil 3D**

**Autocad Civil 3D** – É um software do tipo CAD (computer aided design ou desenho auxiliado por computador) criado e comercializado pela Autodesk, desde 1982. É utilizado principalmente para a elaboração de desenho técnico em duas dimensões (2D) e para criação de modelos tridimensionais (3D). Além dos desenhos técnicos, o software disponibiliza versões mais recentes para se poder visualizar em vários formatos (wmf (Metarquivos do Microsoft Windows ®); PDF (Arquivos Portable Document Format); DGN

(Arquivos MicroStation). É essencialmente utilizado como ferramenta de trabalho, em Arquitetura, Design de interiores, Engenharia Civil, Engenharia Topográfica, Engenharia Mecânica, Engenharia Geográfica e em vários outros ramos da indústria.

### 4.2 - Elementos recolhidos em campo

O rigor e a precisão do trabalho de campo são cruciais, visto que é através da informação recolhida em campo que o projeto será efetuado.

Antes de se iniciar as operações em campo, é necessário criar-se uma figura de apoio com base na observação e reconhecimento pormenorizado da área do terreno a ser levantado, para tal fez-se o reconhecimento a pé e através de imagens de satélites obtidas do Google Earth. A figura de apoio torna-se muito importante, não só na definição previa dos limites, mas também como instrumento de apoio ao levantamento topográfico.

Após a recolha da informação necessária, deu-se início fase seguinte que é a criação dos códigos na base de dados da caderneta.

# 4.2.1- Criação de códigos para a antena GNSS GS18 I

Para uma melhor forma de interpretação dos pontos do terreno recolhidos em campo, em gabinete, foi criada na caderneta Leica GIS CS20 uma lista de códigos (Figuras 34 e 35 e 36).

Menu Início - trabalhos (F6) – Novo (F2) – ENTER

No menu geral escolheu-se o nome do novo trabalho e onde se irá gravar o trabalho, neste caso seleciona-se gravar na memoria interna (F6), menu coordenadas - escolher o sistema de coordenadas (PT-TM 06/ETRS89) e gravar (F1).

Após se gravar a pasta do novo trabalho, volta-se ao menu início- medir (F1), menu gestão de trabalhos, para procurar a pasta do novo trabalho, OK (F1), já dentro da pasta do trabalho atribui-se um código que vai definir a que ponto irá representar, e sem esquecer de introduzir a altura da antena. Depois de se criar os códigos necessários, a caderneta está pronta para se iniciar o levantamento topográfico.

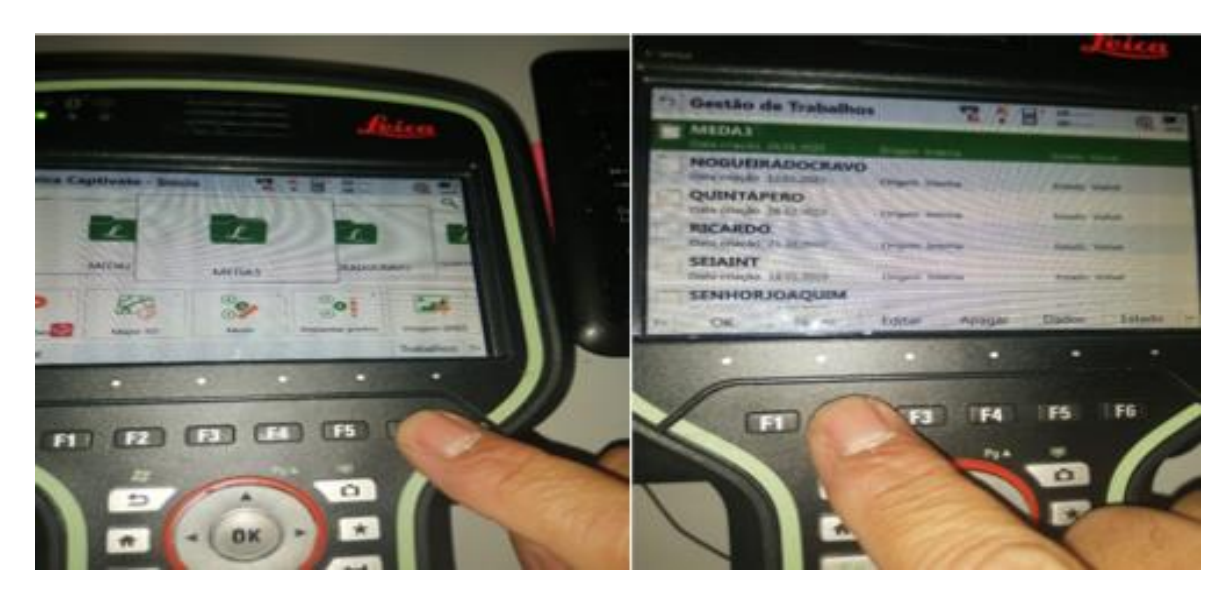

**Figura 34: Criação de códigos para a antena GNSS GS18 I**

(Fonte: Própria)

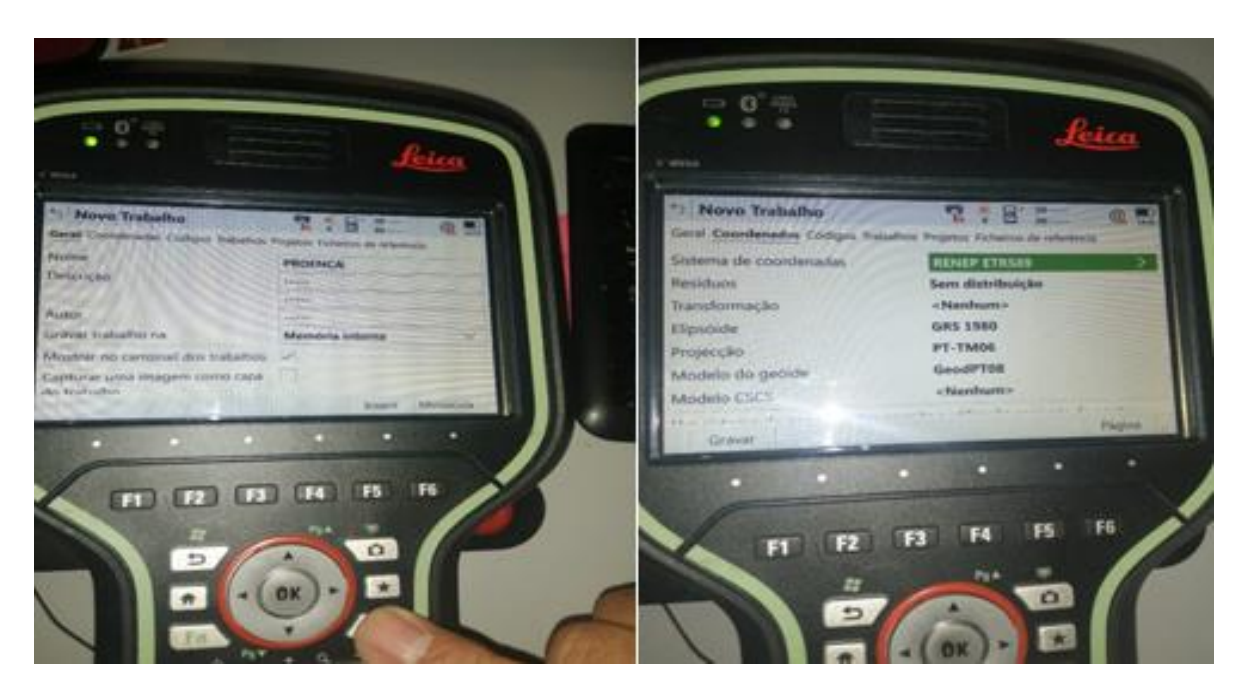

**Figura 35: Criação de códigos para a antena GNSS GS18 I**

(Fonte: Própria)

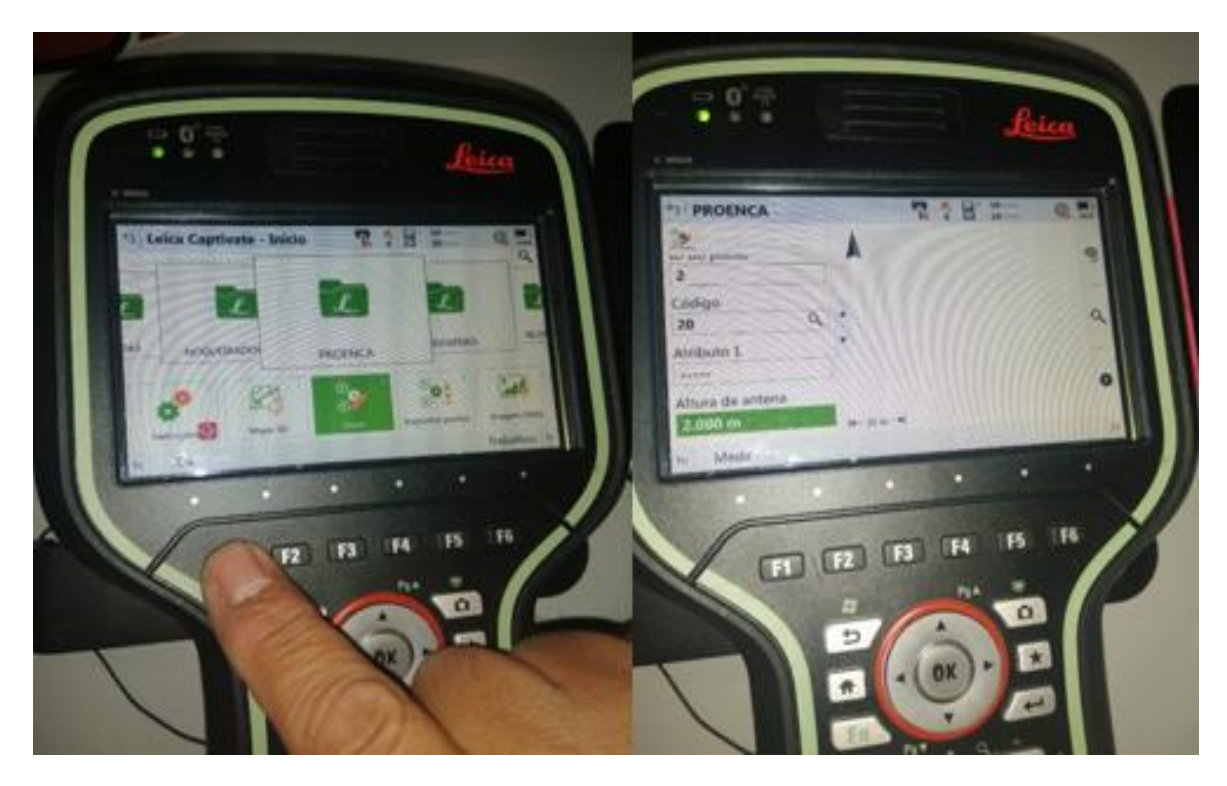

**Figura 36: Criação de códigos para a antena GNSS GS18 I**

(Fonte: Própria)

è

# 4.2.2- Coordenação dos pontos de apoio

Na coordenação dos pontos de apoio foi utilizado o método de posicionamento relativo com o equipamento Leica GS18-I.

Como referido anteriormente este método de posicionamento consiste na utilização de pelo menos um ponto com coordenadas conhecidas (ponto de controlo) (Figura: 37).

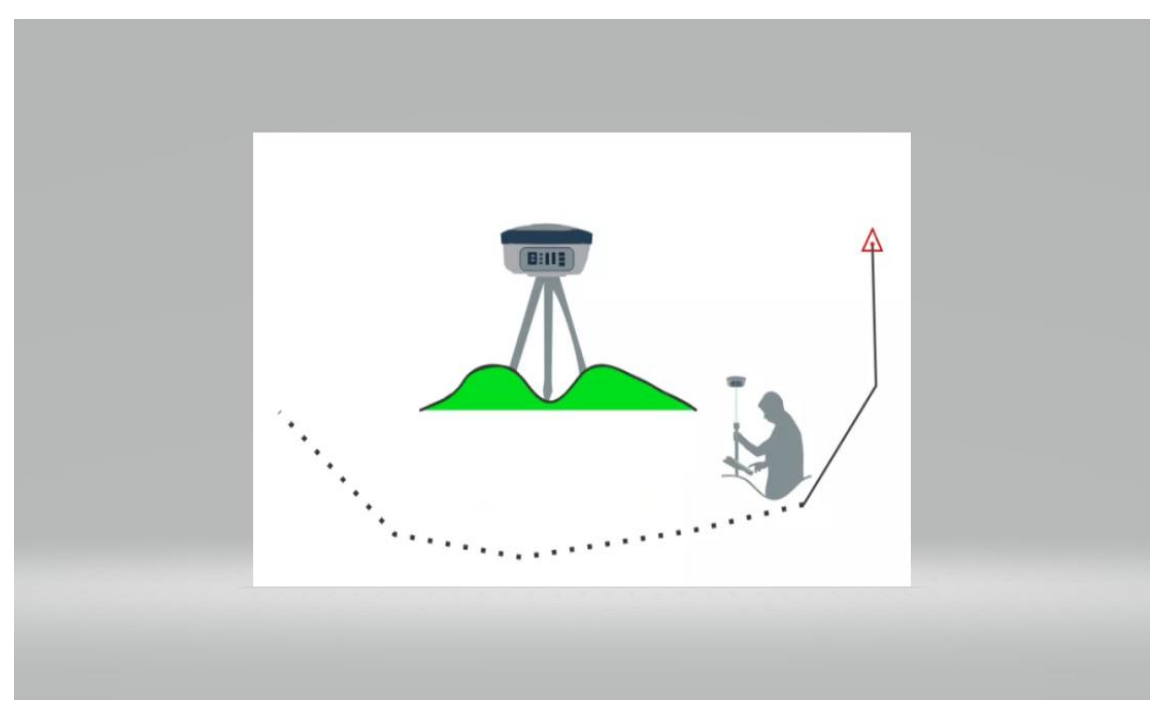

**Figura 37: Posicionamento relativo com o equipamento Leica GS18-I.gos** (Fonte: Leica Geosistems)

Mas antes do iniciar o levantamento topográfico, foi criada uma pasta nova na caderneta Leica GIS CS20 designada por " PROENCA", juntamente com os respetivos códigos.

### 4.3 - Trabalho em gabinete

Para a elaboração do projeto em gabinete, utilizou-se o software AutoCAD Civil 3D, para tal criou-se um ficheiro em formato DWG. Para melhor compreensão e manuseamento de dados de software, criaram-se um anexo, que contém toda a informação relativa às layers utilizadas.

### 4.3.1- Criação de Layers

Para uma melhor facilidade de acesso, visualização e manuseamento de dados obtidos em terreno, foram criados vários tipos de layers, sendo criada uma diferente para cada grupo de pontos. Para criar novos tipos de layers acedeu-se ao menu Home, separador Layer, em Layer Properties. Nessa janela é possível gerir as layers, desde criar, eliminar, modificar as características, bem como a aplicação de filtros para o acesso rápido às mesmas (Figura 38).

| Search for layer<br>Current layer: CONT-MJR |                                                  |                                                                                                    |                           |
|---------------------------------------------|--------------------------------------------------|----------------------------------------------------------------------------------------------------|---------------------------|
| 置                                           | $\blacksquare$ a a $\varnothing$ a $\varnothing$ |                                                                                                    | ဒးား¤                     |
| $\gg$                                       | S., Name                                         | $\triangle$ O. F., L., P. Color<br>Linetype                                                                                                    | Lineweig Tran ^           |
|                                             | $\blacktriangleright$ P caminho                  |                                                                                                    | CONTIN - Defa 0           |
|                                             | $\blacktriangleright$ P casa                     | $\mathcal{H} = \Box$ blue CONTIN - Defa 0                                                                                                    |                           |
|                                             | P Crista Talude                                  |                                                                                                    |                           |
|                                             | $\blacktriangleright$ P Escadas                  |                                                                                                    |                           |
|                                             | $\blacktriangleright$ P estrada                  | ை ∎் ≑ா<br>red <b>red</b>                                                                                                    | CONTIN - Defa 0           |
|                                             | $\blacktriangleright$ P limites                  | $\mathcal{H} =$ $\blacksquare$ ar CONTIN - Defa 0                                                                                                    |                           |
|                                             | $\blacktriangleright$ P Muro                     |                                                                                                    |                           |
|                                             | P_Muro_Suporte                                   | $\mathcal{N}$ $\mathbf{r}$ $\mathbf{r}$ = $\mathbf{r}$ red CONTIN - Defa 0                                                                                                    |                           |
|                                             | $-$ P PE                                         | $\mathcal{N} = \mathcal{N} = \mathcal{N}$ wh CONTIN - Defa 0                                                                                                    |                           |
|                                             | P Pontos Cota                                    | $\mathcal{N} = \mathcal{N} = \mathcal{N}$ wh CONTIN - Defa 0                                                                                                    |                           |
|                                             | $\blacktriangleright$ Pinho                      | - ⊷ਿ ÷                                                                                                    | 104 CONTIN - Defa 0       |
|                                             | $\blacktriangleright$ Piscina                    | $\blacksquare$ 141<br>ਿੱ∎ਿਚੋ                                                                                                    | CONTIN - Defa 0           |
|                                             | $\blacktriangleright$ Poste A.T.                 | <u>ੱ</u> ਗਿਰਿ ਵਿ                                                                                                    | CONTIN - Defa 0           |
|                                             | $\blacktriangleright$ Poste B.T.                 | $\sim$ $\sim$ $\sim$ $\sim$ $\sim$ $\sim$ $\sim$ $\sim$                                                                                                    | CONTIN - Defa 0           |
|                                             | $\blacktriangleright$ Poste MT                   | $\frac{1}{2}$ $\frac{1}{2}$ | CONTIN - Defa 0           |
|                                             | $\rightarrow$ SRF-VIEW                           | $*$ $\mathbf{f}$ $\mathbf{f}$ $\mathbf{f}$ $\mathbf{f}$ wh CONTIN - Defa 0                                                                                                    |                           |
|                                             | <i><del>■</del></i> Trama Casa                   | . ■ ਜਿੰਦਾ<br>red <b>red</b>                                                                                                    | CONTIN - Defa 0           |
|                                             | $\blacktriangleright$ Trama-Muro                 | ு …ெச<br>$\Box$ 255                                                                                                    | CONTIN - Defa 0           |
|                                             | Trama_Limite_pis                                 | $\mathcal{N}$ of $\mathcal{L}$ = 131<br>٠                                                                                                    | CONTIN - Defa 0           |
|                                             | Trama Piscina                                    | † <del>) (</del> ∩ <del>ĉ</del>   151                                                                                                    | CONTIN - Defa 0           |
|                                             | Trama relva                                      | ♥ ☀ ▄        qr…                                                                                                    | CONTIN - Defa 0<br>$\sim$ |
| ≫                                           | ⋖                                                |                                                                                                    | ⋗                         |
|                                             |                                                  |                                                                                                    |                           |

**Figura 38: Janela de Layers criadas**

(Fonte: Própria)

Além das layers criadas, o próprio software já disponibiliza layers pré-definidas que serão usadas posteriormente na projeção dos elementos de caracterização do parque de Glamping.

### 4.3.2 - Importar pontos

Após fazer as configurações iniciais, procede-se á importação dos pontos obtidos no levantamento topográfico. No friso superior esquerdo do Civil 3D, no menu Insert, separador Import – Points from file, permite transferir o ficheiro de pontos em TXT para o Software Autocad. O formato de ficheiro de pontos pretendido é o PENZD (Figura 39).

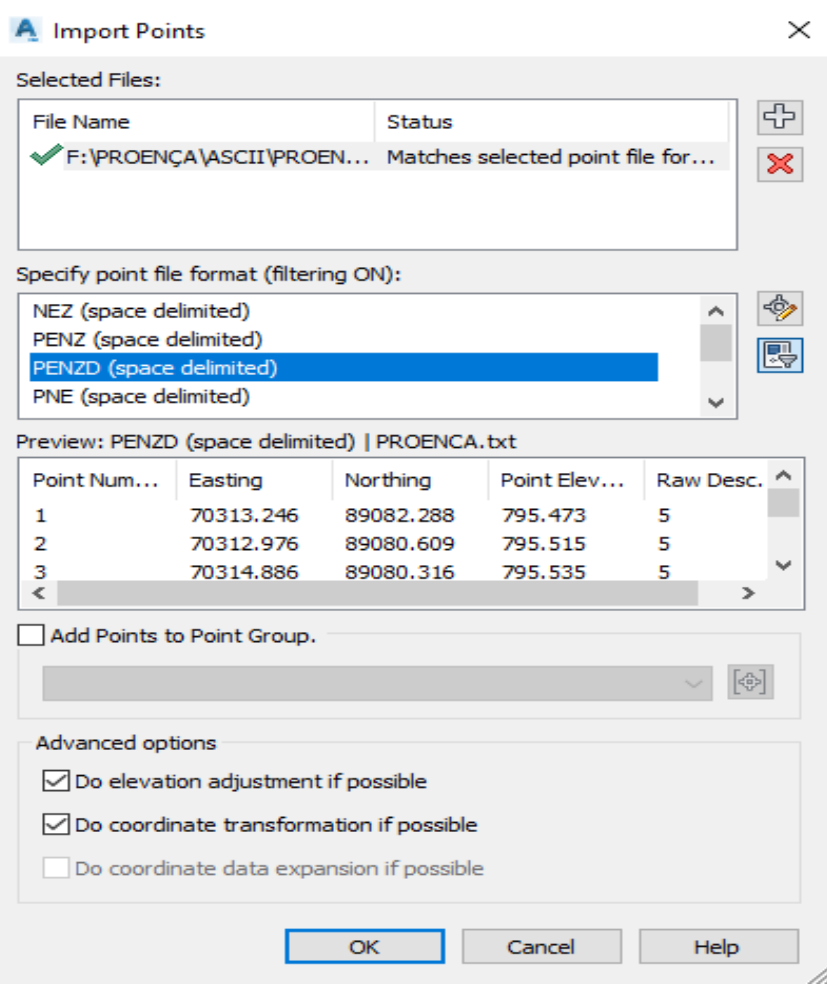

**Figura 39: Janela Impot Points**

(Fonte: Própria)

### 4.3.3 Superfície

Após a organização dos dados recolhidos é necessário criar a superfície que representa o terreno natural. Antes de se criar a superfície é necessário fazer a união dos pontos no que diz respeito às fronteiras pretendidas, sendo relevante o limite do terreno para a criação da superfície.

No menu Home, separador Create Ground Data, em Surfaces – Create Surface cria-se a superfície de terreno (terreno natural), como se pode visualizar na Figura 40.

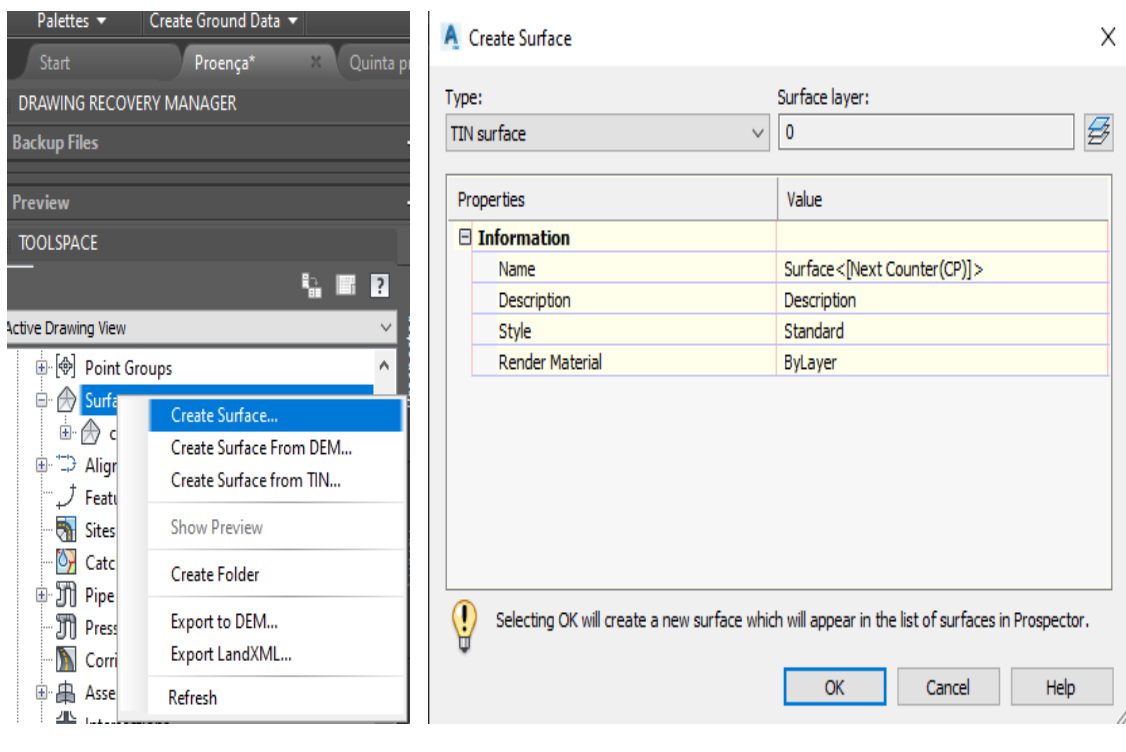

**Figura 40: Janela Create Surface**

(Fonte: Própria)

Para a criação da superfície é necessário introduzir toda informação recolhida em campo, para tal adicionou-se os grupos de pontos definidos anteriormente. No menu Toolspace, separador Prospector, Surfaces, Superfície Natural, Definition – Point Groups e adicionase os grupos de pontos (Figura: 41).

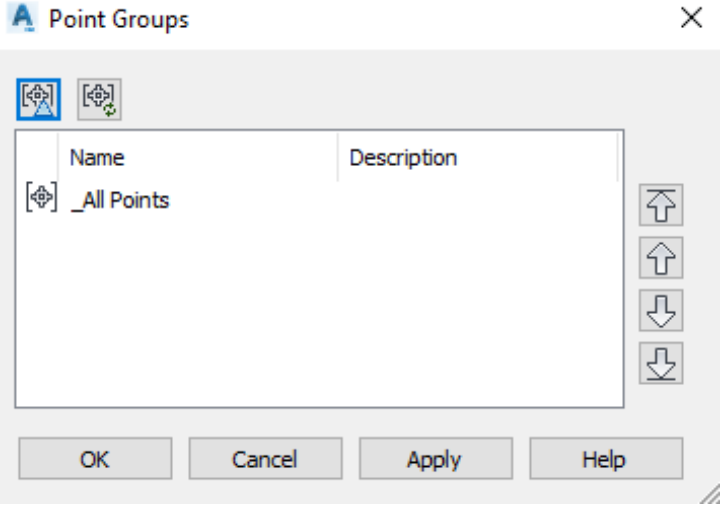

**Figura 41: Janela Points Groups**

(Fonte: Própria)

### 4.3.4 - Editar Superfície

Realizada a superfície é necessário criar as fronteiras (Boundaries), bem como proceder à suavização das curvas de nível, não só para uma melhor interpretação, mas também para uma melhor definição real do terreno.

No menu Toolspace, separador Prospector, expande-se sucessivamente: Surfaces, Superficie Natural, Definition e adiciona-se a fronteira pretendida em Add Boundaries (Figura 42).

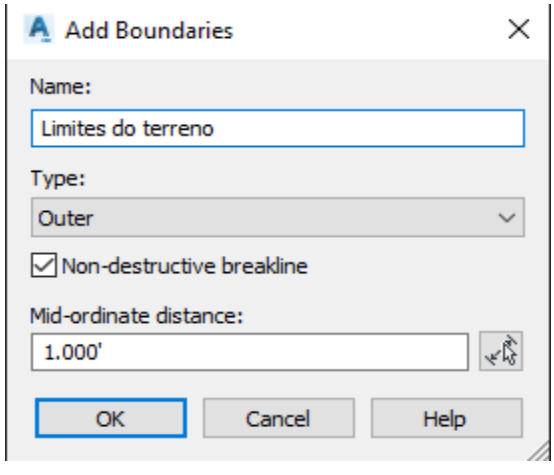

**Figura 42: Janela Add Boundaries**

**(Fonte: Própria)**

A suavização da superfície consiste na adição de novos pontos à superfície, determinados com base no terreno natural. Neste processo são utilizados dois métodos: a interpolação com base no vizinho mais próximo e o método de interpolação. Para tal é necessário recorrer a algumas configurações, no menu Toolspace, separador Prospector, expande-se sucessivamente: surfaces, Superfície Natural, Definition e em Edit – Smooth Surface, nas definições seleciona-se uma nova malha de pontos, ou seja, aperta-se a malha de triângulos (Figura 43).

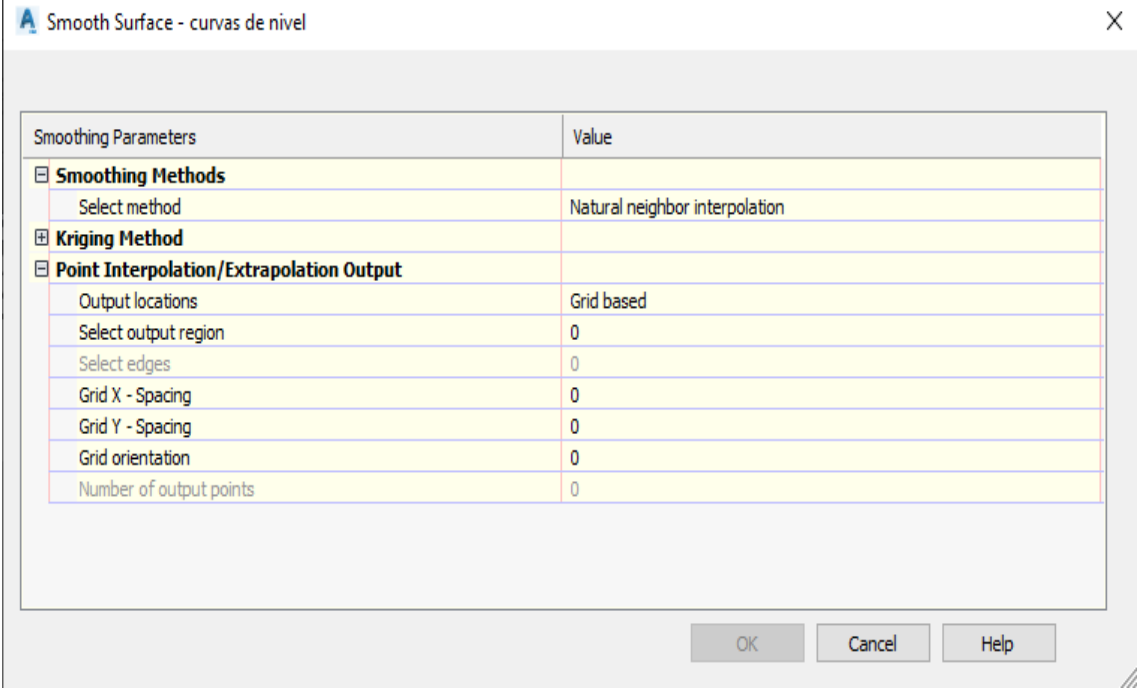

#### **Figura 43: Janela Smooth Surface**

Fonte: Própria

Com a suavização o terreno torna-se mais homogéneo e próximo da realidade, a Figura 44 mostra a superfície natural antes e depois da suavização.

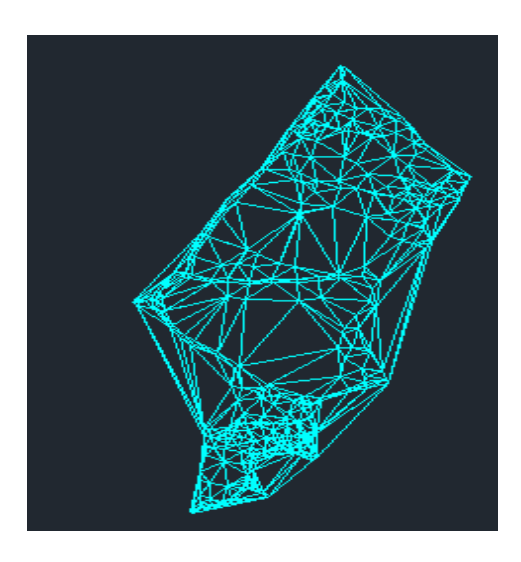

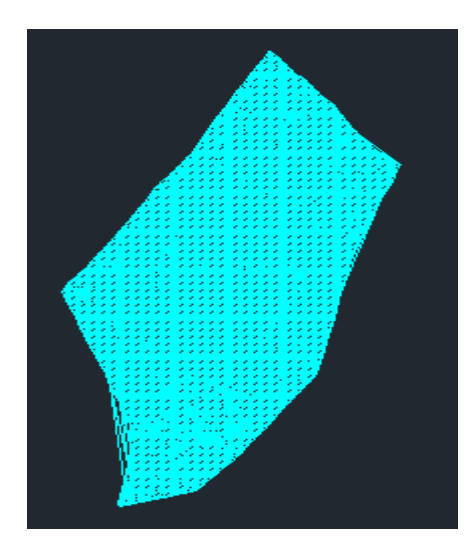

**Figura 44: Superfície natural antes e depois da suavização**

(Fonte: Própria)

# 4.3.5 - Cotagem das curvas de nível

Para se interpretar melhor o terreno natural, criam-se as curvas de nível á escala 1/1000 com um espaçamento de um metro e procede-se à cotagem das mesmas.

No menu Annotate, separador Labels & Tables, em Add Labels – Surface. Foram cotadas apenas as curvas de nível mestras representadas pela cor castanho-escuro (Figura 45).

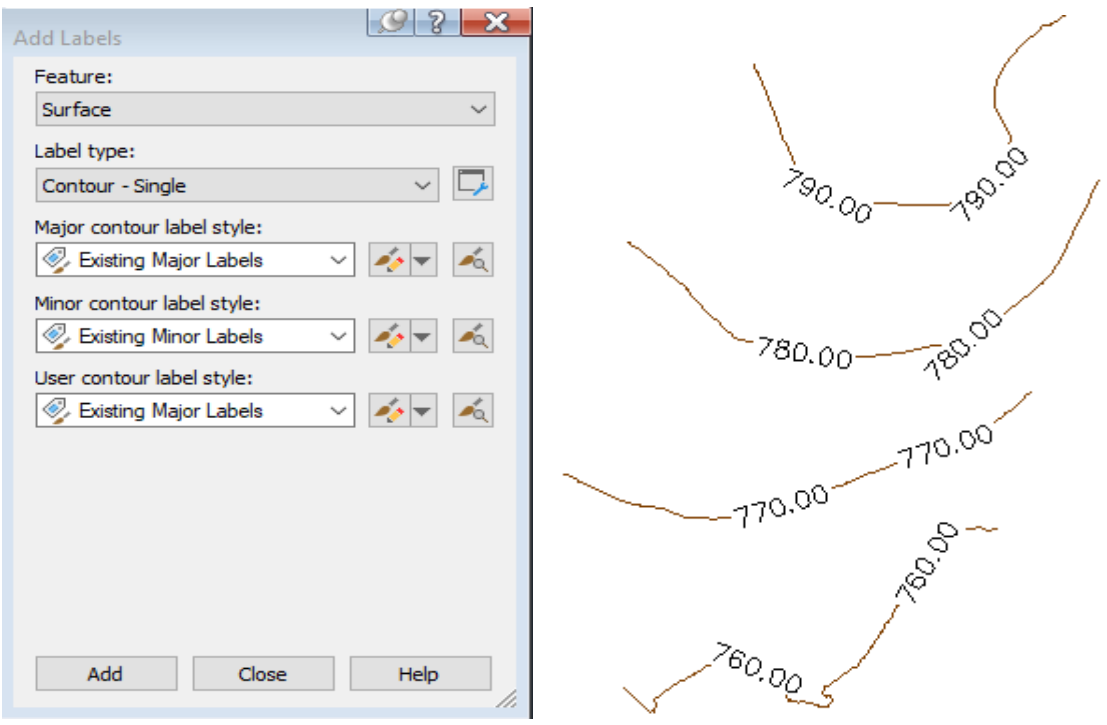

**Figura 45: Janela Add Labels e exemplo de cotagem das curvas de nível**

(Fonte: Própria)

### 4.3.6 - Criação das tramas

Para que se tenha uma leitura correta dos elementos existentes no terreno, nomeadamente o edificado é necessário recorrer a tramas que são delimitadas por um polígono. No menu Toolspace, separador Hatch, Select Objects – Pattern – Properties. Apenas será preenchido pela trama o polígono previamente selecionado (Figuras 46 e 47).
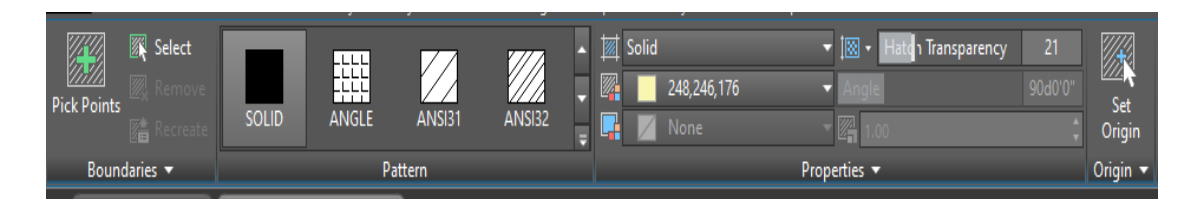

**Figura 46: Janela do separador Hatch**

(Fonte: Própria)

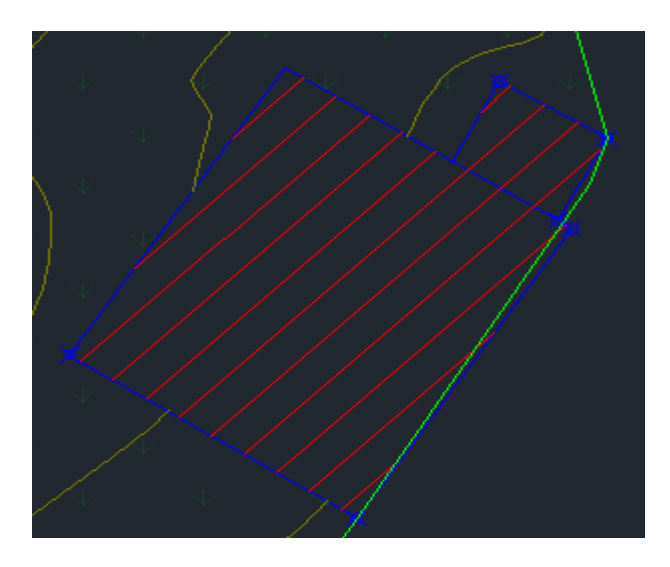

**Figura 47: Exemplo da trama depois de Criada** (Fonte: Própria)

#### 4.3.7 - Criação de Blocks

No AutoCAD, um bloco é um conjunto de objetos que são combinados em um único objeto escolhido. Um bloco serve para representar a simbologia ou um objeto real no projeto realizado. Para tal acede-se ao menu Insert – Creat Block, depois escolhe-se o desenho que irá representar o objeto no projeto. Na primeira vez que se inserir o desenho como um bloco, deve-se clicar em Procurar para localizar o arquivo de desenho (Figura 48).

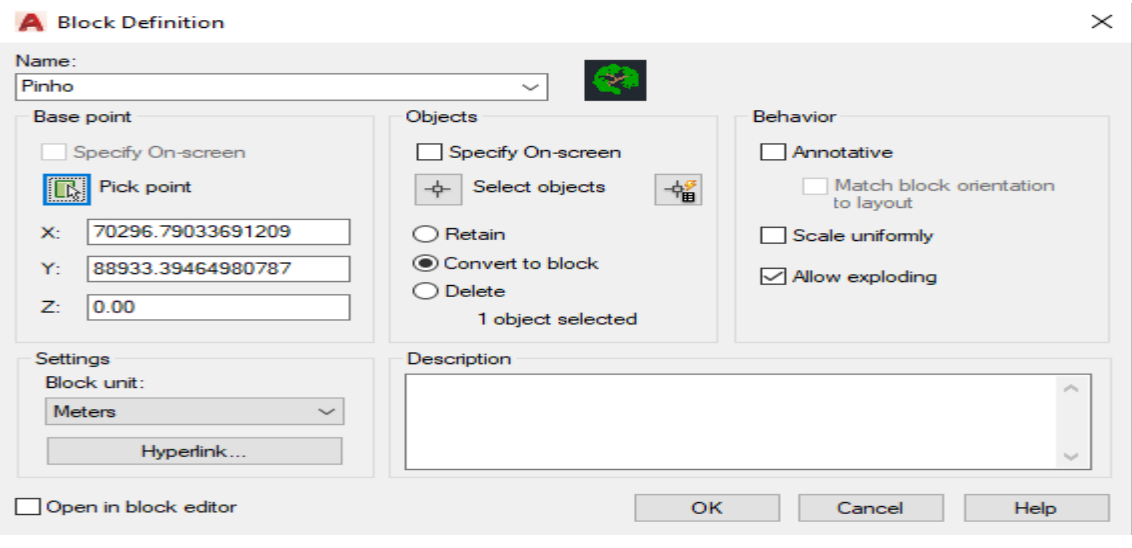

**Figura 48: Janela Creat Block**

(Fonte: Própria)

#### 4.3.8 - Implantação do pinhal

Neste projeto foi necessário definir a grelha que servirá de base á implantação da plantação de um pinhal de pinhos bravos, que se pretende levar a cabo no âmbito do projeto do parque de Glamping.

Para tal foi criada uma grelha com uma distância de dez metros entre cada pinho, seguindo os parâmetros da Centro PINUS (Associação para a Valorização da Floresta de Pinho), não esquecendo as regras de afastamento de trinta metros (quinze metros para cada lado do eixo da linha) das linhas de média tensão que cruzam o terreno (Figura 49).

- No menu Home Creat Offset das linhas de média tensão com a distância de quinze metros para ambos os lados.
- No menu Home Creat Line, depois Offset de dez metros, e assim sucessivamente até obtermos a grelha acima descrita.
- No menu Insert Creat Block, depois escolher o desenho que irá representar o objeto no projeto.

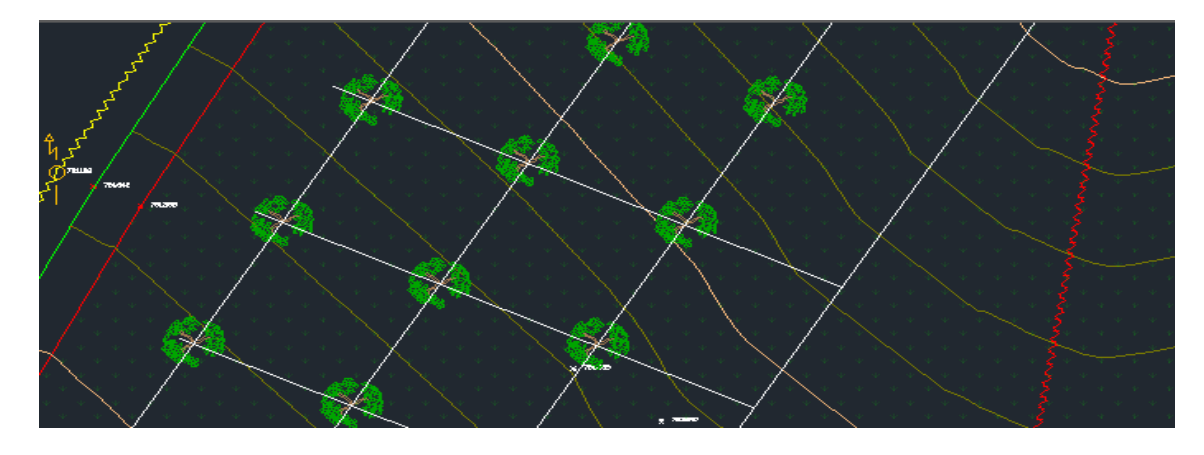

**Figura 49: Exemplo de Blocks após serem criados** (Fonte: Própria)

#### 4.3.9 - Implantação das casas modulares para Glamping

A implantação das casas modulares para o projeto de Glamping foi feita aproveitando os pontos de maior altitude do terreno situado na encosta virada a sul, para tirar partido das melhores vistas sobre o vale, otimizar o aproveitamento solar, mas também para um melhor enquadramento do conjunto edificado com a natureza.

Para fazer a representação das mesmas no terreno foi criado um polígono com a dimensão da área de implantação da casa modular, sendo para tal utilizados os seguintes comandos (Figuras 50 e 51):

• No menu Home – Orthmode (ON) - Creat PolyLine – Specify start point – Next points and Close.

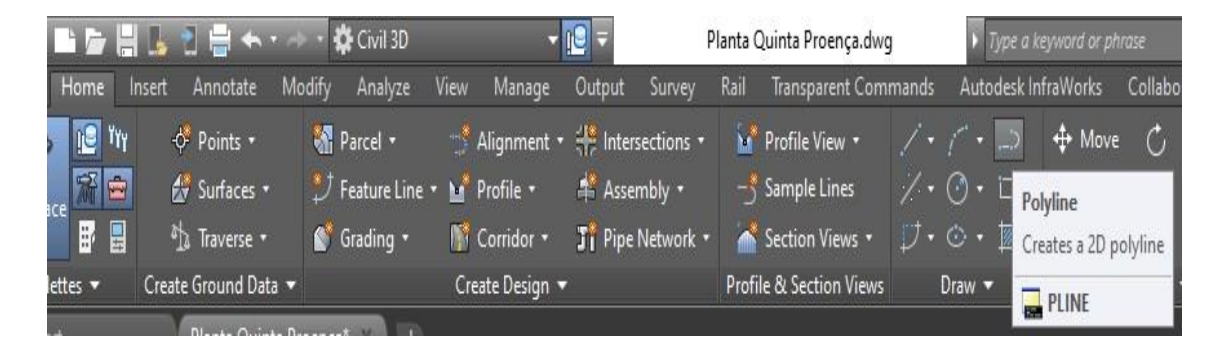

**Figura 50: Janela Creat Polyline**

Fonte: Própria

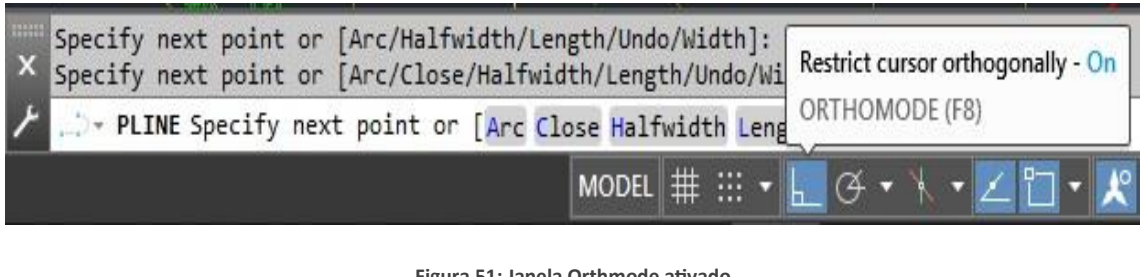

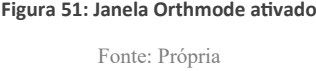

Após ser finalizado o polígono, foi criada uma trama para permitir uma melhor representação da casa modular (figura 52).

• No menu Toolspace, separador Hatch, Select Objects – Pattern – Properties. Apenas será preenchido pela trama o polígono previamente selecionado.

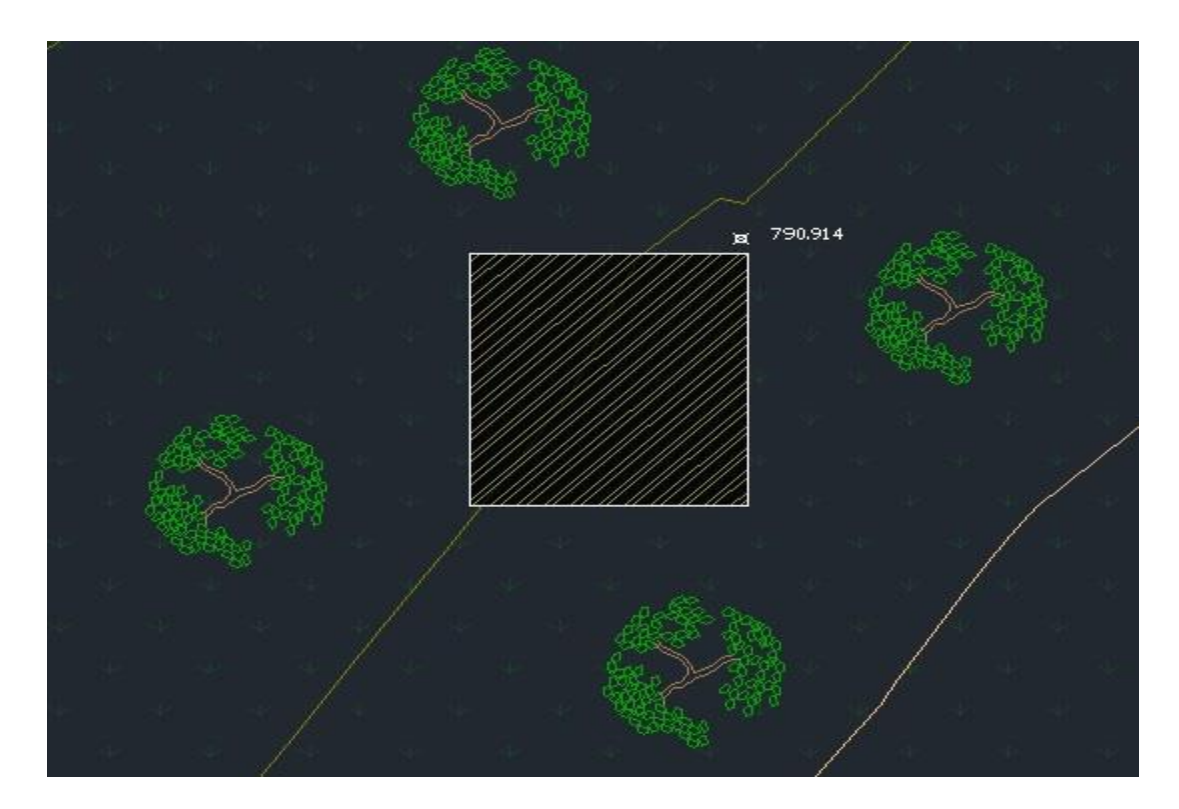

**Figura 52: Exemplo após a criação de uma trama**

(Fonte: Própria)

#### 4.3.10 – Projeto Final

Após os ajustes efetuados nos elementos inseridos no projeto, é agora possível obter-se a planta final com as dimensões definidas. Além da representação das vias de comunicação, existem outros elementos que necessitam ter coordenadas conhecidas para que possam ser materializados no terreno corretamente (Figura 53).

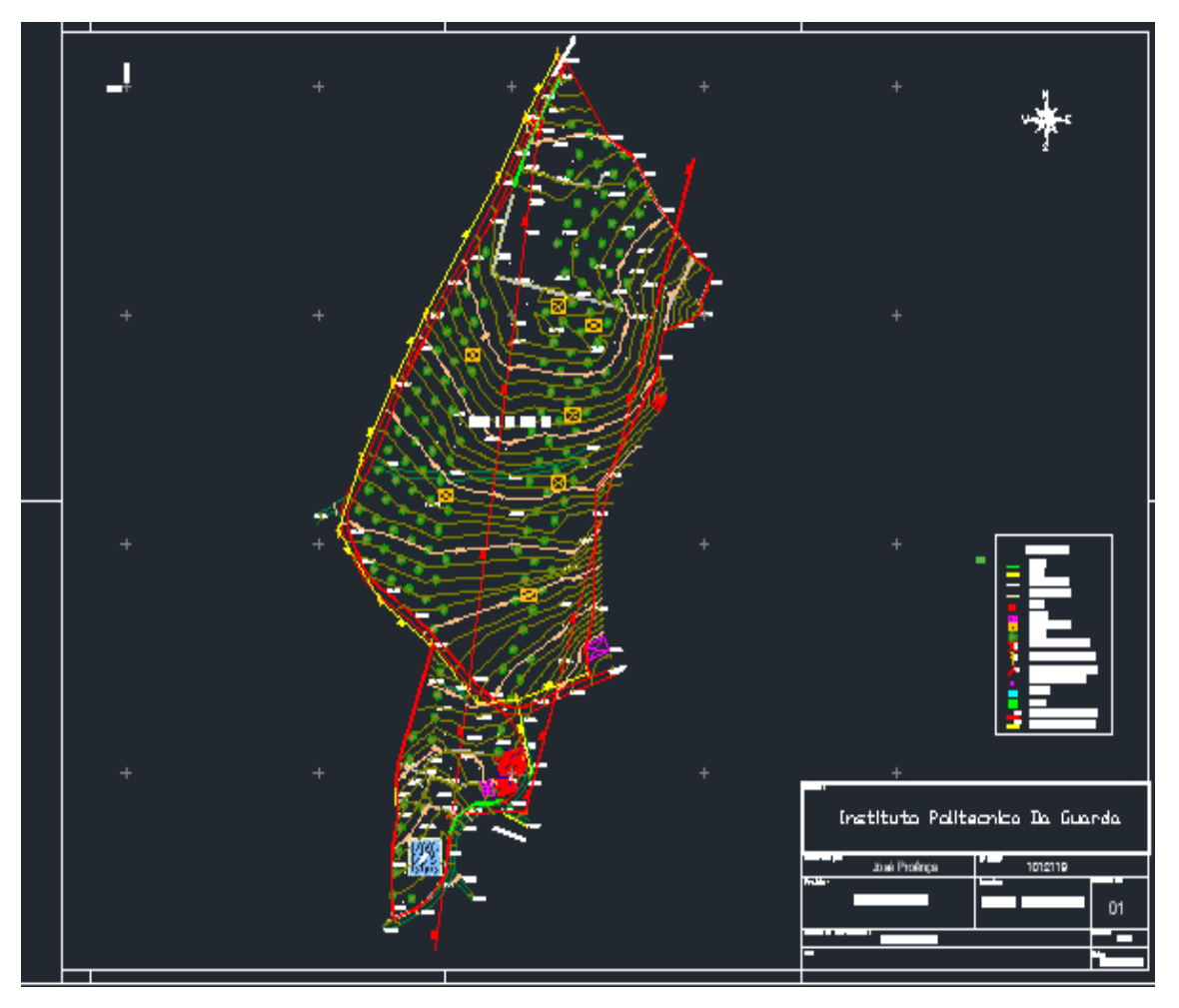

**Figura 53: Planta Final (sem escala definida)**

(Fonte: Própria)

### Capítulo V

#### 5- Conclusões

Neste trabalho foram abordadas e analisadas um conjunto de questões especificas que se colocam no âmbito do planeamento e projeto de um parque de Glamping, nomeadamente no que se refere ao seu enquadramento nos Instrumentos de Gestão Territorial em vigor e na legislação especifica que enquadra este tipo de eco turismo.

Com base nos conceitos teórico desenvolvidos no Capítulo 2 procedeu-se ao levantamento topográfico do terreno escolhido como caso de estudo, localizado na Quinta do Fontão, freguesia da Vela.

Não obstante considerar que foi possível atingir os objetivos fundamentais propostos no âmbito do projeto, dada a abrangência do tema proposto, muito ficou ainda por explorar.

No que diz respeito ao levantamento topográfico elaborado, considera-se que o processo foi relativamente fácil, não só pelo método de posicionamento escolhido, mas também pela precisão e rigor do aparelho utilizado. A inexistência de obstáculos e o facto da vegetação ser quase nula, fez com que houvesse destreza e uma maior rapidez no levantamento.

Já com os pontos importados no software AutoCad Civil 3D, considerou-se a malha de pontos razoáveis para o tipo de projeto, mas com uma leve sensação de que os pontos a levantar nunca são demais. A obtenção da carta topográfica em conjunto com o MDT, da superfície do terreno, permitiu ter uma perspetiva diferente da obtida em campo, não só pela observação da superfície num todo, bem como a obtenção de valores reais de diferenças altimétricas entre vários pontos estratégicos.

A parte mais complexa deste projeto, foi a compreensão do software AutoCad Civil 3D e o seu manuseamento com eficácia. Por fim e após várias dificuldades chegou-se ao resultado desejado, mas chegou-se ao final do projeto com a sensação de que não é tão difícil quanto possa parecer e com a certeza de que se vai aprofundar mais o estudo do mesmo para se obter um conhecimento mais sólido.

Quanto ao tema Glamping, considera-se que o mesmo carece, sem dúvida, de um enquadramento legislativo mais bem definido e concreto, de forma a balizar quais os empreendimentos turísticos que se enquadram efetivamente no conceito de Glamping.

O Glamping, como termo muito abrangente, quer ao nível nacional, quer no contexto europeu ou mesmo mundial, e as várias formas que pode assumir, resultam também das culturas locais de cada região e país. É uma forma alternativa de estar alojado com qualidade, conforto e requinte, num espaço dito alternativo, mas em total harmonia com a natureza, e associado a valores de comunhão com serviços de elevada qualidade, pelo que se considera importante continuar a investir neste tipo de oferta turística, tirando partido das potencialidades e das características únicas do território no qual nos inserimos.

#### Referências Bibliográficas

- Apontamentos da Unidade Curricular de Urbanismo e Ordenamento do Território
- Apontamentos da Unidade Curricular de Topografia I
- Apontamentos da Unidade Curricular de Topografia II
- Apontamentos da Unidade Curricular de Topografia Aplicada
- Apontamentos da Unidade Curricular de Cartografia
- Apontamentos da Unidade Curricular de Geodesia Geral
- Apontamentos da Unidade Curricular de Posicionamento e Navegação por Satélite
- Apontamentos da Unidade Curricular de Fotogrametria I
- Holding, Thomas Hiram (1898) Ciclismo e Camping em Connemara. Publicado por L. De Vere & Co., Londres.
- Plano Diretor Municipal da Guarda 1994
- Regime Jurídico dos Empreendimentos Turísticos (RJET) republicado pelo Decreto-Lei n.º 80/2017, de 30 de junho, alterado pelo Decreto-Lei n.º 9/2021, de 29 de janeiro
- Regime Jurídico dos Instrumentos de Gestão Territorial (RJIGT) Decreto Lei n.º 80/2015 de 14 de maio
- Regime Jurídico da Reserva Ecológica Nacional Decreto Lei n.º 166/2008, de 22 de agosto republicado pelo Decreto-Lei n.º 124/2019 de 28 de agosto

#### Web-grafia

- https://turismodocentro.pt Turismo Centro de Portugal
- [https://www.centropinus.org](https://www.centropinus.org/)
- [http://www.dgterritorio.pt/cartografia\\_e\\_geodesia/geodesia/redes\\_geodesicas/re](http://www.dgterritorio.pt/cartografia_e_geodesia/geodesia/redes_geodesicas/rede_geodesica_nacional/) [de\\_geodesica\\_nacional](http://www.dgterritorio.pt/cartografia_e_geodesia/geodesia/redes_geodesicas/rede_geodesica_nacional/)
- [http://dev.igeo.pt/produtos/geodesia/vg/rgn/docs/PT\\_MAD.ZIP](http://dev.igeo.pt/produtos/geodesia/vg/rgn/docs/PT_MAD.ZIP)
- [http://www.dgterritorio.pt](http://www.dgterritorio.pt/)
- [https://www.dgterritorio.gov.pt/cartografia\\_e\\_geodesia/geodesia/sistemas\\_de\\_re](https://www.dgterritorio.gov.pt/cartografia_e_geodesia/geodesia/sistemas_de_referencia/) [ferencia](https://www.dgterritorio.gov.pt/cartografia_e_geodesia/geodesia/sistemas_de_referencia/)
- [http://www.ccdrc.pt](http://www.ccdrc.pt/)
- <http://sigamcb.pt/visualizador/guarda>
- [https://www.mundoportugues.pt/2011/10/18/59385](https://www.mundoportugues.pt/2011/10/18/59385/)
- [https://www.GeoHouse.com](https://www.geohouse.com/)
- [https://leica-geosystems.com](https://leica-geosystems.com/)
- [https://www.autodesk.pt](https://www.autodesk.pt/)

ANEXOS

Anexo 1 - Figura de Apoio para realização do levantamento Topográfico

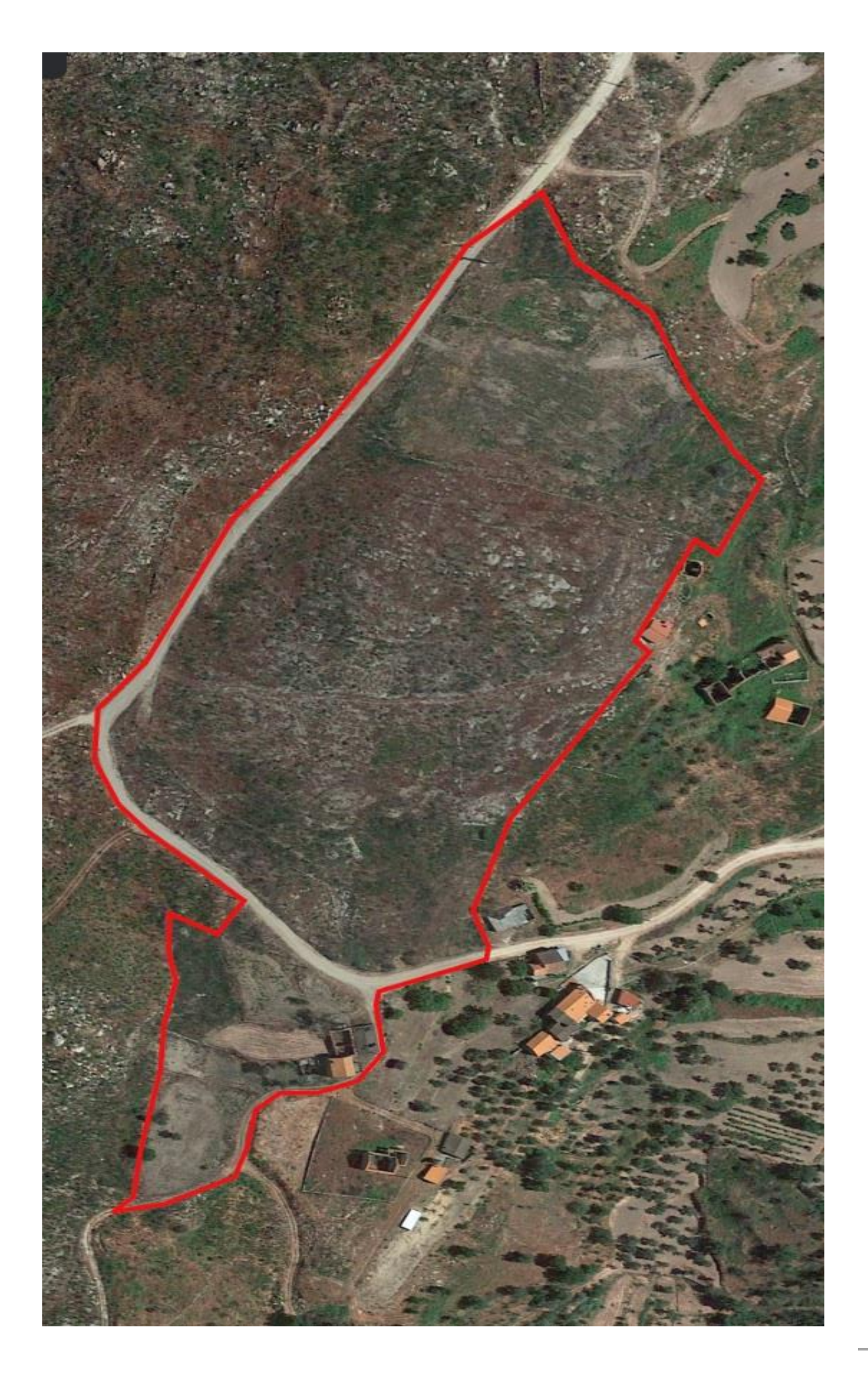

Anexo 2- Lista base de dados de códigos

í.

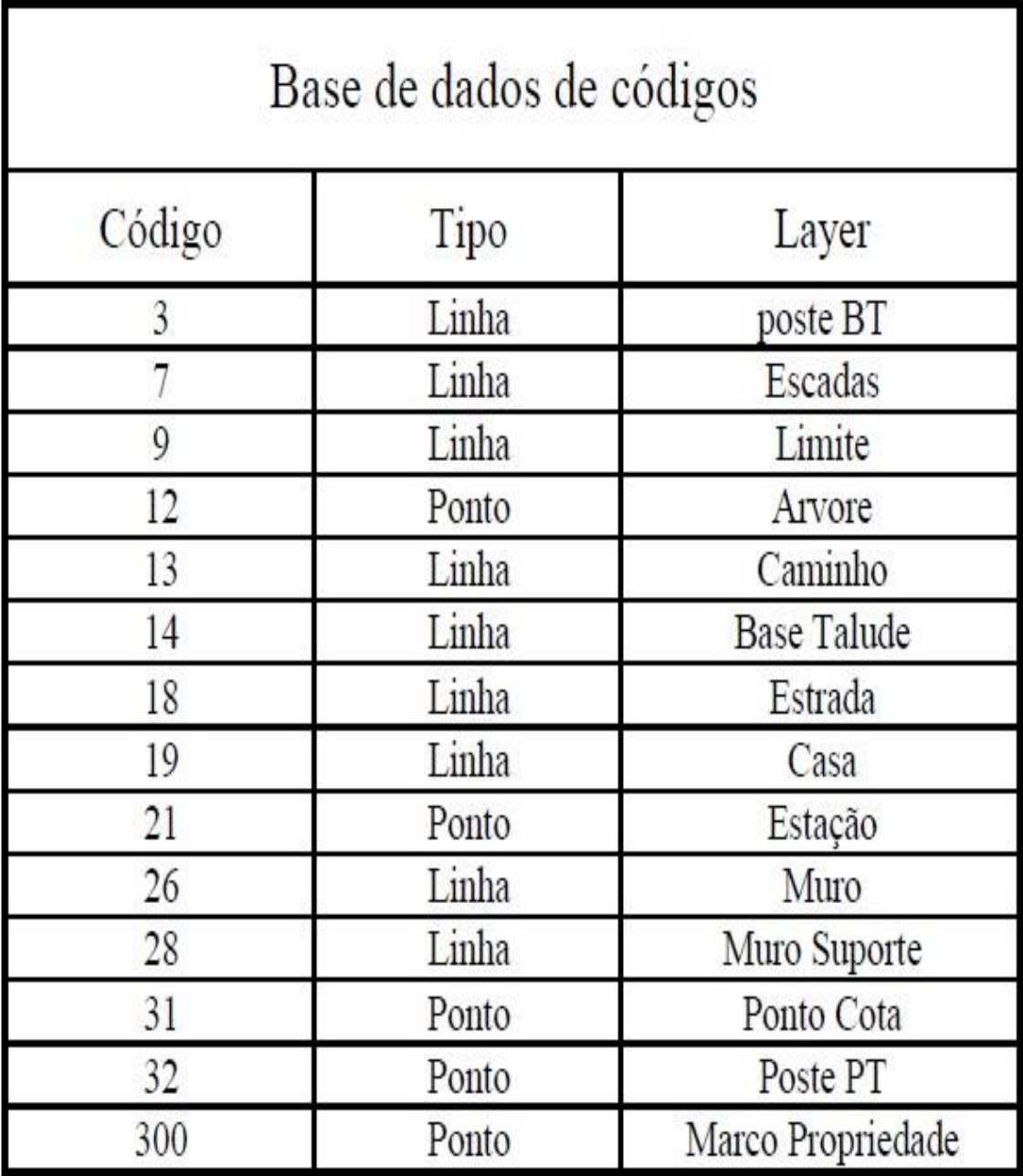

i.

Anexo 3- Lista de layers utilizados no software autocad civil 3D

AutoCAD Text Window - Planta Quinta Proença.dwg

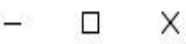

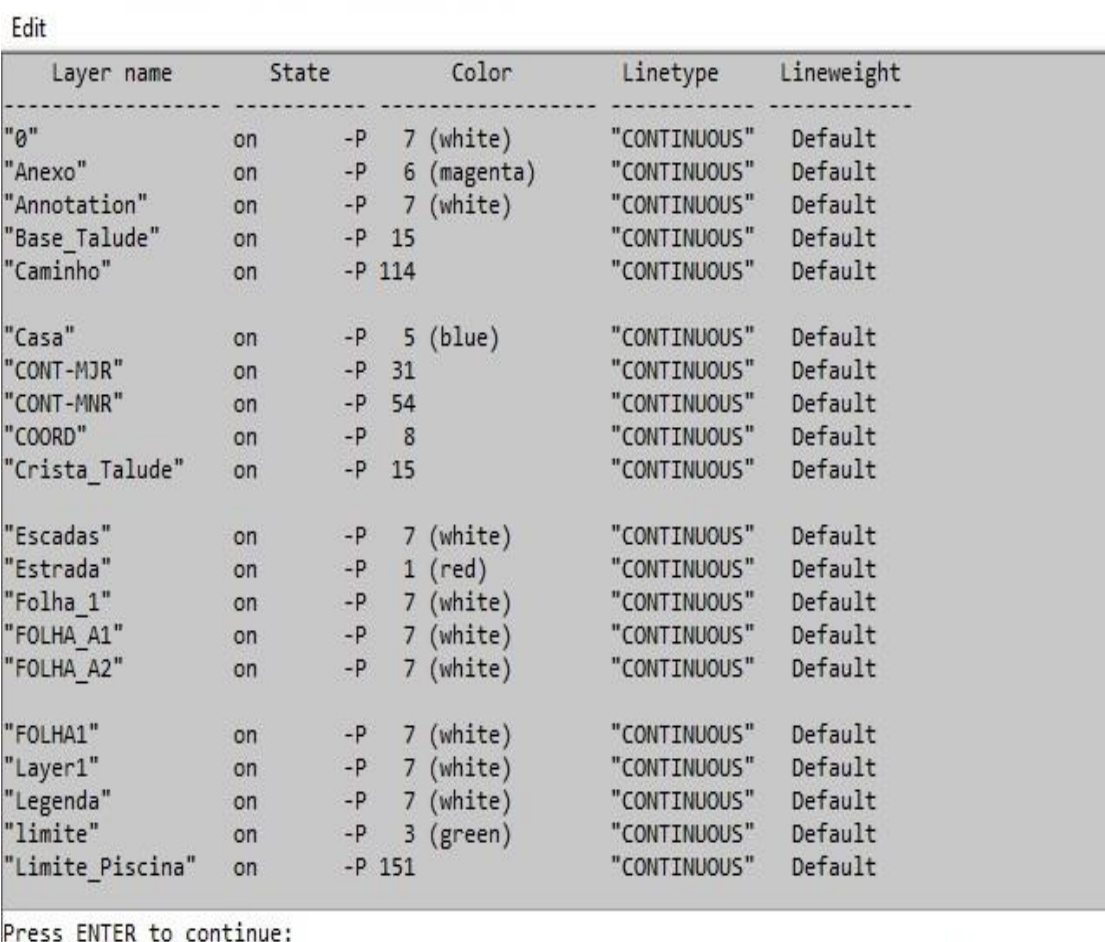

Anexo 4 - Carta topográfica da superfície natural 1/1000

Ĩ.

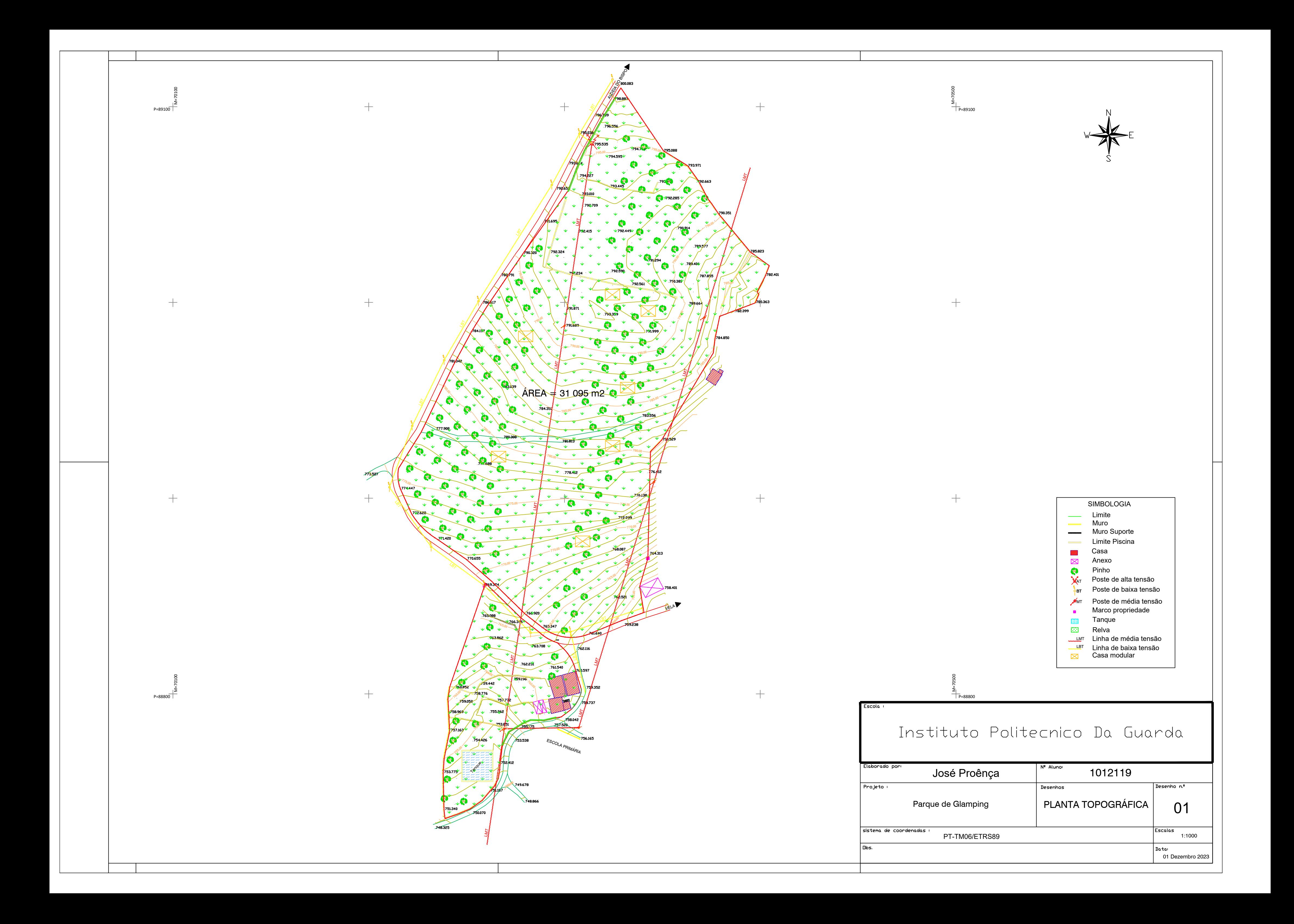

Anexo 5 - Manual de como fazer uma boa plantação de Pinheiro-Bravo

í.

# **MANUAL DE BOAS PRÁTICAS PARA O PINHEIRO-BRAVO**

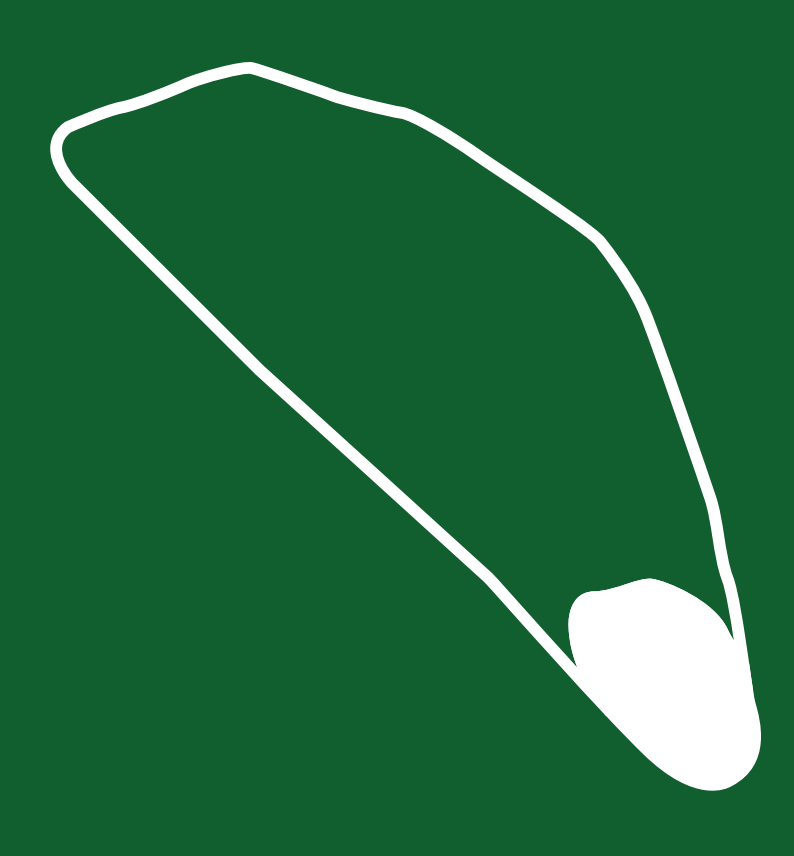

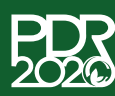

PROGRAMA DE DESENVOLVIMENTO **RURAL 2014 - 2020** 

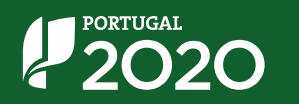

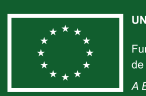

**UNIÃO EUROPEIA** Fundo Europeu Agrícola<br>de Desenvolvimento Rura

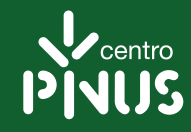

# **PARA O PINHEIRO-BRAVO MANUAL DE BOAS PRÁTICAS**

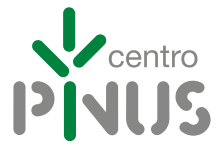

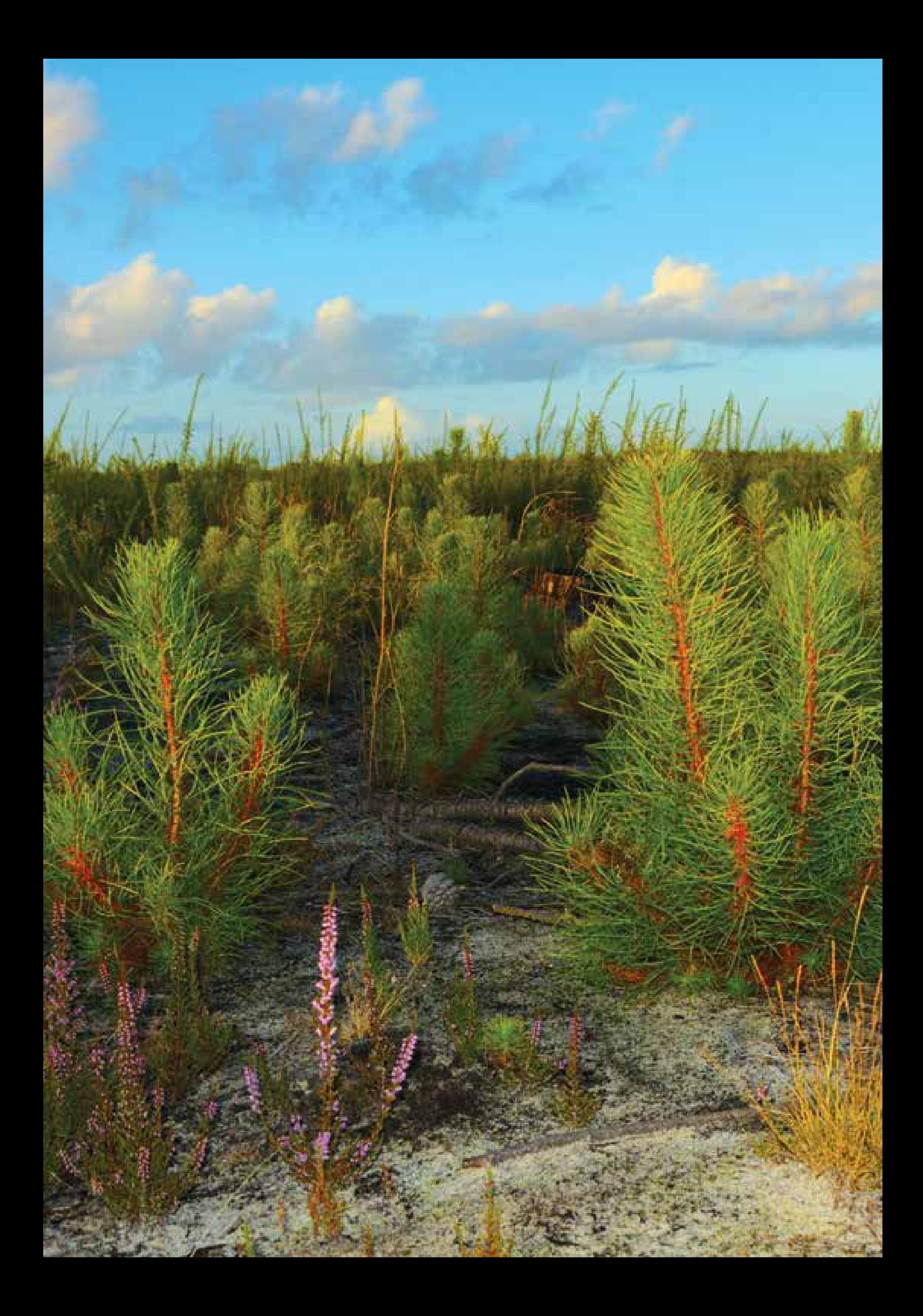

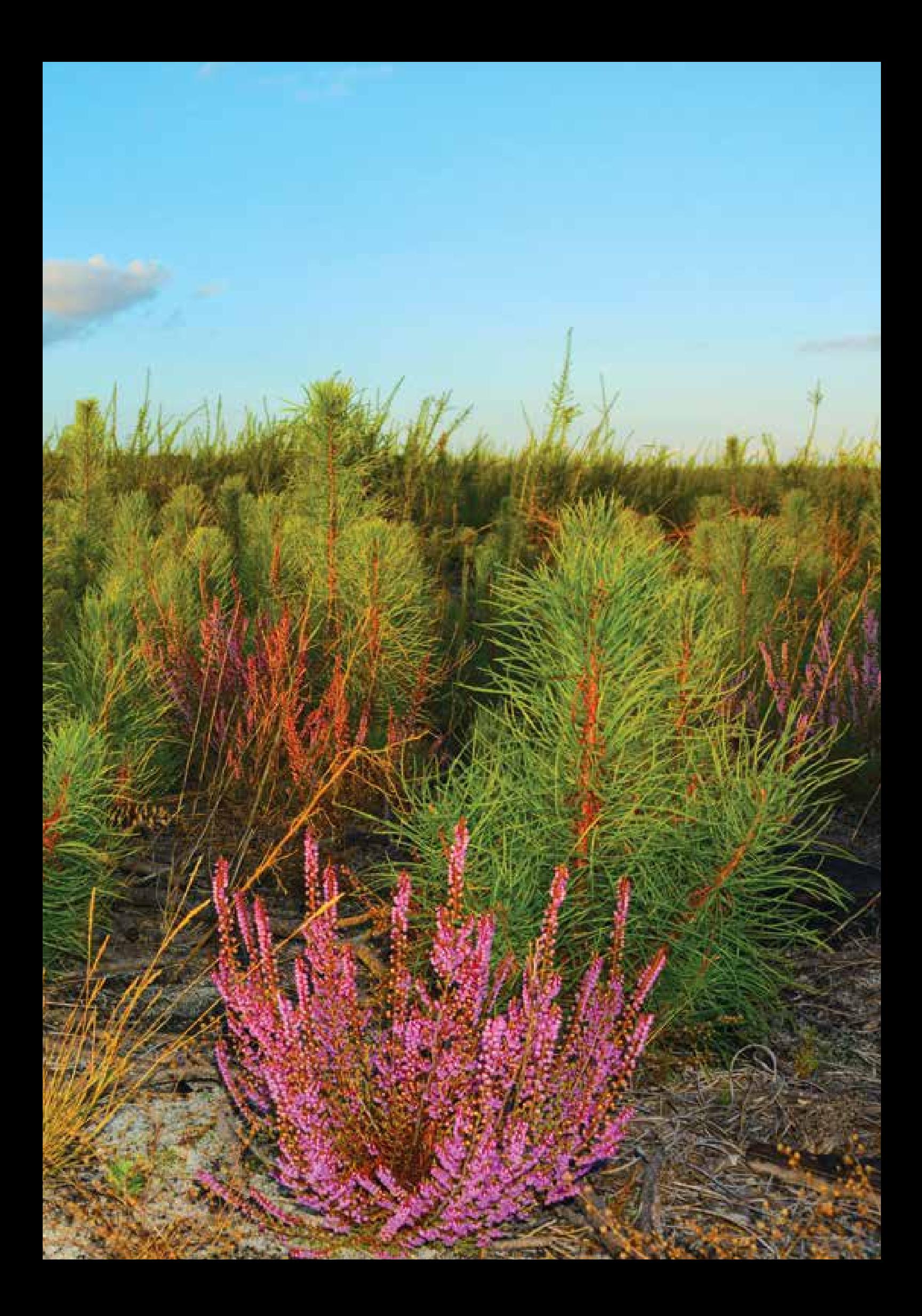

**PROPRIEDADE**: Centro PINUS

Associação para a Valorização da Floresta de Pinho

**AUTORES**: Paula Soares, Nuno Calado e Susana Carneiro **FOTOGRAFIAS:** João Pinho e Nuno Calado **DESIGN:** Páginas Apetecíveis Lda. – Atelier Ficta Design **IMPRESSÃO:** Printer Portuguesa **EDIÇÃO:** 5000 exemplares **ISBN**: 978-972-98308-7-7 **DEPÓSITO LEGAL:** 469240/20

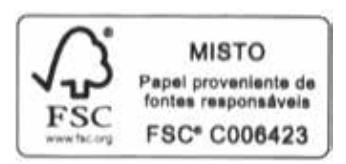

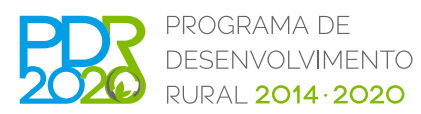

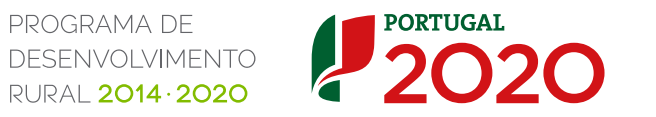

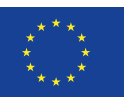

**UNIÃO EUROPEIA**

Fundo Europeu Agrícola de Desenvolvimento Rural *A Europa Investe nas Zonas Rurais*

## **ÍNDICE**

#### **O pinheiro-bravo 07**

- Como se identifica o pinheiro-bravo em Portugal Continental? 07
- Onde se pode encontrar o pinheiro-bravo em Portugal Continental? 08
- Quais as fases de desenvolvimento dos povoamentos de pinheiro-bravo? 11

Quais as utilizações para a madeira de pinheiro-bravo? 12

#### **Rearborizar por regeneração natural 13**

- Quais as vantagens da regeneração natural? 13
- O que determina o sucesso da regeneração natural? 13
- Como fazer a gestão da regeneração natural no pós-fogo? 15
- Como reduzir a densidade num povoamento com origem por regeneração natural? 15
- Quando intervir num povoamento rearborizado por regeneração natural? 17
- **Arborizar e rearborizar por regeneração artificial 19**
- O que é uma planta de qualidade? 19
- Como fazer a preparação de terreno? 20
- Quantas árvores plantar e a que compasso? 22
- Como escolher entre plantação e sementeira? 23

#### **Gestão do povoamento 25**

- Quando se deve efetuar a limpeza de povoamento (corte de árvores)? 25
- Desramar: sim ou não? 26
- Quais os critérios para selecionar as árvores a desbastar e como definir quantas árvores cortar? 27
- **Bibliografia consultada 31**

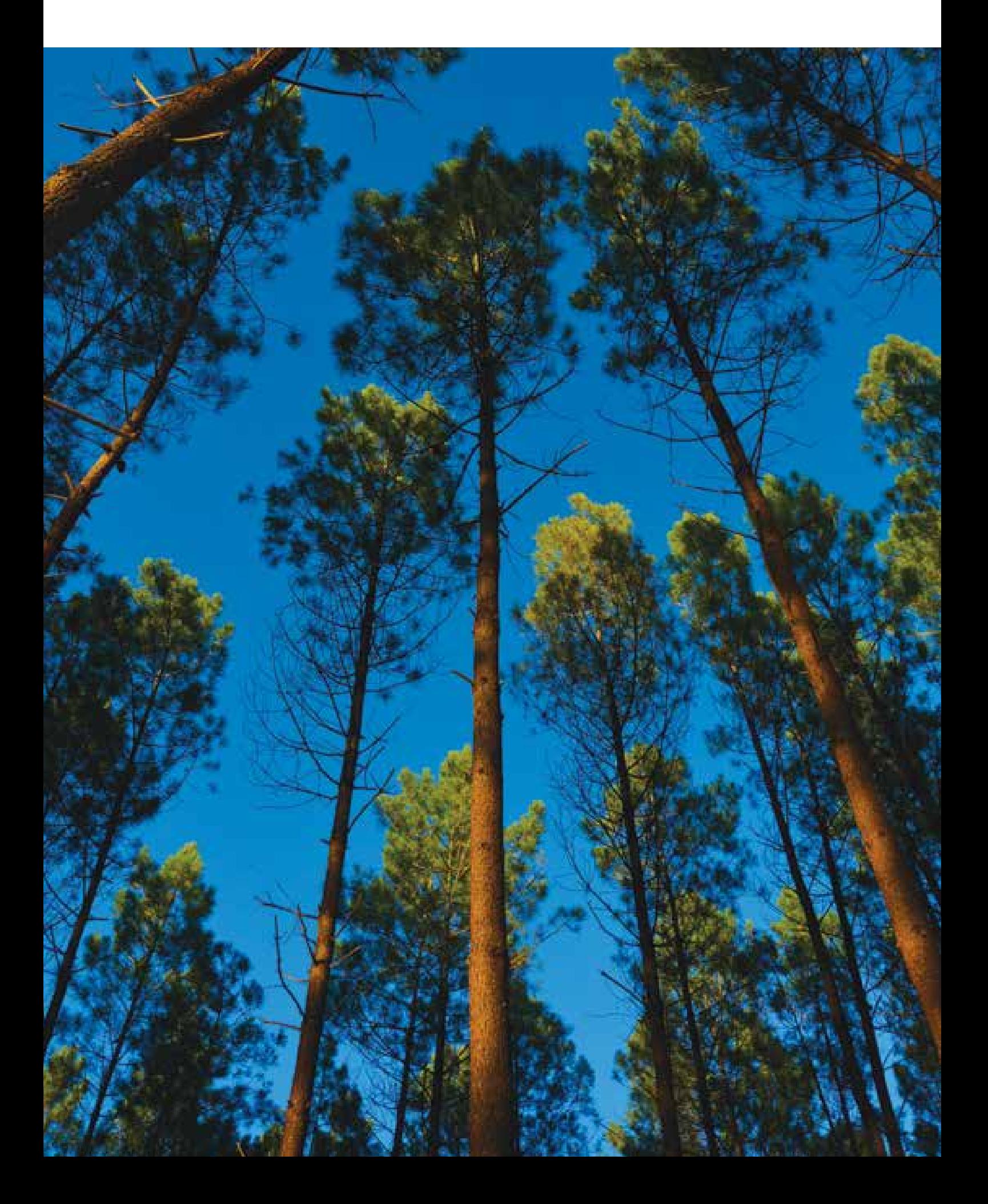

## **O PINHEIRO-BRAVO**

#### **COMO SE IDENTIFICA O PINHEIRO-BRAVO EM PORTUGAL CON-TINENTAL?**

O pinheiro-bravo – *Pinus pinaster* Ait. – é uma espécie resinosa, indígena de Portugal Continental. Na Península Ibérica reconhecem-se duas subespécies: a *atlantica* de distribuição litoral atlântica e a *escarena* de distribuição mediterrânica, maioritariamente continental.

É uma espécie heliófila, intolerante ao ensombramento, pioneira, com elevada rusticidade e folha persistente. As árvores adultas podem atingir, aos 60-70 anos, 20-25 m de altura e 55-60 cm de diâmetro. A casca (carrasca) é muito espessa e fendilhada, de cor castanha-avermelhada, tornando-se mais escura à medida que as árvores envelhecem. As agulhas são longas e rígidas, agrupadas duas a duas, medindo entre 10 a 20 cm e duram 2 a 3 anos, dependendo das condições locais.

As copas das árvores jovens são piramidais, mas vão arredondando com a idade. As árvores velhas apresentam copas largas e rasas no topo. Cada ano formam-se um ou dois andares de copa (policiclismo) constituídos por 5-7 ramos cada. Quando ocorre mais do que um lançamento anual, a soma dos lançamentos é maior do que o lançamento monocíclico, embora com a desvantagem de dar origem a mais do que um andar de ramos. Os lançamentos anuais são verticais.

A árvore começa a florir por volta dos 7-8 anos. A floração ocorre de março a maio e as inflorescências masculinas e os cones femininos estão presentes na mesma árvore, embora as primeiras localizadas nas partes intermédia e baixa da copa e os cones femininos na parte superior da mesma.

A produção de pólen é extremamente abundante. Após a fecundação, os cones femininos originam as pinhas, inicialmente, de coloração verde. As pinhas amadurecem no final do verão/outono do 2.º ano, 18 meses após a floração, e apresentam uma coloração castanha-avermelhada. As sementes (peniscos) podem ser libertadas na primavera/verão do ano seguinte. No entanto, o caráter serôdio das pinhas de pinheiro-bravo faz com que estas possam não abrir após a maturação, podendo permanecer fechadas, por exemplo, até à ocorrência de um fogo. A abertura das pinhas pode não ser definitiva, pois as pinhas podem voltar a fechar com o aumento da humidade e permanecer alguns anos na árvore, com alternâncias entre abertura e fecho. As pinhas são grandes (com cerca de 12-20 cm de comprimento e 5-7 cm de largura), de forma oblongo-cónica, são sésseis, e têm escudo muito marcado, com mucrão saliente.

A semente é alada, com asas relativamente pequenas que não facilitam a dispersão, pelo vento, a grandes distâncias. A produção de semente viável ocorre a partir dos 15-20 anos, condicionando a rearborização de povoamentos jovens por regeneração natural. As produções máximas de semente dão-se a intervalos de 3 a 5 anos. A época mais adequada para a colheita de semente, em árvores em pé, vai do início de janeiro a finais de maio. A semente conserva-se por várias décadas, sem perda significativa de viabilidade. A conservação da semente pode ser em sacos arejados, em ambiente seco e bem ventilado, ou numa câmara a 12° C.

**Caraterísticas da semente de pinheiro-bravo - Ribeiro et al (2012) Rendimento:** 100 kg de pinha originam, em média, 5 kg de semente limpa **N.º médio de sementes/kg:** 16000 **Peso médio de 1000 sementes:** 60 g **Capacidade de germinação:** 75-90%

#### **ONDE SE PODE ENCONTRAR O PINHEIRO-BRAVO EM PORTUGAL CONTINENTAL?**

O pinheiro-bravo distribui-se desde as bacias dos rios Tejo e Sado até ao rio Minho e no interior das regiões norte e centro. É uma espécie de clima predominantemente atlântico, pouco resistente aos frios continentais, com ótimos de temperatura média anual entre 11º a 15º C e de precipitação média anual entre 550-1200 mm. Resiste bem aos défices

hídricos estivais. Em altitudes superiores a 900 m apresenta graves limitações, sendo as altitudes mais favoráveis até aos 400 m, embora possa ir até aos 700 m. O pinheiro-bravo prefere solos permeáveis de textura ligeira, demonstrando grande suscetibilidade à compactação do solo e ao encharcamento. Tolera solos pouco profundos bem como níveis baixos de salinidade e de calcário.

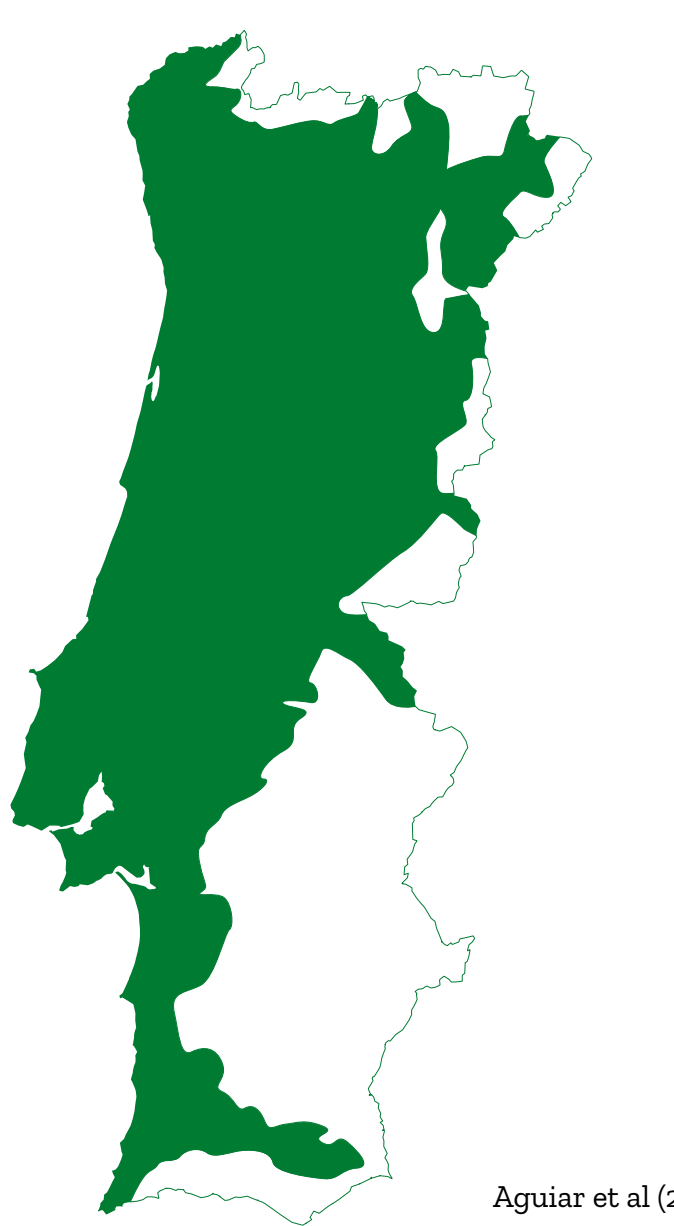

### **Área de ocorrência potencial de pinheiro-bravo em Portugal Continental**

Aguiar et al (2007)

Em Portugal Continental, com base nas caraterísticas edafoclimáticas, na altitude e ajustando os limites à divisão administrativa de concelho, definiram-se Regiões de Proveniência para o pinheiro-bravo, cujos mapas estão publicados no Despacho n.º 21419/2003, DR n.º 257, Série II, de 6 de novembro. A Região de Proveniência corresponde a uma área ou grupo de áreas delimitadas, com caraterísticas ecológicas homogéneas, onde as árvores tendem a manifestar caraterísticas fenotípicas ou genéticas semelhantes. A semente colhida numa determinada Região de Proveniência deve destinar-se apenas a essa região ou a regiões de condições ecológicas semelhantes, sendo desaconselhável a utilização de semente de proveniência desconhecida.

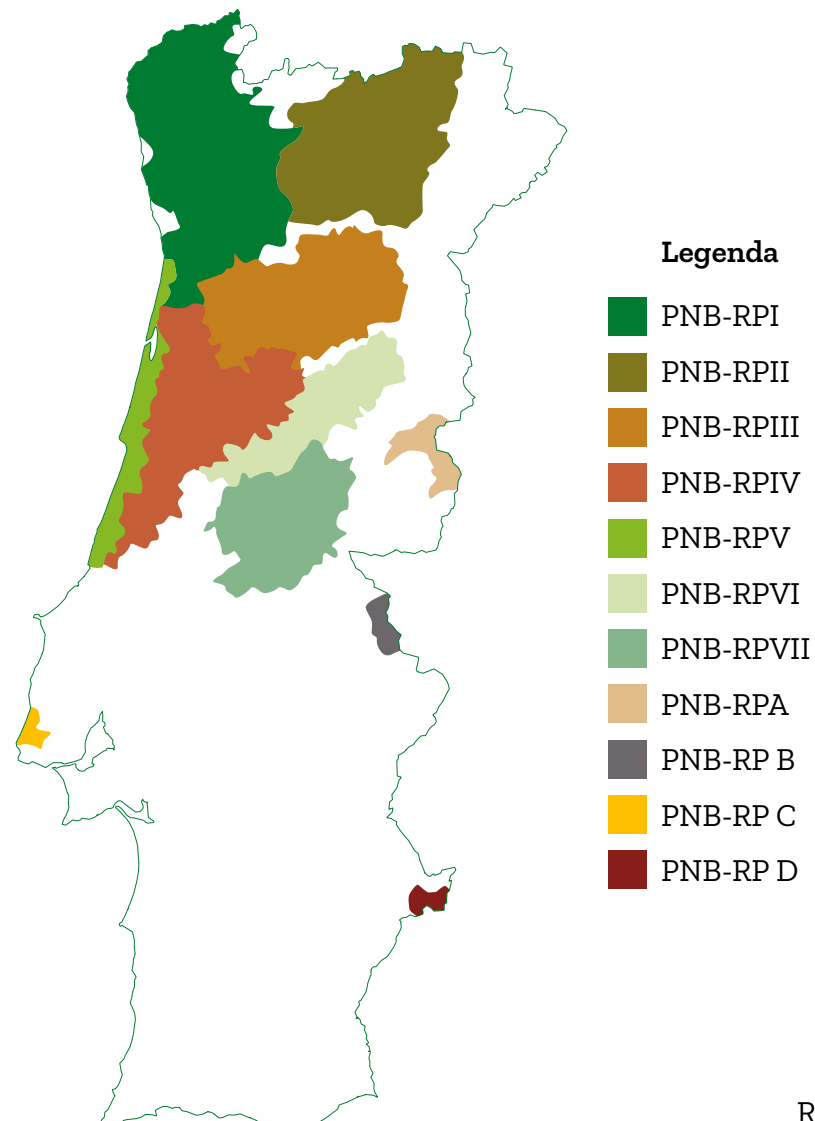

#### **Regiões de Proveniência de pinheiro-bravo**

Ribeiro et al (2012)

### **QUAIS AS FASES DE DESENVOLVIMENTO DOS POVOAMENTOS DE PINHEIRO-BRAVO?**

O desenvolvimento temporal de um povoamento puro de estrutura regular pressupõe que as árvores assumem diferentes aspetos fisionómicos e caraterísticas biológicas, os quais resultam em cinco fases de desenvolvimento: nascedio, novedio, bastio, fustadio e alto-fuste.

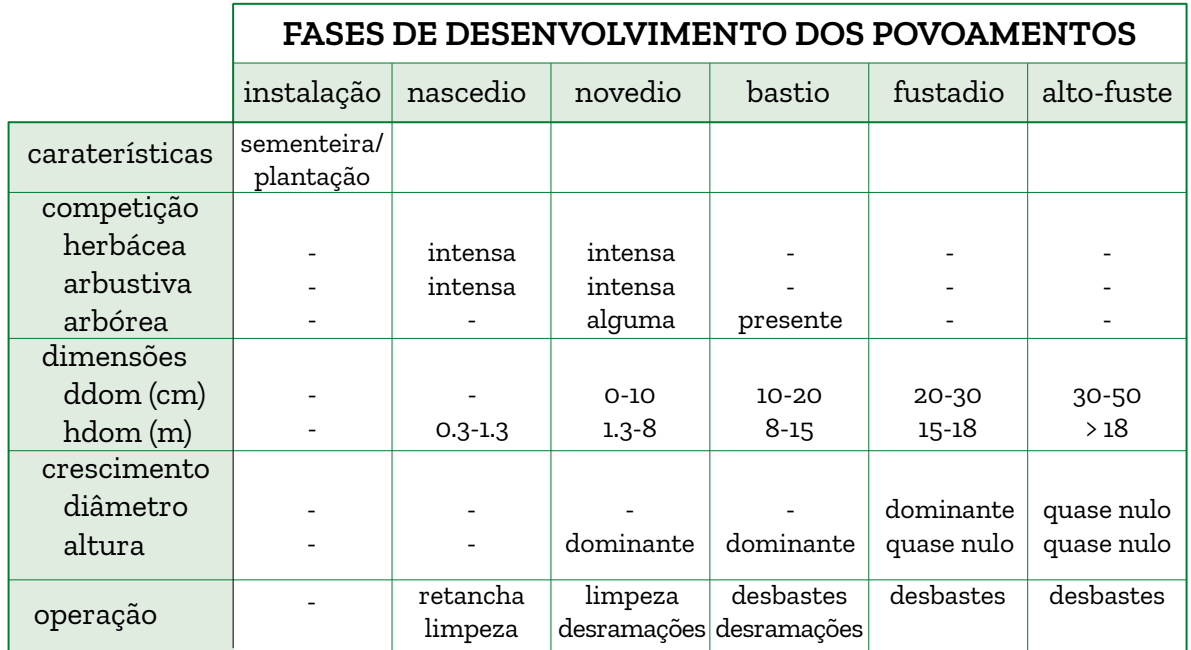

#### **Períodos de condução e fases de desenvolvimento fisionómico em povoamentos regulares**

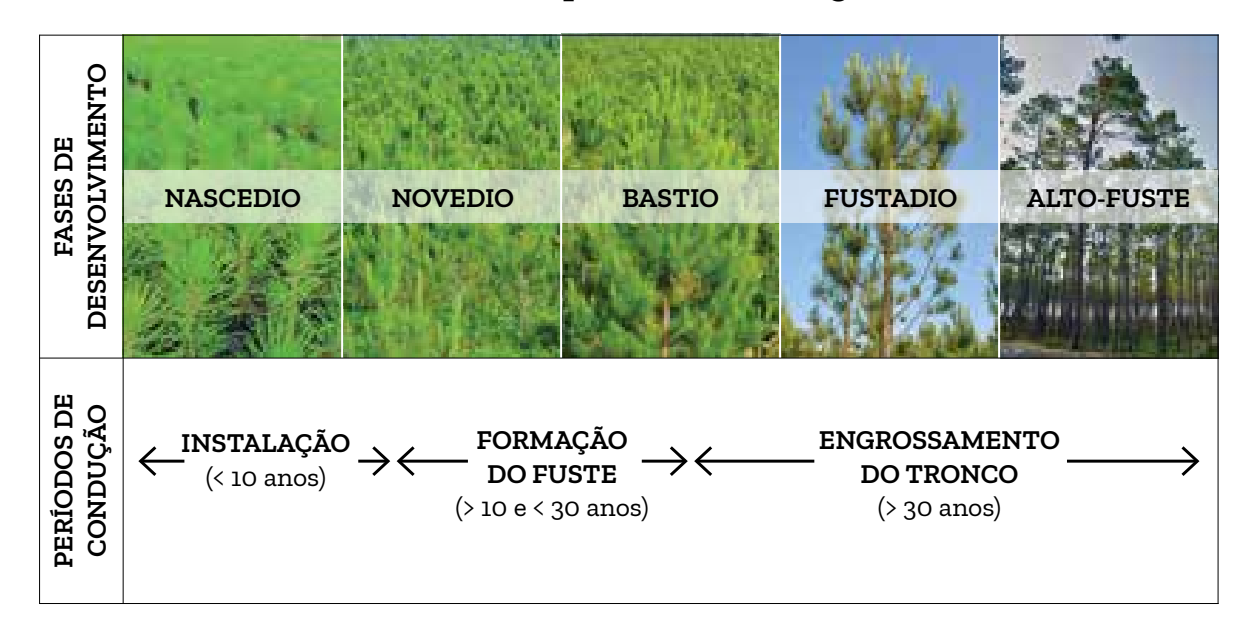

DGF (2003)

#### **QUAIS AS UTILIZAÇÕES PARA A MADEIRA DE PINHEIRO-BRAVO?**

A madeira de pinheiro-bravo apresenta elevada qualidade para elementos estruturais maciços e tem boa aptidão para carpintaria de exterior. Apresenta um bom comportamento em parquetes, pavimentos, postes, travessas, tutores, carroçaria de carga, aglomerados e pasta para papel. Em função das dimensões da madeira, assim se recomendam diferentes utilizações.

O diâmetro do tronco e a sua forma são os fatores que mais influenciam o tipo de aproveitamento industrial potencial.

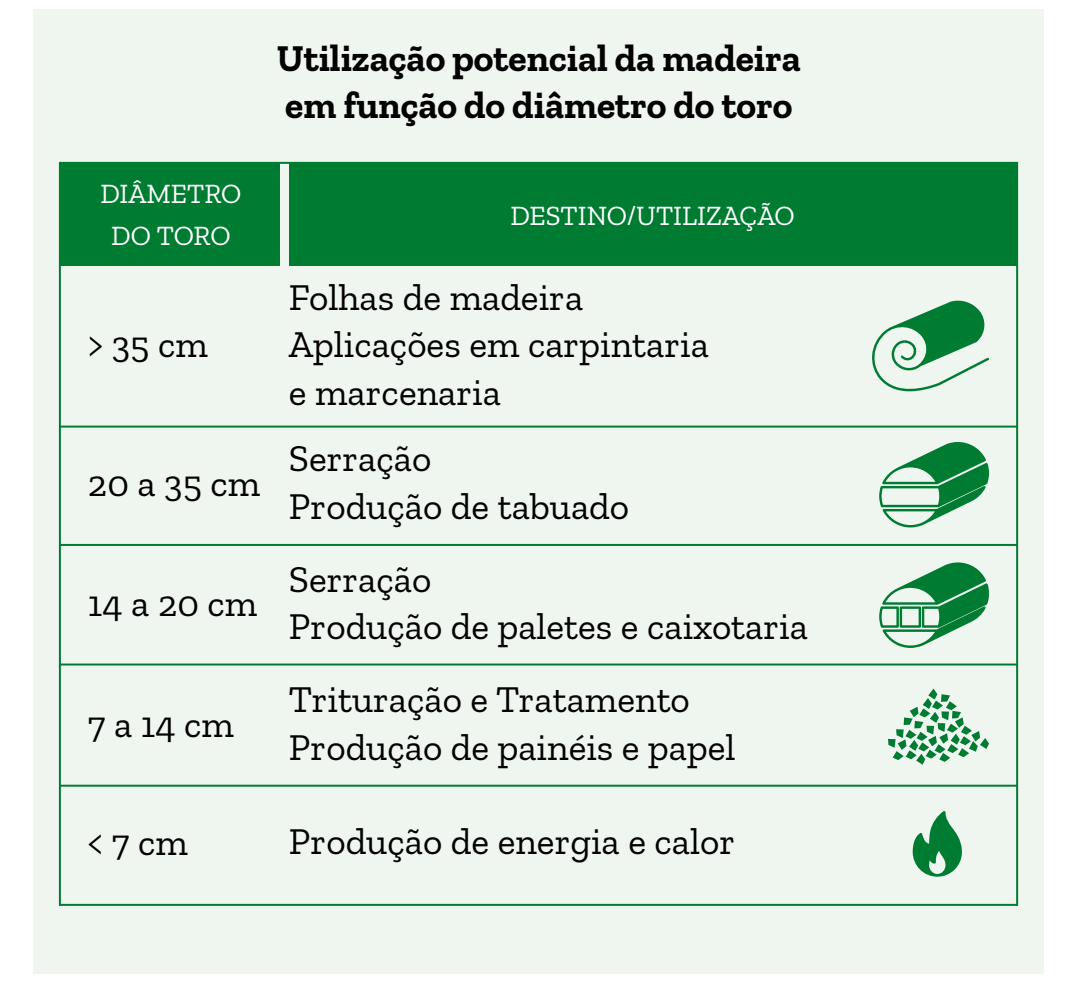

Para aprofundar este tema, sugere-se a consulta da edição do Centro PINUS "Valorizar o pinheiro-bravo: a perspetiva de mercado".

## **REARBORIZAR POR REGENERAÇÃO NATURAL**

#### **QUAIS AS VANTAGENS DA REGENERAÇÃO NATURAL?**

O pinheiro-bravo é uma espécie tipicamente associada à regeneração natural pelo facto de ser uma espécie pioneira, intolerante e com sementes aladas (peniscos) abundantes, embora de dispersão a curta distância por ação do vento. No entanto, a importância da disseminação lateral parece ser reduzida quando comparada com a regeneração proveniente da germinação dos peniscos resultantes das ações de exploração e dos sobrantes do corte final dos povoamentos. O aproveitamento da regeneração natural, em comparação com a regeneração artificial (sementeira/ plantação), está associado a menores custos de instalação do povoamento e a maior garantia de adaptação das plantas à estação. Também é expectável uma potencial valorização económica antecipada pelo aproveitamento das árvores para a produção de postes e varas.

#### **O QUE DETERMINA O SUCESSO DA REGENERAÇÃO NATURAL?**

O sucesso da regeneração natural depende da idade do povoamento cortado, da quantidade de sementes existente nas árvores em pé e no solo e da homogeneidade da distribuição das sementes pelo povoamento a rearborizar. Está também diretamente associado à gestão dos sobrantes de exploração, bem como à adaptação às caraterísticas edafoclimáti-

cas da região. A germinação da semente requer condições de humidade e temperatura que se verificam, sobretudo, na primavera e no outono, o que determina dois picos anuais de germinação da regeneração. Se a primavera e o verão forem secos, a germinação concentra-se no outono. A água disponível no solo durante o período estival, após a germinação da primavera, é determinante para a sobrevivência da regeneração natural.

As plantas resultantes da germinação perdem rapidamente a tolerância ao ensombramento e raramente sobrevivem mais de um ano sob coberto fechado. Mas, na fase inicial, é importante a manutenção da vegetação espontânea, a qual protege o solo e as plântulas dos ventos, temperaturas excessivas e geadas.

Em situação de regeneração natural não abundante ou com uma dispersão não-homogénea pode haver necessidade de complementar a regeneração natural, adensando o povoamento, através de plantação ou sementeira, devendo sempre ser usada semente da região ou planta obtida a partir de semente da região, como garantia de boas árvores no futuro.

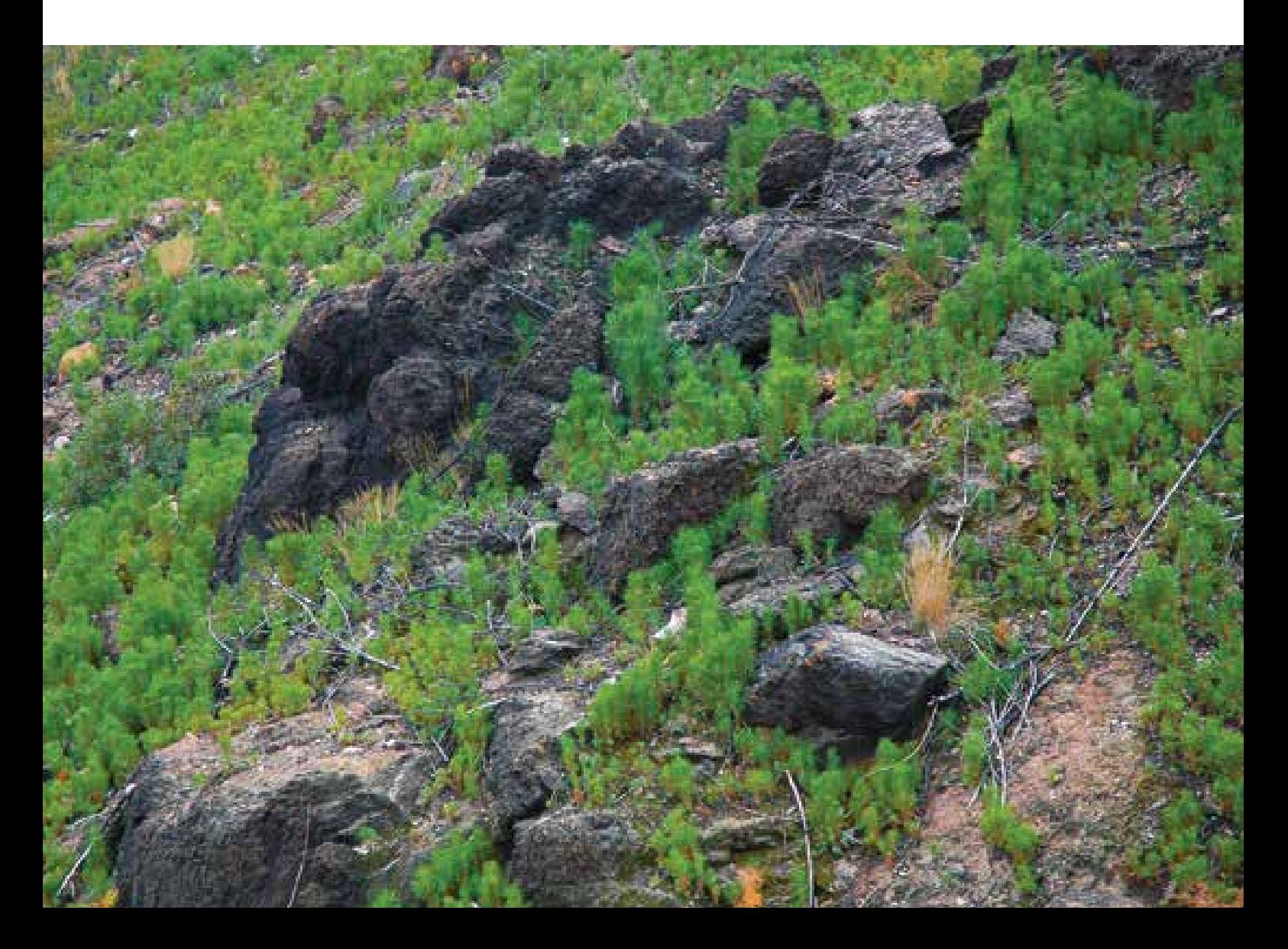

### **COMO FAZER A GESTÃO DA REGENERAÇÃO NATURAL NO PÓS- -FOGO?**

No caso da gestão de povoamentos pós-fogo é boa prática o corte, o mais rapidamente possível, das árvores queimadas ou localizadas na periferia de povoamentos ardidos, de modo a minimizar as perdas associadas aos posteriores ataques de pragas, nomeadamente, insetos xilófagos e sub-corticais, em particular os pertencentes à família dos escolitídeos e cerambicídeos. Esta opção também reduz o impacto indesejável do corte e rechega das árvores na regeneração natural que se instala pós-fogo e com origem no banco de sementes do solo. Apesar de não existirem muitos estudos sobre o impacto do corte e rechega das árvores na regeneração natural, encontram-se alguns trabalhos feitos na Galiza de monitorização da germinação e sobrevivência de plântulas de pinheiro-bravo em povoamentos, com várias idades, no pós-fogo. Refere-se que a remoção de árvores contribui para a mortalidade das plântulas, mas que não compromete a rearborização e que, nos casos de regeneração natural abundante, contribui para a redução do número de desbastes nos povoamentos futuros.

#### **COMO REDUZIR A DENSIDADE NUM POVOAMENTO COM ORIGEM POR REGENERAÇÃO NATURAL?**

As primeiras intervenções que se fazem num povoamento com origem por regeneração natural têm por objetivo reduzir a densidade de árvores, o que pode ser conseguido através da:

- a) abertura das entrelinhas, com uma largura mínima de 3 m, de modo a permitir, no futuro, a mecanização das operações de gestão do povoamento. Esta operação pode ser feita de forma moto-manual ou mecânica, caso em que deve ser feita preferencialmente com corta-matos ou destroçador, com uma ou duas passagens. A escolha do método depende do declive do terreno, da densidade e dimensão das árvores e dos custos das operações.
- b) redução da densidade nas faixas ou linhas resultantes da abertura das entrelinhas. Esta operação deve ser feita com motorroçadora. No caso de uma intervenção tardia, pode ser feita, de modo manual, com motosserra, para corte das árvores de maior diâmetro ou, de forma mecânica, com um *harvester* com uma cabeça processadora de pequena dimensão. A distância entre as árvores na linha é função da dimensão das árvores, do risco de queda (resultado do vento, neve ou gelo e que pode acontecer em regeneração muito densa e jovem) e do modelo de gestão que se queira adotar.

Nesta fase pode haver preservação da vegetação arbustiva espontânea com interesse ecológico (ex., camarinha – *Corema album*, sabina-da-praia – *Junipterus turbinata* ssp. *turbinata*, zimbro galego – *Junipterus navicularis*, urzes – *Erica* spp. e *Calluna* spp., tojos – *Ulex* spp., esteva – *Cistus ladanifer* e medronheiro – *Arbutus unedo*), em função do contexto local.

A operação de redução da densidade nas faixas ou linhas, idealmente, deve ser realizada um a dois anos após a abertura das entrelinhas. Durante este período há uma "seleção natural": algumas das árvores caem e, para as árvores que ficam em pé, a abertura vai permitir um maior desenvolvimento e diferenciação, possibilitando uma possível escolha. No entanto, e por questões económicas, esta operação ocorre, muitas vezes, em simultâneo com a abertura das entrelinhas.

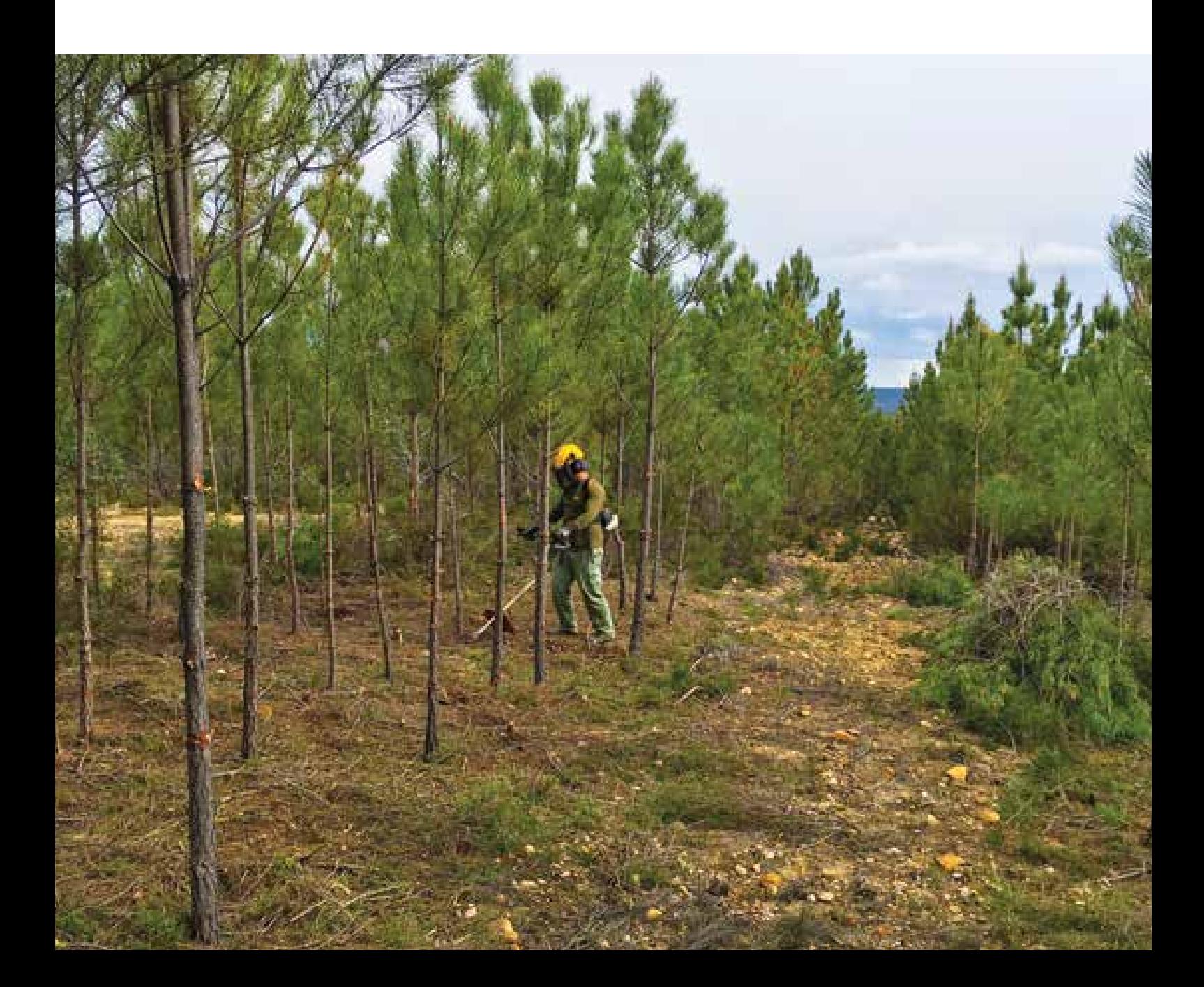

A redução da densidade em povoamentos com origem por regeneração natural deve ser adaptada às caraterísticas edafoclimáticas dos locais e às densidades dos povoamentos: a intervenção em pinhais litorais em areia é diferente da intervenção em pinhais em montanha.

#### **QUANDO INTERVIR NUM POVOAMENTO REARBORIZADO POR REGENERAÇÃO NATURAL?**

Em povoamentos rearborizados por regeneração natural pode fazer- -se a primeira intervenção quando a competição entre as árvores começar a ser evidente (árvores com 1.5 m de altura) – fase do nascedio/novedio – ou optar-se por uma intervenção tardia (árvores com 3-4 m de altura). A definição desse momento é função da quantidade, homogeneidade espacial e desenvolvimento da regeneração natural e da possibilidade de comercialização das árvores a cortar (função da dimensão da área e da proximidade ao consumidor industrial).
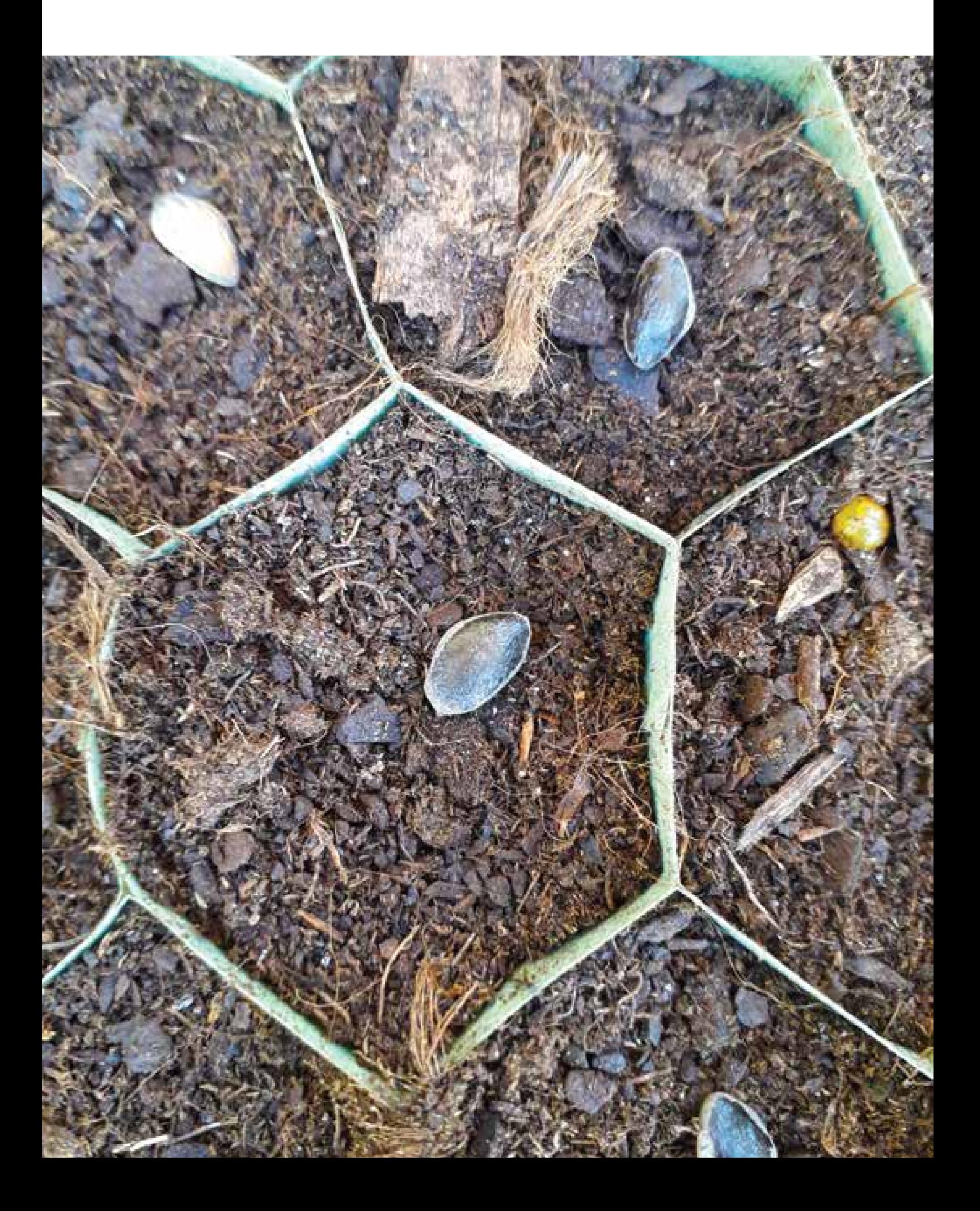

# **ARBORIZAR E REARBORIZAR POR REGENERAÇÃO ARTIFICIAL**

#### **O QUE É UMA PLANTA DE QUALIDADE?**

A arborização e a rearborização por plantação deve ser feita com plantas de pinheiro-bravo de qualidade. São requisitos:

- **·** idade, diâmetro mínimo do colo e alturas mínima e máxima da planta, de acordo com a legislação em vigor;
- **·** bom aspeto vegetativo da planta, sem folhas amareladas, sem danos e deformações, sem evidência de fungos e com um sistema radicular bem desenvolvido e não-deformado;
- **·** adequada proporção raiz/parte aérea;
- **·** torrão consistente, homogéneo, sem sinais de secura e que mantém a estrutura após a planta ser retirada do contentor.

Deve dar-se preferência a plantas melhoradas sempre que disponíveis comercialmente.

Sempre que possível, é vantajoso utilizar plantas melhoradas geneticamente.

Na data desta edição, as plantas provenientes do programa de melhoramento genético português, da responsabilidade científica do INIAV, têm um ganho genético de 21% em volume e de 17% em retidão do fuste. Este material florestal de reprodução é comercializado com a categoria "Qualificado". As sementes são comercializadas pelo CENASEF – Centro Nacional de Sementes Florestais. Os viveiros que adquirem semente qualificada comercializam plantas também com a categoria "Qualificado".

#### **COMO FAZER A PREPARAÇÃO DE TERRENO?**

A preparação de terreno tem por objetivo criar ou melhorar as condições necessárias à instalação e crescimento do pinheiro-bravo.

No caso da arborização – terreno anteriormente não-ocupado por floresta – a preparação do terreno consiste no controlo da vegetação espontânea e na mobilização do solo.

O controlo da vegetação espontânea pode ser feito com corta-matos, destroçador ou grade de discos. O corta-matos e o destroçador não invertem os horizontes superficiais do solo e não afetam o sistema radicular da vegetação. A grade de discos corta e incorpora no solo a vegetação, invertendo os horizontes superficiais do solo. A opção por um ou outro método tem que ser feita em função do tipo de vegetação, do declive e do tipo e caraterísticas do solo. O controlo da vegetação deve ser efetuado, preferencialmente, de forma parcial (faixas ou manchas), minimizando a ação erosiva, assegurando algum efeito protetor sobre as plantas na fase inicial e reduzindo os custos.

A mobilização do solo pode ser feita por ripagem, subsolagem ou vala- -e-cômoro. Sempre que possível, e desde que necessário, a mobilização do solo deve ser feita em curva de nível, pois esta resulta numa maior taxa de retenção e infiltração de água e num menor risco de erosão. Na ripagem não há inversão dos horizontes do solo. Na subsolagem, um caso particular da ripagem, o dente do *riper* está associado a pequenas aivecas que levam à formação de um cômoro. Estas operações podem ir até 50/60 cm

de profundidade. No entanto, blocos de pedra podem ser trazidos para horizontes superficiais ou para a superfície do terreno, provocando maiores dificuldades na plantação e na execução de operações de manutenção do povoamento. A vala-e-cômoro é feita com charrua de aivecas que opera na linha de plantação. Pretende-se aumentar a capacidade de retenção e infiltração de água na vala formada após a passagem da charrua mais a montante e, ao mesmo tempo, disponibilizar terra solta e mobilizada às plantas. Estas são colocadas na face montante do cômoro, a meia altura. Neste caso, há inversão dos horizontes do solo e a operação não ultrapassa os 40 cm de profundidade.

No caso da rearborização – terreno anteriormente ocupado por floresta – a preparação do terreno pode envolver também a gestão dos sobrantes resultantes do corte do povoamento anterior. A remoção dos sobrantes, além de potenciar os processos de erosão, envolve a exportação para fora do povoamento dos nutrientes existentes nas várias componentes das árvores (pinhas, folhas, ramos, cascas e madeira da bicada), podendo comprometer a sustentabilidade do local por não garantir a manutenção do fundo de fertilidade da estação. Adicionalmente, a remoção de sobrantes pode comprometer a regeneração natural e implicar a necessidade de rearborização artificial. Tendo em conta as restrições legais existentes à data desta edição, que decorrem da presença em Portugal do Nemátodo da Madeira do Pinheiro, as alternativas para os sobrantes de exploração são:

- **·** destroçamento e redução a dimensão inferior a 3 cm, com permanência na superfície do solo ou nele incorporados;
- **·** a sua queima, após comunicação e autorização dos serviços oficiais e cumprindo as proibições de uso no período crítico e nos dias de risco de incêndio Muito Elevado e Máximo.

Na rearborização de povoamentos de pinheiro-bravo não se justifica o arranque de cepos uma vez que a decomposição destes é relativamente rápida (5-10 anos, em função das condições edafoclimáticas do local), podendo a plantação ser feita nas entrelinhas do povoamento anterior. No entanto, a presença de cepos pode, nalguns casos, dificultar o trabalho das máquinas necessárias para a mobilização do solo que antecede a instalação de um novo povoamento em área anteriormente ocupada por pinheiro-bravo.

#### **QUANTAS ÁRVORES PLANTAR E A QUE COMPASSO?**

As árvores competem pela água, luz e nutrientes, sendo o(s) recurso(s) "mais limitante(s)" função das condições edafoclimáticas do local, da fase de desenvolvimento do povoamento e, consequentemente, da idade das árvores. O compasso de plantação vai ter impacto nas variáveis da árvore e do povoamento. Assim, de um modo geral, em povoamentos de pinheiro-bravo plantados a compasso mais apertado, observa-se:

- **·** maior volume total por hectare,
- **·** menor volume da árvore média,
- **·** menor diâmetro da árvore média.

Nos locais mais produtivos pode-se plantar um maior número de árvores por hectare, mantendo-se, no entanto, 3 a 4 m para a entrelinha para permitir a mecanização das futuras operações de gestão do povoamento. Em locais de declives mais acentuados, a mecanização pode não ser possível, devendo-se, no entanto, deixar uma entrelinha de 3 m para facilitar o corte das árvores a desbastar e a extração da madeira. São exemplos de compassos possíveis: 4 x 1.5 e 3 x 2 (ambos correspondendo a 1670 árvores/ha).

Nos locais menos produtivos planta-se um menor número de árvores por hectare, mantendo-se entrelinhas de 3 a 4 m. São exemplos de compassos possíveis: 4 x 2 (1250 árvores/ha) e 3 x 2.5 (1333 árvores/ha).

Povoamentos instalados a compassos mais largos associam-se, por norma, a maior densidade de matos e arbustos de caraterísticas heliófilas, pois há maior área de solo exposta e as copas das árvores demoram mais tempo a ocupar as áreas abertas.

Compassos mais apertados – maior número de árvores por hectare (N) Compassos mais largos – menor número de árvores por hectare (N)

> $N = -$ 10000  $dist_{ent$ relinha $(m)$  x  $dist_{link}(m)$

Exemplos de números de árvores por hectare associados a compassos à plantação:

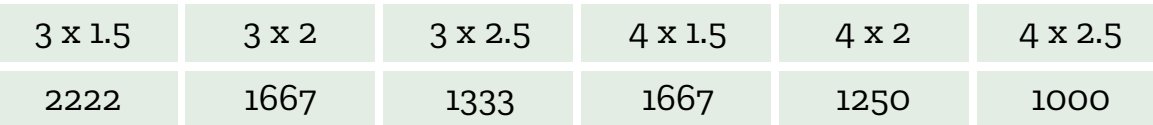

#### **COMO ESCOLHER ENTRE PLANTAÇÃO E SEMENTEIRA?**

A plantação, quando comparada com a sementeira, tem como vantagens o facto do povoamento se constituir mais cedo e de ser mais homogéneo, resultando em maior facilidade na gestão. Além disso, as plantas têm maior capacidade de competição com a vegetação espontânea. No entanto, a plantação também apresenta algumas desvantagens relativamente à sementeira, sobretudo ao nível dos custos de instalação do povoamento: a preparação de terreno é mais intensa e tem maior impacto em termos das caraterísticas estruturais do solo, é mais exigente em mão-de-obra (quantidade e especialização) e as plantas são mais caras do que as sementes.

A plantação é a solução mais adequada em solos de textura pesada e também em climas em que haja uma elevada probabilidade de ocorrência de geadas fortes e/ou secura estival. A plantação deve decorrer de outubro a março: no outono em climas mais secos e perto da primavera onde o inverno é rigoroso.

Não existem, ainda, muitos estudos em Portugal que determinem as necessidades nutricionais para o pinheiro-bravo. Contudo, e não obstante o caráter rústico e pioneiro desta espécie, bem adaptada à maioria dos solos florestais portugueses (com baixos níveis de fertilidade), verifica-se a prática generalizada de adubação à plantação com os nutrientes azoto (N), fósforo (P) e potássio (K).

Nos casos em que se opte pela sementeira, esta pode ser feita a lanço ou à cova, colocando-se, neste caso, 2 a 3 peniscos por cova, o que implica a posterior seleção de plântulas.

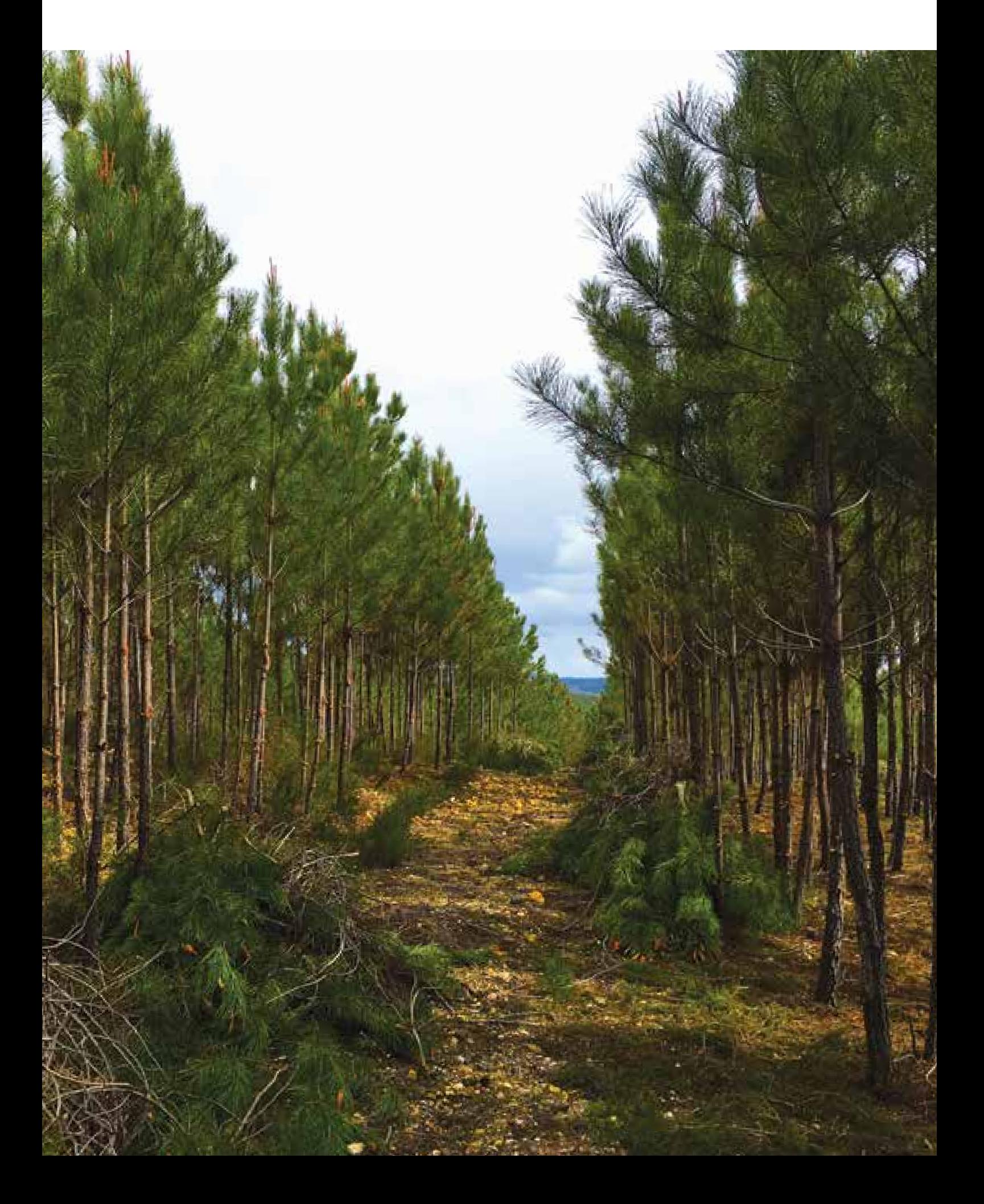

# **GESTÃO DO POVOAMENTO**

### **QUANDO SE DEVE EFETUAR A LIMPEZA DE POVOAMENTO (COR-TE DE ÁRVORES)?**

A limpeza de povoamento consiste na primeira remoção de árvores num povoamento florestal com o objetivo de diminuir a competição intraespecífica por redução da densidade excessiva. Só se realiza para povoamentos obtidos por regeneração natural, por sementeira a lanço ou instalados a compasso muito apertado e deve ser efetuada nas fases iniciais de desenvolvimento do povoamento – nascedio e novedio, até aos 10 anos.

A limpeza de povoamento visa a valorização do povoamento que fica após a realização da operação. Com a redução da densidade do povoamento diminui o risco de incêndio, por diminuição da carga de combustível e aumento das descontinuidades vertical e horizontal do povoamento. A limpeza de povoamento, a médio prazo, também resulta na diminuição do coeficiente de adelgaçamento, ou seja, da razão entre a altura e o diâmetro da árvore, evitando que as árvores fiquem demasiado delgadas e instáveis. Este aumento da estabilidade mecânica das árvores do povoamento contribui para povoamentos mais resilientes e mais resistentes às tempestades, ao vento, à neve e ao gelo. O coeficiente de adelgaçamento médio do povoamento deve ser inferior a 0.7.

O coeficiente de adelgaçamento da árvore é a razão entre a altura e o diâmetro da árvore.

É, para a mesma idade, mais elevado nos compassos mais apertados ou nas maiores densidades, resultado da forma mais cilíndrica da árvore por oposição à forma mais cónica que carateriza as árvores dos compassos mais largos.

Coeficiente de adelgaçamento médio do povoamento (ca):

$$
ca = \frac{\sum_{i=1}^{n} \frac{h_i}{d_i}}{n} \le 0.7
$$

sendo n, número de árvores do povoamento; h, altura da árvore (m); d, diâmetro da árvore (cm).

#### **DESRAMAR: SIM OU NÃO?**

Em situação de ensombramento os ramos inferiores da copa do pinheiro-bravo morrem, mas permanecem durante bastante tempo ligados ao tronco da árvore. A desramação artificial – remoção sistemática, por andares, de ramos vivos ou mortos da copa da árvore – é proposta nos modelos de silvicultura de pinheiro-bravo, quando visam a obtenção de material lenhoso para serração. A desramação tem por objetivo a obtenção de madeira de qualidade superior, isenta de nós ou com ausência de nós soltos. Também contribui para a redução do risco de incêndio do povoamento, uma vez que aumenta a descontinuidade vertical, diminuindo a probabilidade dos matos e arbustos entrarem em contacto com a parte inferior da copa das árvores. A desramação é feita por andares e no sentido da base da copa para o topo da árvore.

A primeira desramação pode realizar-se simultaneamente com a primeira intervenção executada no povoamento – na fase de nascedio, associada à operação de limpeza de povoamento ou na fase do bastio, coincidente com o primeiro desbaste. O diâmetro na base dos ramos não deve ser superior a 2-3 cm. A esta primeira desramação costuma-se chamar desramação de penetração, por facilitar a movimentação de pessoas no povoamento. Em função da análise custo/benefício e do desenvolvimento

do povoamento, a primeira desramação poderá ser feita em todas as árvores do povoamento ou só nas árvores de futuro. Cortam-se os ramos até 50% da altura da árvore deixando, no mínimo, 3 ou 4 andares de ramos. A segunda desramação só é feita nas árvores que se pretende que cheguem ao final da rotação, até uma altura máxima de 5 metros.

Se a desramação envolve o corte de ramos vivos, então deve ser realizada entre agosto e fevereiro, para evitar problemas fitossanitários.

## **QUAIS OS CRITÉRIOS PARA SELECIONAR AS ÁRVORES A DESBAS-TAR E COMO DEFINIR QUANTAS ÁRVORES CORTAR?**

Os desbastes são cortes seletivos caraterizados pela seleção individualizada das árvores e têm por objetivo principal reduzir a densidade do povoamento, melhorando a qualidade e o crescimento das árvores que aí permanecem. As árvores cortadas têm valor comercial sendo o destino função da dimensão das árvores e da procura de mercado.

Um dos desbastes mais praticados em Portugal, em povoamentos de pinheiro-bravo, é o desbaste misto. Este tipo de desbaste é uma mistura dos conceitos de desbaste pelo baixo e desbaste pelo alto: corta-se a maior parte das árvores dominadas e subdominantes, ao mesmo tempo que, no andar superior, se removem as codominantes e dominantes que prejudiquem o desenvolvimento das melhores árvores, ficando em pé todas as outras árvores que não prejudiquem o desenvolvimento das melhores, qualquer que seja a sua classe.

No entanto, dado o caráter pioneiro e intolerante que carateriza o pinheiro-bravo, é normal referir-se o desbaste pelo baixo como sendo o mais adequado à espécie. Tendo em conta os custos associados à realização do desbaste (corte e rechega) é frequente, no primeiro desbaste de povoamentos alinhados, a aplicação de um desbaste sistemático, o que se traduz pelo corte da totalidade das árvores das linhas pré-selecionadas (ex., corte de 20% das árvores do povoamento corresponde ao corte de 1 linha em cada 5), não havendo a seleção individual de árvores.

O primeiro desbaste deve ser realizado quando as copas das árvores se começam a tocar, o que ocorre por volta dos 15-20 anos, função da densidade do povoamento e da qualidade da estação. O período entre desbastes deve ser definido pelo momento em que as copas das árvores que permaneceram no povoamento ocupam as clareiras resultantes da aplicação do desbaste anterior, normalmente um período de 5 anos. O período de tempo entre o último desbaste e o corte do povoamento deve ser de cerca de 10 anos.

Assim, o número de desbastes a realizar num povoamento depende do modelo de silvicultura adotado, nomeadamente da idade da rotação, a qual vai definir a idade de corte do povoamento.

Para definir o número de árvores a remover em cada desbaste, em Portugal, é frequente a utilização do Fator de Wilson, um índice de densidade relativa do povoamento.

O modelo de silvicultura adotado para um povoamento deve ser suficientemente flexível para permitir alterações de acordo com a procura de mercado e os custos de gestão e exploração.

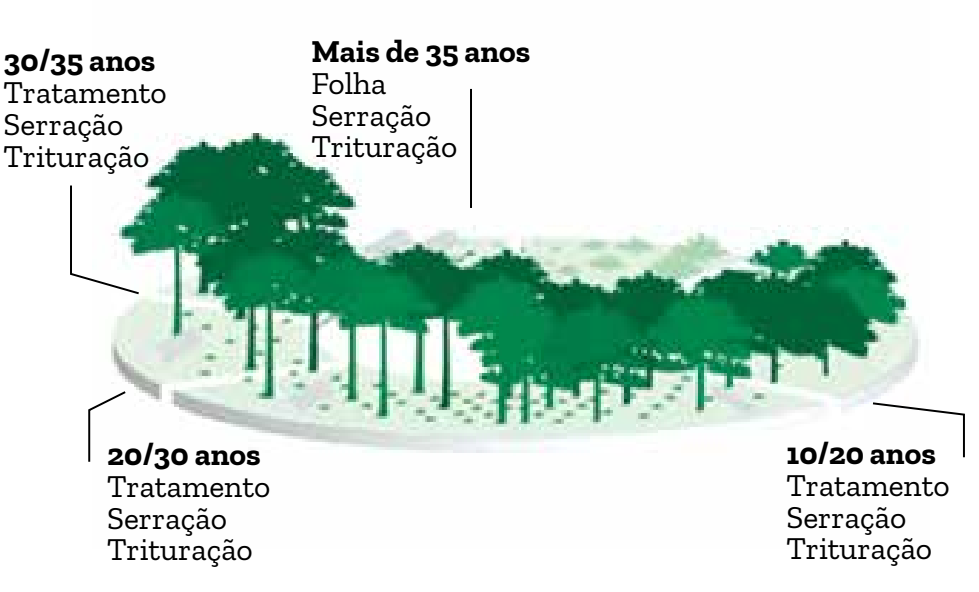

#### **Valorização do pinhal ao longo da rotação**

Resinagem (a partir do diâmetro mínimo)

A prática da resinagem à morte, desde que tecnicamente bem realizada, não afeta as caraterísticas da madeira no toro onde é aplicada. A resinagem à morte está restringida aos quatro anos que antecedem o corte da árvore, quer em desbaste quer no corte final do povoamento. A resinagem é legislada pelo DL n.º 181/2015, de 18 de agosto, o qual define o regime legal para a resinagem e a circulação de resina.

### **Gestão de densidade utilizando o Fator de Wilson (Fw)**

Fator de Wilson (Fw), índice de densidade relativa:

$$
Fw = \frac{100}{\sqrt{N^*hdom}}
$$

em que N é o número de árvores (ha-1) que fica no povoamento após desbaste; hdom é a altura dominante (m) do povoamento. A altura dominante é a média das alturas das árvores mais grossas do povoamento, na proporção de 100 árvores por hectare.

## **Relação entre o grau de desbaste (desbaste pelo baixo) e o valor do Fw**

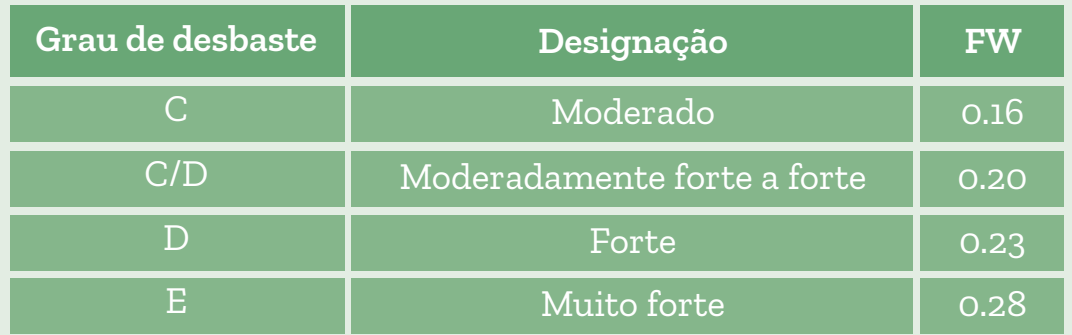

Exemplo:

Pretende-se efetuar um desbaste pelo baixo (Fw=0.20) num povoamento de pinheiro-bravo com 30 anos. Do inventário resultaram os seguintes valores:

N=1700 árv/ha, hdom=14 m

Quantas árvores devem ser removidas em desbaste?

$$
0.20 = \frac{100}{\sqrt{N} \times 14} \qquad N = \left[ \frac{100}{0.20 \times 14} \right]^2 \qquad N = 1276 \text{ árv/ha}
$$

n.º árvores a desbastar = n.º árvores inventário - n.º árvores do Fw n.º árvores a desbastar (ha-1) = 1700-1276 = 424 árv/ha

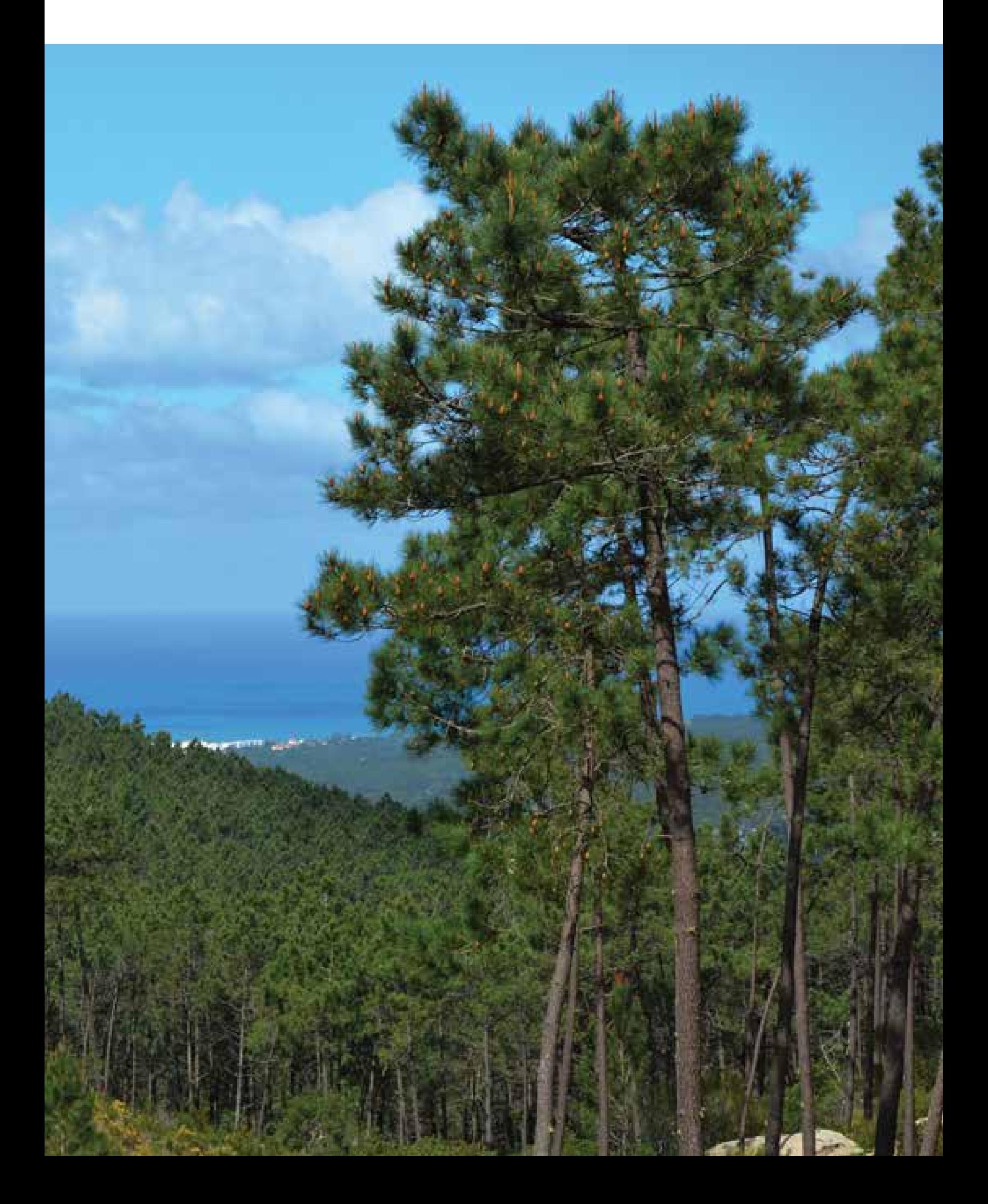

# **BIBLIOGRAFIA CONSULTADA**

**Aguiar C, Capelo J, Catry F, 2007.** Distribuição dos pinhais em Portugal. In Coleção Árvores e Florestas de Portugal, Pinhais e Eucaliptais, A floresta cultivada. Público, Comunicação Social, SA e Fundação Luso-Americana para o Desenvolvimento, pp. 89-104.

**Aguiar C, Capelo J, 2008.** Anexo às fichas dos habitats de pinhal: 2270, 2180 e 9540 - Habitats Naturais, Plano Setorial da Rede Natura 2000. Instituto da Conservação da Natureza (ICN), Lisboa, pp. 456-465.

**Alves AM, Almeida MH, Goes A, 2018.** Plantações Florestais. ISAPress, Lisboa.

**Alves AM, Pereira JS, Correia AV, 2012.** Silvicultura – A Gestão dos Ecossistemas Florestais. Fundação Calouste Gulbenkian, Lisboa.

**Bautista S, Morgado R, Moreira F, 2018.** A extração da madeira queimada após os incêndios florestais. In Moreira F, Catry FX, Silva JS, Rego F (eds), Ecologia do Fogo e Gestão de Áreas Ardidas. 2.ª edição, ISAPress, Lisboa, pp. 191-210.

**Carvalho A, 1997.** Madeiras Portuguesas – Estrutura Anatómica, Propriedades, Utilizações. Vol II. Direção-Geral das Florestas (DGF), Lisboa.

**CENASEF, 2017.** Processamento e Conservação de Sementes Florestais - Guia Técnico. Instituto da Conservação da Natureza e das Florestas (ICNF), Lisboa.

**DGF, 2003.** Princípios de Boas Práticas Florestais. Direção-Geral das Florestas (DGF), Lisboa.

**Fernandes P, Botelho H, Rego F, 2005.** A piroecologia do pinheiro-bravo. Silva Lusitana, 13(2): 233 – 248.

**Louro G, Marques H, Salinas F, 2002.** Elementos de Apoio à Elaboração de Projetos Florestais. 2.ª edição. Direção-Geral das Florestas (DGF), Lisboa.

**Oliveira AC, Pereira JS, Correia AV, 2000.** A Silvicultura do Pinheiro-Bravo. Associação para a Valorização da Floresta do Pinho (Centro PINUS).

**Ribeiro D, Marques H, Pinto G, Pinto P, Teixeira C, 2012.** Regiões de Proveniência – Portugal. Autoridade Florestal Nacional (AFN), Lisboa.

**Rodríguez R, Madrigal A, 2008.** Selvicultura de *Pinus pinaster* Ait. subsp. *atlântica* H. de Vill.. In Serrada R, Montero G, Reque JA (eds), Compendio de Selvicultura Aplicada en España. INIA, Madrid, pp. 367-398.

**Sousa E, Naves P, Bonifácio L, Inácio ML, 2010.** Boas Práticas Fitossanitárias em Pinhal. Associação para a Valorização da Floresta do Pinho (Centro PINUS).

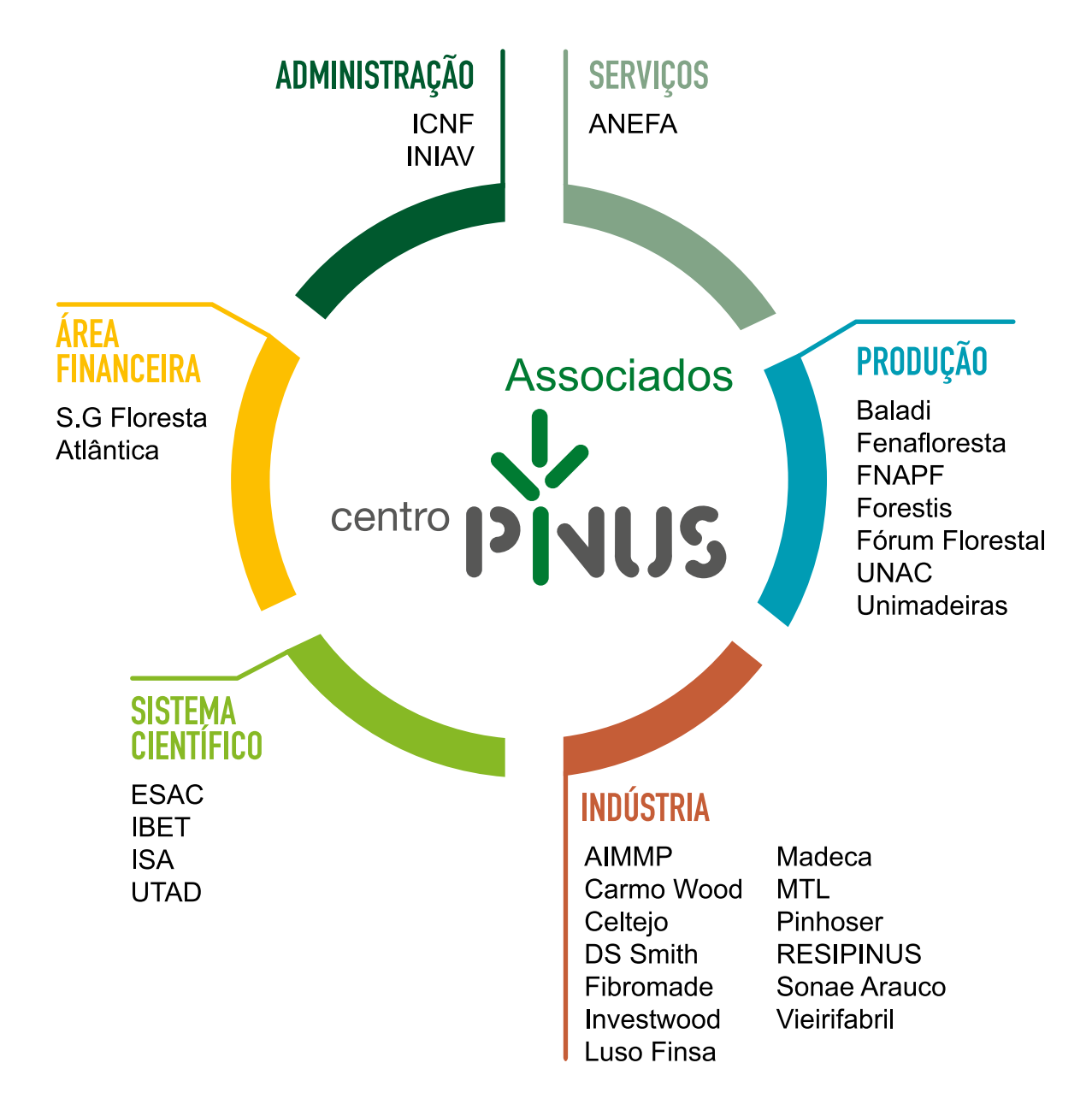

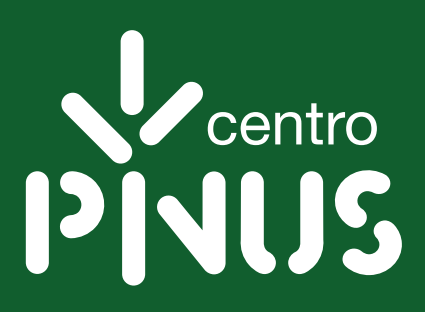

# https://centropinus.org